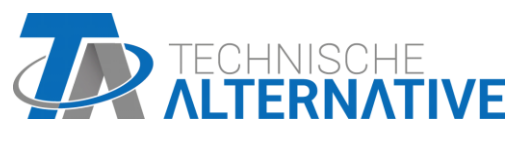

www.ta.co.at

Hotline Sunpower tel.: 603 516 197 e-mail: office@sunpower.cz fax: 384 388 167

# **RSM610** Regulační a spínací modul Software Verze 1.16

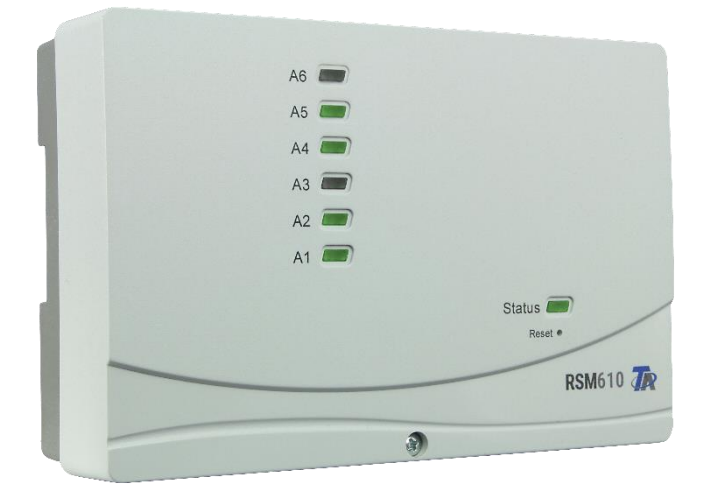

Programování Všeobecné pokyny

## **Obsah**

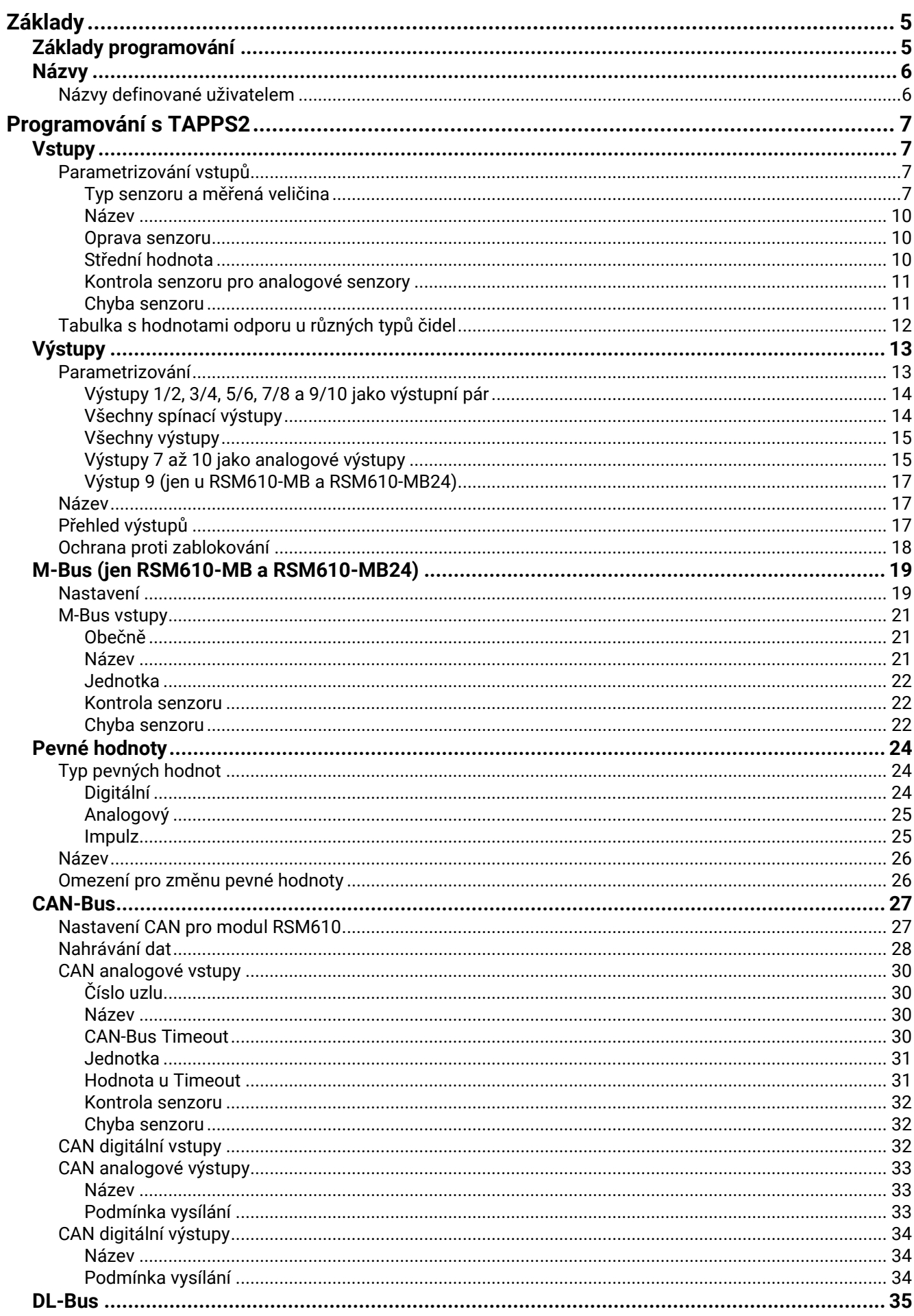

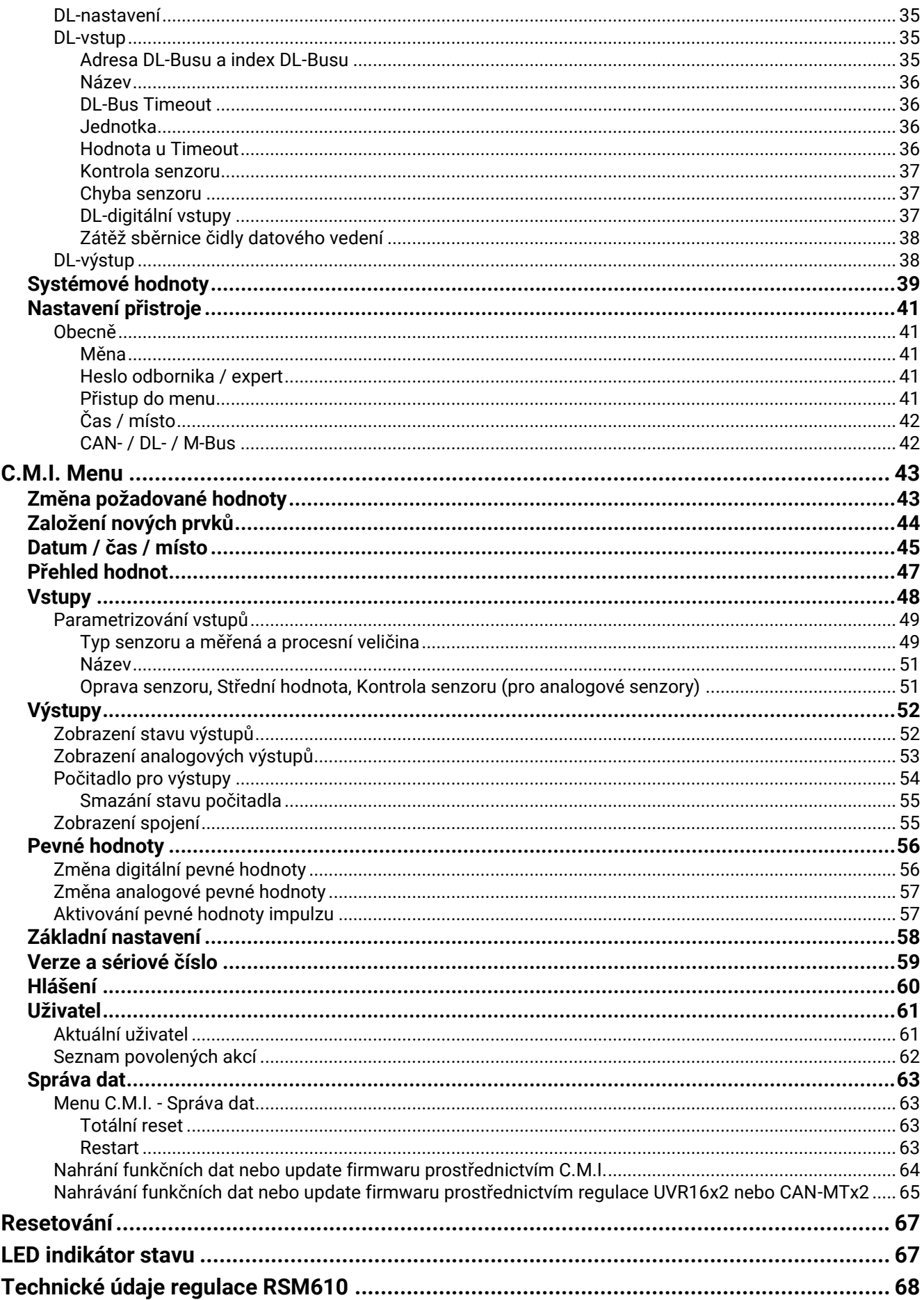

## <span id="page-4-0"></span>Základy

Regulační a spínací modul RSM610 může být použit jako rozšiřovací modul pro volně programovatelné regulace UVR16x2 a UVR1611 nebo také jako samostatná regulace.

Programování modulu RSM610 se provádí pomocí programovacího softwaru TAPPS2, může být ale také provedeno přes regulace UVR16x2 nebo CAN-MTx2.

K dispozici jsou všechny funkční moduly regulace UVR16x2. Programování se může skládat z maximálně 44 funkcí.

Přenos funkčních dat nebo update firmwaru je zajištěn prostřednictvím C.M.I., regulace UVR16x2 nebo CAN-MTx2.

Modul RSM610 může být obsluhován z regulace UVR16x2, monitoru CAN-MTx2 nebo přes rozhraní C.M.I.

Pro každý jazyk je zajištěna vlastní verze firmwaru.

Tento návod slouží jako pomůcka při programování pomocí programovacího softwaru **TAPPS 2**, obsahuje ale také důležité vysvětlivky, které se týkají obsluhy prostřednictvím C.M.I..

Nástroje a postupy pro TAPPS2, které jsou nutné pro grafické vytvoření programu modulu RSM 610, jsou vysvětleny v návodu pro programovací software TAPPS2.

## **Příklad s TAPPS 2:**

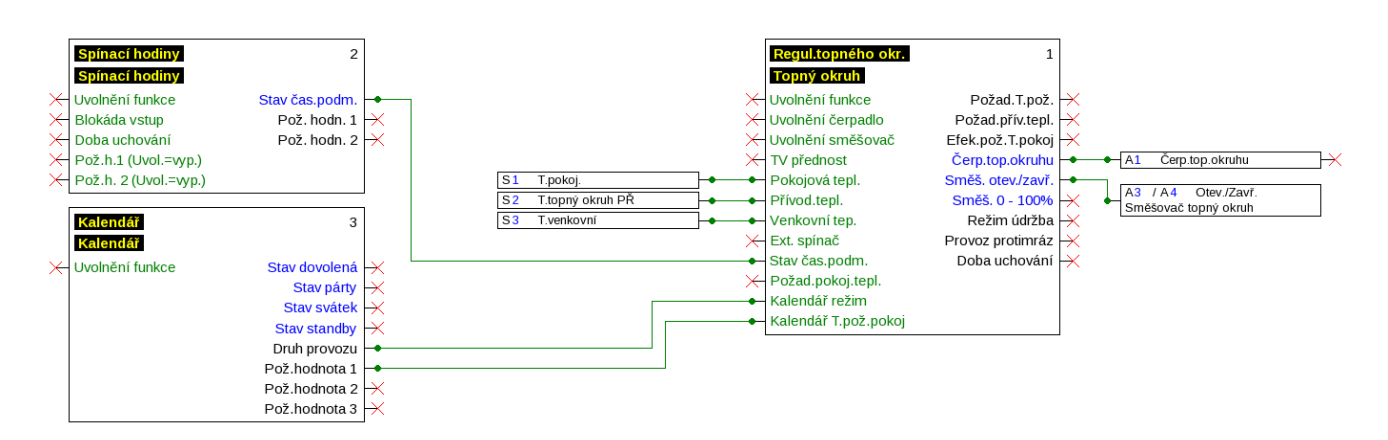

## <span id="page-4-1"></span>**Základy programování**

Pro zaručení efektivního zhotovení programu se musí dodržet určené pořadí:

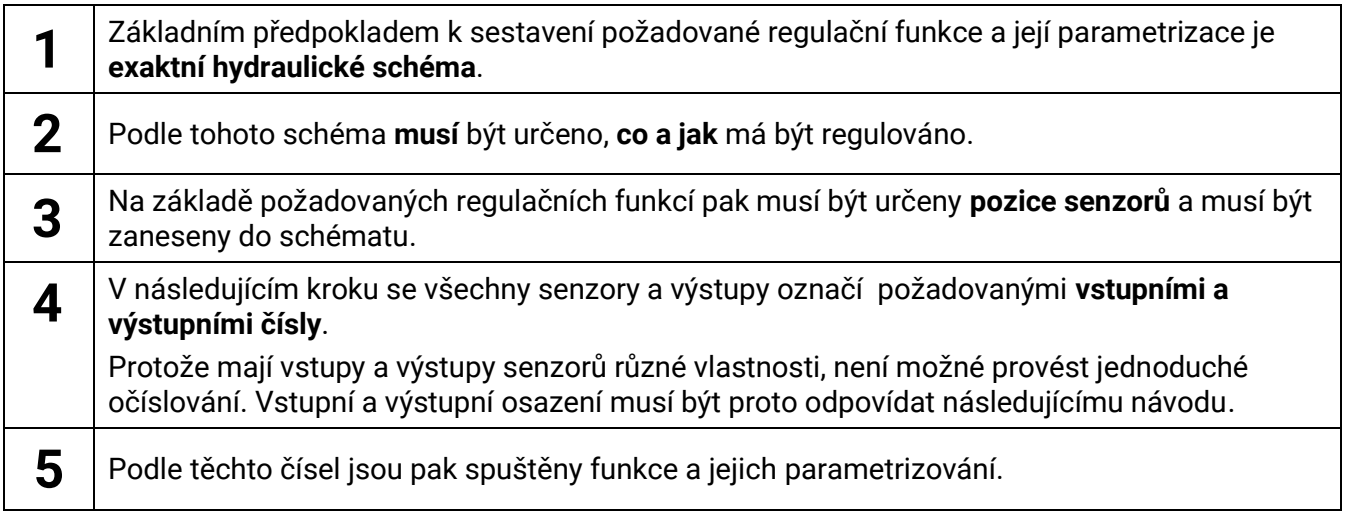

#### **Základy**

## <span id="page-5-0"></span>**Názvy**

Pro označení všech prvků mohou být zvoleny přednastavené názvy z různých skupin názvů nebo názvy definované uživatelem samotným.

Ke každému názvu lze přiřadit číslo 1 – 16.

## <span id="page-5-1"></span>**Názvy definované uživatelem**

Uživatel může definovat **až 100 různých názvů**. Maximální počet znaků pro jeden název je **24**

Názvy, které již byly definovány, jsou k dispozici pro všechny prvky (vstupy, výstupy, funkce, pevné hodnoty, vstupy a výstupy Bus).

#### **Příklad:**

Vstupu 1 má být přiřazen název definovaný uživatelem.

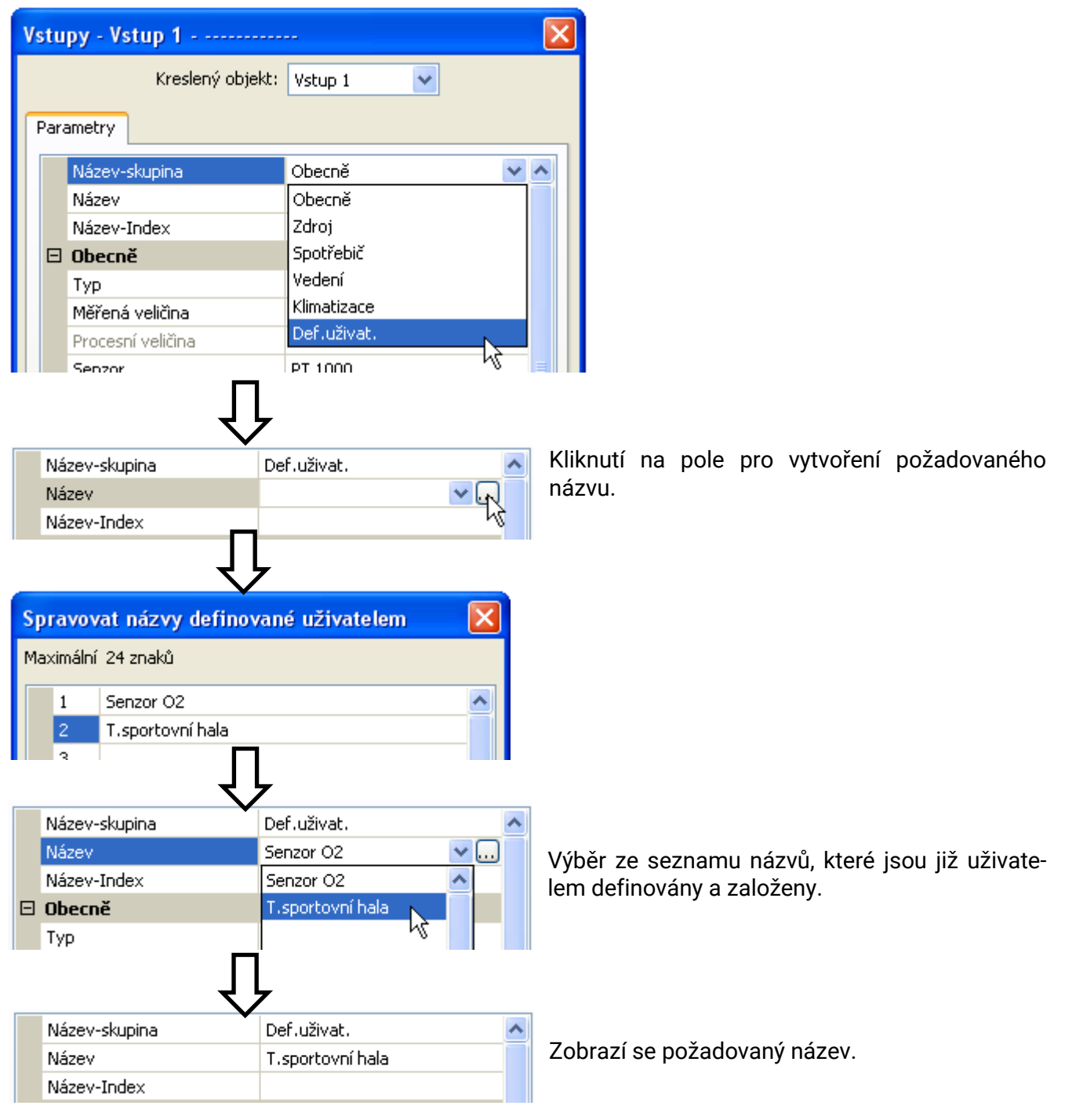

## <span id="page-6-0"></span>Programování s TAPPS2

Níže je popsáno parametrizování všech prvků v programovacím softwaru TAPPS2.

## <span id="page-6-1"></span>**Vstupy**

Regulace je vybavena **6 vstupy** pro analogové (měřené hodnoty), digitální (ZAP/VYP) signály nebo impulzy.

## <span id="page-6-2"></span>**Parametrizování vstupů**

#### <span id="page-6-3"></span>**Typ senzoru a měřená veličina**

Po zvolení požadovaného vstupu musíte určit typ senzoru.

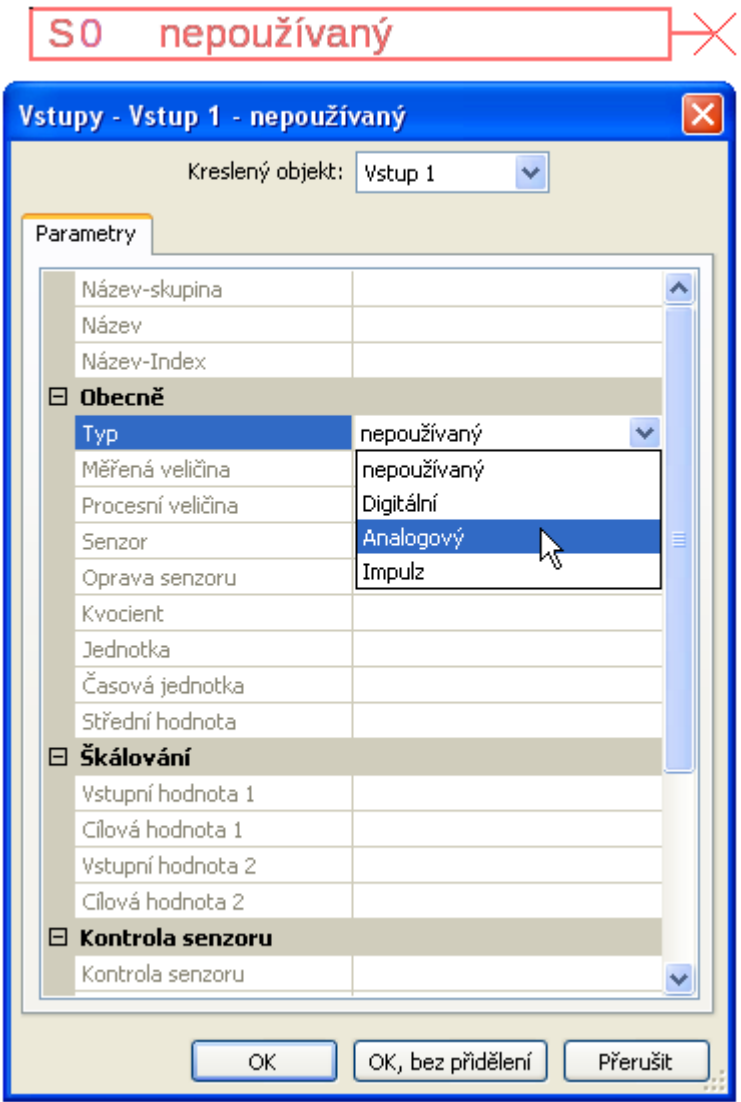

K dispozici jsou 3 typy vstupních signálů:

- **Digitální**
- **Analogový**
- **Impulz**

#### **Programování s TAPPS2 / Vstupy**

### **Digitální**

Výběr **měřené veličiny**:

- **Vyp. / Zap.**
- **Ne / Ano**
- **Analogový**

Výběr **měřené veličiny**:

- **Teplota**
	- Výběr typu senzoru: **KTY** (**2 kΩ/25°C** = bývalý standardní typ u firmy Technische Alternative), **PT 1000** (= aktuální standardní typ), pokojové senzory: **RAS**, **RASPT**, termoelektrický článek **THEL**, **KTY** (**1 kΩ/25°C**)**, PT 100, PT 500, Ni1000**, **Ni1000 TK5000, NTC**

• **Absolutní vlhkost** • **Tlak bar, mbar, pascal**

• **Metr krychlový**

• **Průtok (l/min, l/h, l/d,** 

- **Solární záření** (typ senzoru: **GBS01**)
- **Napětí (vstupy 1-3 a 6: max. 3,3 V, vstupy 4 a 5: max. 10V)**
- **Odpor**
- **Vlhkost** (Typ senzoru: **RFS**)
- **Déšť** (Typ senzoru: **RES**)

#### Další výběr **procesní veličiny**

pro měřené veličiny **napětí a odpor**:

- **bezrozměrná**
- **bezrozměrná (,1)**
- **Faktor výkonnosti**
- **bezrozměrná(,5)**
- **Teplota °C**
- **Globální záření**
- **Obsah CO<sup>2</sup> ppm**
- **Procent**

**m³/min, m³/h, m³/d)** • **Výkon**

• **Litr**

Následně musí být určen rozsah hodnot s měřítkem.

**Příklad** Napětí/globální záření:

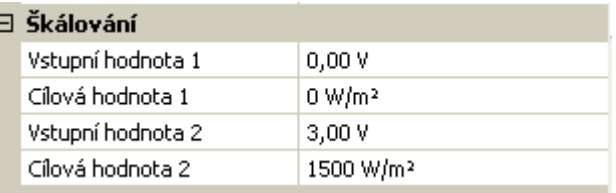

0,00V odpovídá 0 W/m², 3,00V jsou 1500 W/m².

- **Vyp. / Zap. (inverzní)**
- **Ne / Ano (inverzní)**

- **Napětí**
- **Síla proudu mA**
- **Síla proudu A**
- **Odpor**
- **Rychlost km/h**
- **Rychlost m/s**
- **Stupeň (úhel)**

#### **Impulzní vstup**

Vstup **6** může evidovat impulzy s **max. 20 Hz** a dobou trvání impulzu alespoň **25 ms** (**S0** impulzy). Vstupy **1 - 5** mohou evidovat impulzy s **max. 10 Hz** a alespoň **50 ms** délkou impulzu.

#### **Výběr měřené veličiny**

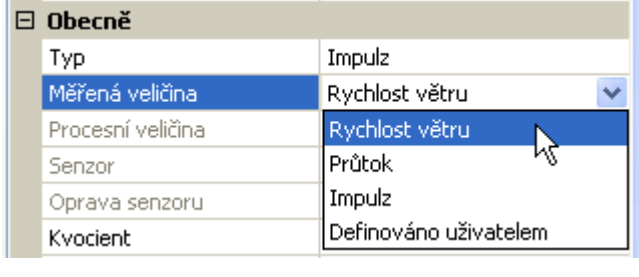

#### **Rychlost větru**

Pro měřenou veličinu "**rychlost větru**" musí být zadán kvocient. To je signální frekvence při **1 km/h**.

**Příklad:** senzor větru **WIS01** vydá při rychlosti větru 20 km/h každou sekundu jeden impulz (= 1Hz). Proto je frekvence při 1 km/h rovna 0,05Hz.

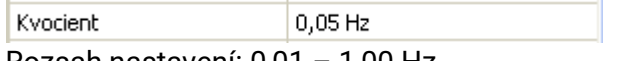

Rozsah nastavení: 0,01 – 1,00 Hz

#### **Průtok**

Pro měřenou veličinu "**průtok**" musí být zadán kvocient. To je průtočné množství v litrech za jeden impulz.

Kvocient  $0,5$  L/Imp

Rozsah nastavení: 0,1 – 100,0 l/impulz

#### **Impulz**

Tato měřená veličina slouží jako vstupní proměnná pro funkci "**Počitač**", čitač impulzů s jednotkou "impulzy".

#### **Definováno uživatelem**

Pro měřenou veličinu "**definováno uživatelem**" musí být zadán kvocient **a** jednotka

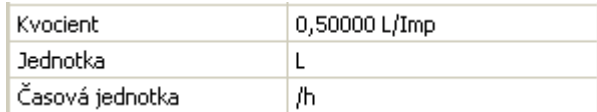

Rozsah nastavení kvocientu: 0,00001 – 1000,00000 jednotky/impulz (5 desetinných míst)

Jednotky: I, kW, km, m, mm, m<sup>3</sup>.

Pro I, mm a m<sup>3</sup> musí být navíc zvolena jednotka času. Pro km a m jsou předem pevně nastaveny jednotky času.

Příklad: Pro funkci "počitadlo energie" může být použita jednotka "kW". Ve výše uvedeném příkladu bylo zvoleno 0,00125 kWh/Impulz, což odpovídá 800 impulzům/kWh.

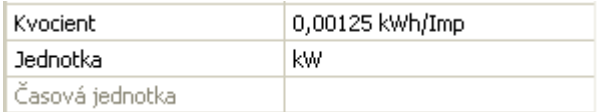

#### **Programování s TAPPS2 / Vstupy**

#### <span id="page-9-0"></span>**Název**

Zadání vstupního názvu výběrem předem zadaných názvů z různých skupin názvů nebo názvů definovaných uživatelem.

Typ senzoru analogový / teplota:

- **Obecné**
- **Zdroj**
- **Spotřebič**
- **Vedení**
- **Klimatizace**
- **Uživatel** (uživatelem definované názvy)

Každému názvu může být navíc přiřazeno číslo 1 – 16.

#### <span id="page-9-1"></span>**Oprava senzoru**

Pro měřené veličiny teplota, solární záření, vlhkost a déšť u typu analogového senzoru existuje možnost korektury senzoru. Opravená hodnota je použita pro všechny výpočty a zobrazení.

**Příklad**: Senzor teploty Pt1000

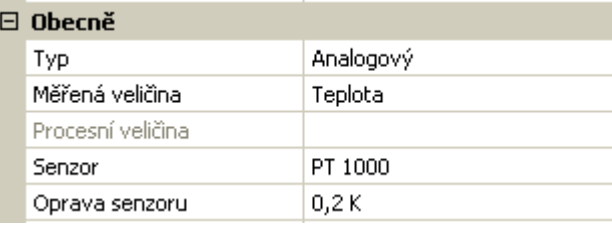

#### <span id="page-9-2"></span>**Střední hodnota**

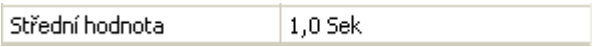

Toto nastavení se týká **časového** intervalu sběru měřených hodnot.

Průměrná hodnota jako 0,3 sekundy vede k rychlejší reakci ukazatelů a přístroje, ovšem musí se počítat s kolísavými hodnotami.

Vyšší průměrná hodnota vede k nepříjemné setrvačnosti a je doporučitelná jen pro senzory počítadel množství tepla.

U jednodušších měřících úloh by mělo být voleno asi 1 - 3 sek., při hygienické přípravě teplé vody s ultrarychlým senzorem 0.3 - 0.5 sek.

### <span id="page-10-0"></span>**Kontrola senzoru pro analogové senzory**

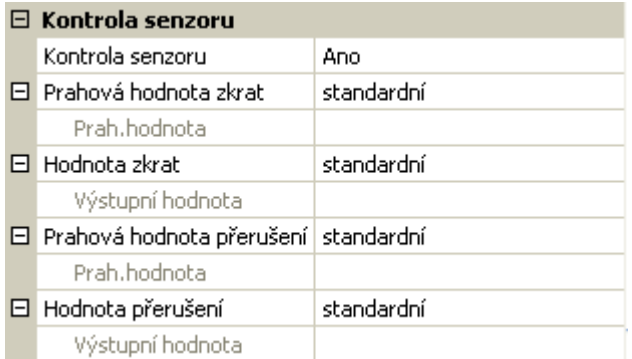

Aktivní "**kontrola senzoru**" (zadání: "**Ano**") provede automaticky v případě zkratu resp. přerušení proudu chybové hlášení: V horní stavové liště je zobrazen **výstražný trojúhelník**, v menu "**vstupy**" je označen defektní senzor červeným rámečkem.

#### **Příklad:**

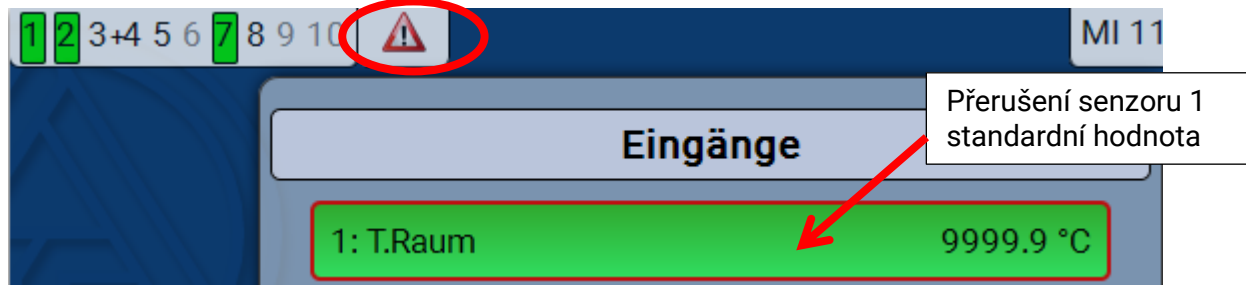

#### <span id="page-10-1"></span>**Chyba senzoru**

Při aktivní funkci "**Kontrola senzoru**" je k dispozici **chyba senzoru** jako vstupní proměnná funkce: stav "**Ne**" pro správně fungující senzor a "**Ano**" pro závadu (zkrat nebo přerušení proudu). Díky tomu můžeme reagovat například na výpadek nějakého čidla.

V systémových hodnotách / všeobecné je k dispozici chyba senzoru pro **všechny** vstupy.

Pokud jsou zvoleny **standardní** mezní hodnoty, pak je oznámen zkrat při podkročení dolní **měřené mezní hodnoty** a přerušení při překročení horní **měřené mezní hodnoty**.

**Standardní** hodnoty pro teplotní senzor jsou při zkratu -9999,9°C a při přerušení 9999,9°C. Tyto hodnoty jsou použity v případě chyby pro interní výpočty.

Vhodným výběrem mezních hodnot a hodnot může být v případě výpadku senzoru předem nastavena v regulaci pevná hodnota, aby mohla funkce pracovat i nadále a sice v nouzovém režimu.

Příklad: Pokud je překročena mezní hodnota 50°C (= "Mezní hodnota pro přerušení"), je zobrazena hodnota 20,0°C (= "hodnota pro přerušení") pro tento senzor a vydána (pevná hystereze: 1,0°C). Zároveň je nastaven stav "Chyba senzoru" na "Ano".

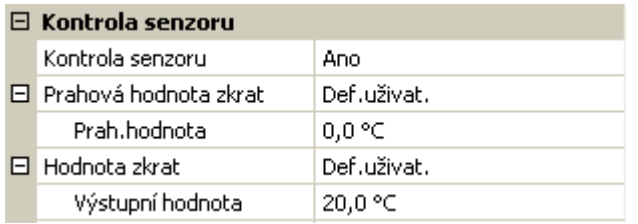

#### 6: T.Raum

20.0 °C

Pokud podkročila hodnota na senzoru 0°C, je vydána jako měřená hodnota 20°C, zároveň je zobrazena chyba senzoru (červený rámeček).

Mezní hodnota zkratu může být definována jen pod mezní hodnotou pro přerušení.

#### **Programování s TAPPS2 / Vstupy**

Při měření napětí na vstupech 1-3 a 6 (max. 3,3 V), je třeba zajistit, aby vnitřní odpor **zdroje napětí** nebyl vyšší než 100 ohmů, aby neklesla přesnost uvedená v technických datech.

**Měření napětí** na vstupech 4 a 5: Vstupní impedance regulátoru je 30kOhm. Je důležité zajistit, aby se napětí nikdy nevzrostlo nad 10.5V, jinak budou další vstupy velmi negativně ovlivněny.

**Měření odporu**: Při nastavení veličiny měření "bezrozměrné" je možné měření jen do 30kOhm. Při nastavení veličiny měření "odpor" a měření odporů >15 kOhm je nutné zvýšit průměrnou dobu snímání, protože hodnoty mohou mírně kolísat.

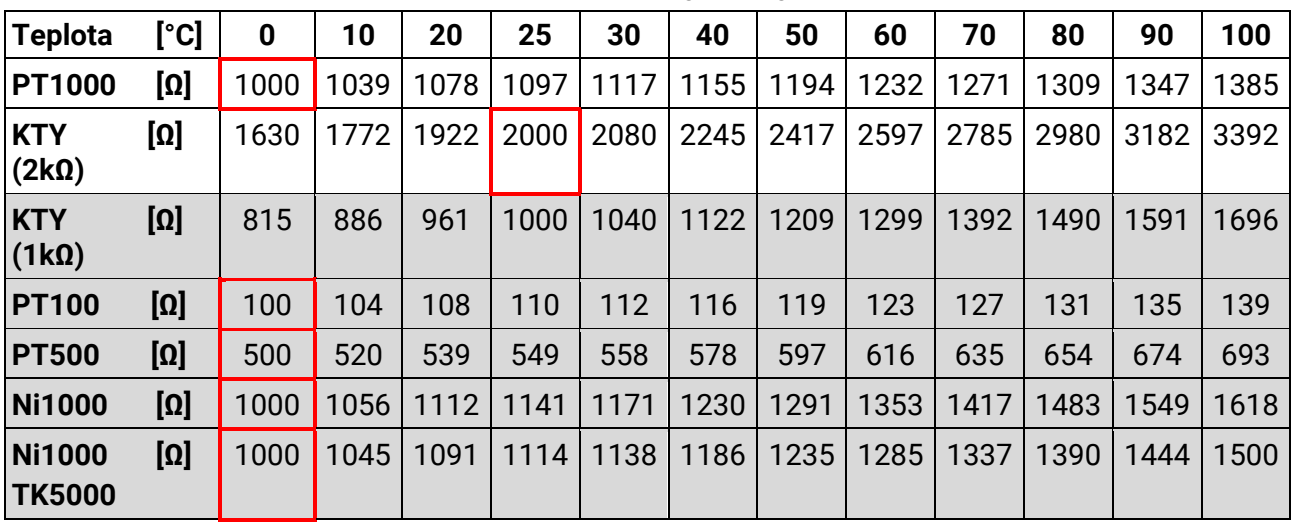

## <span id="page-11-0"></span>**Tabulka s hodnotami odporu u různých typů čidel**

Standardním typem používaným firmou Technische Alternative je **PT1000**.

**PT100, PT500**: Protože tyto senzory jsou náchylnější vůči vlivům poruch, musí být vedení senzorů **stíněno** a měla by být zvýšena **průměrná hodnota času**. Přesto **nemůže** být **garantována přesnost**  podle technických údajů pro senzory PT1000.

## **Čidlo NTC**

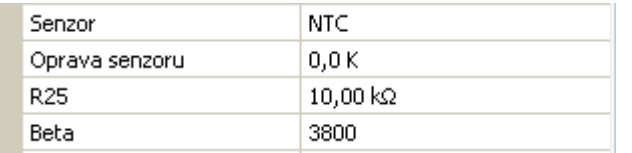

Pro vyhodnocení čidel NTC je nutné zadání hodnot R25- a Beta verze.

Jmenovitá hodnota odporu R25 se vztahuje vždy na 25°C.

Beta-hodnoty označují charakteristiku čidla NTC s ohledem na dva odpory.

Beta je materiálová konstanta a může být vypočtena z tabulky odporů výrobce podle následujícího vzorce:

$$
B = \frac{\ln \frac{R1_{(NT)}}{R2_{(HT)}}}{\frac{1}{T1_{(NT)}} - \frac{1}{T2_{(HT)}}}
$$

Protože Beta-hodnota není konstatntní v celém profilu teplot, musí být očekávané hranice rozsahu měření pevně nastavena (např. Pro čidlo nádrže od +10°C do +100°C, nebo pro vnější čidlo od -20°C do +40°C).

Všechny teploty musí být do vzorce zadány jako **absolutní teplota v K** (Kelvin) (např.. +20°C = 273,15  $K + 20 K = 293,15 K$ 

- ln přirozený lagaritmus
- $R1_{(NT)}$  odpor při spodní teplotě teplotního rozsahu
- $R2_{(HT)}$  odpor při horní teplotě teplotního rozsahu
- T1(NT) spodní teplota teplotního rozsahu
- T2(HAT) horní teplota teplotního rozsahu

## <span id="page-12-0"></span>**Výstupy**

Regulace je vybavena **10 výstupy.**

Rozlišujeme následující různé typy výstupů, které si ale nemůžeme zvolit u všech výstupů:

- **Spínací výstup**
- **Výstupní pár**
- **0-10V**
- **PWM**

Výstupy 1 až 6 mohou být parametrizovány jen jako spínací výstupy nebo jako výstupní páry.

Výstupy 7 až 10 jsou určeny v první řadě jako výstupy 0-10V nebo výstupy PWM k regulaci otáček čerpadel nebo k modulaci tepelných zdrojů. Pomocí dodatečného pomocního relé (např. HIREL-230V) ale lze tyto výstupy použít jako spínací výstupy nebo výstupní páry.

V modulech RSM610-24 a RSM610-MB24 slouží výstup 7 jako napájení zdroj pro přístroje 24V. V modulech RSM610-MB a RSM610-MB24 slouží výstup 9 jako M-Bus-vstup pro až počítadla 4 M-Bus.

## <span id="page-12-1"></span>**Parametrizování**

Po zvolení požadovaného výstupu je určen typ výstupu.

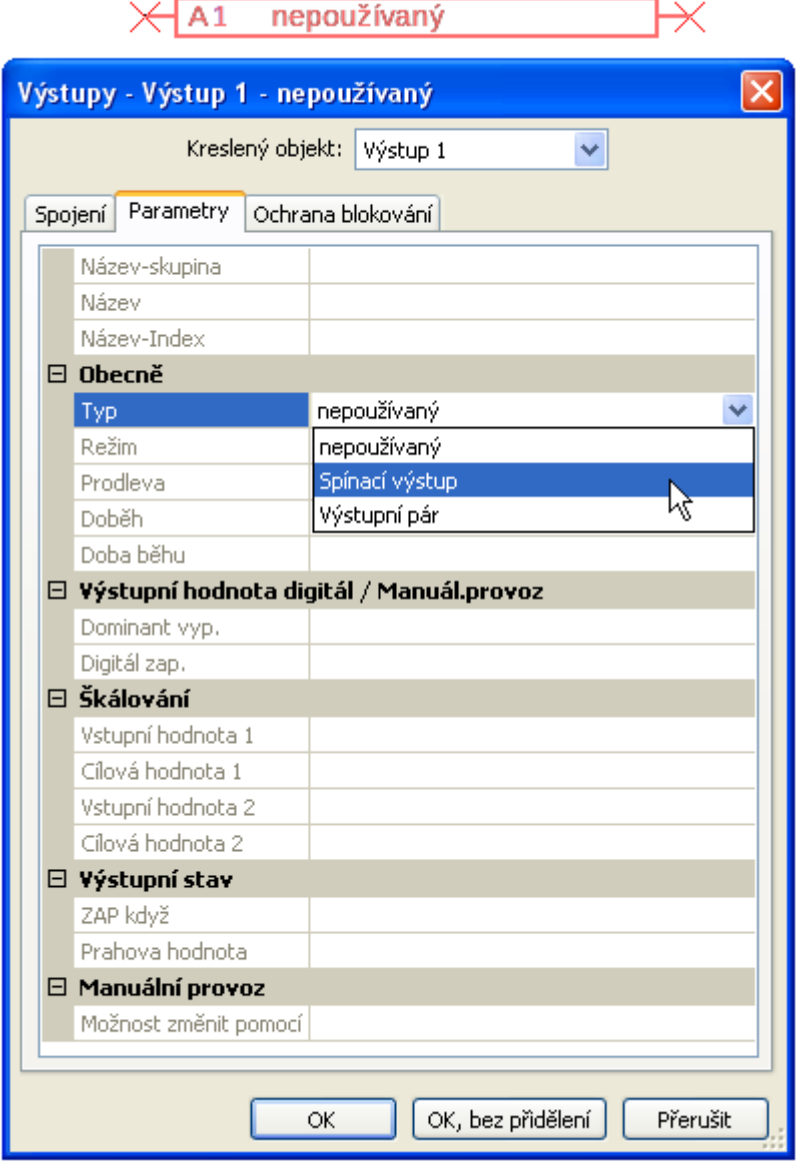

#### **Programování s TAPPS2 / Výstupy**

### <span id="page-13-0"></span>**Výstupy 1/2, 3/4, 5/6, 7/8 a 9/10 jako výstupní pár**

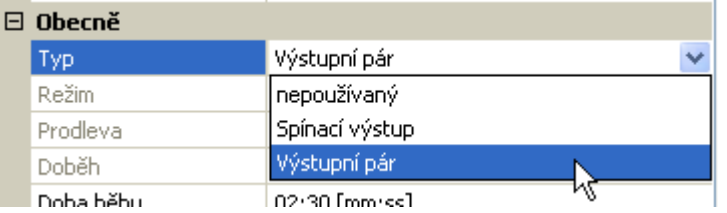

Tyto výstupy mohou být použity jako jednoduché spínací výstupy nebo společně s **následujícím** spínacím výstupem jako **dvojice výstupních hodnot** (např. řízení pohonu směšovače). Výstupní páry **7/8** a **9/10** vyžadují použití pomocného relé (relé modulů).

**Doba běhu**

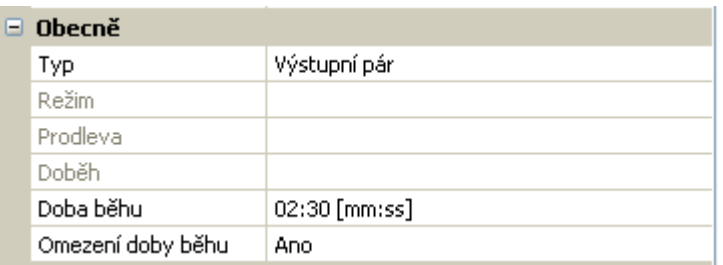

Pro každou **dvojici výstupů** musí být zadána doba běhu směšovače.

**Pokud je zadána doba běhu směšovače 0, nedojde ke spuštění výstupní dvojice.**

#### **Omezení doby běhu**

Při **aktivním** ohraničení doby běhu je řízení výstupních párů zastaveno, když je zbývající doba běhu odpočítána z 20 minut na 0. Zbývající doba běhu je znovu načtena když je výstupní pár přepnut na ruční ovládání, je řízena zprávou (dominantně ZAP nebo VYP), změní se směr řízení, nebo se uvolnění přepne z VYP na ZAP.

Pokud je ohraničení doby běhu **deaktiváno**, je zbývající doba běhu odpočítávána jen do 10 Sekund a řízení není zastaveno.

Dvojice výstupů jsou zobrazeny ve stavovém se znaménkem "**+**" mezi výstupními čísly.

**Příklad**: výstupy **3+4** jsou parametrizovány jako výstupní pár

Jestliže budou na oba výstupy dvojice výstupů působit 2 různé funkce současně, pak je aktivován z této dvojice ten výstup, který má nižší číslo, (pokyn "otevřít").

**Výjimka**: Funkce "Hlášení" – pokud přijde současně pokyn od této funkce, pak je aktivován výstup s vyšším číslem (pokyn "zavřít").

## <span id="page-13-1"></span>**Všechny spínací výstupy**

Pro všechny **spínací** výstupy lze nastavit prodlení sepnutí a dobu doběhu.

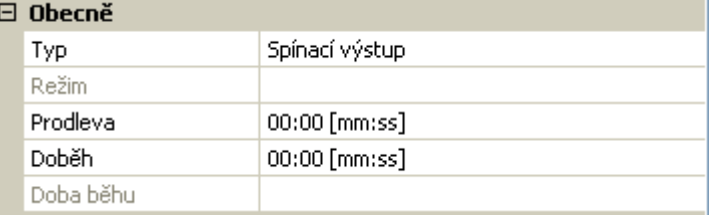

## <span id="page-14-0"></span>**Všechny výstupy**

Pro všechny výstupy může být omezen manuální provoz **na skupiny uživatelů** (uživatel, odborník, expert).

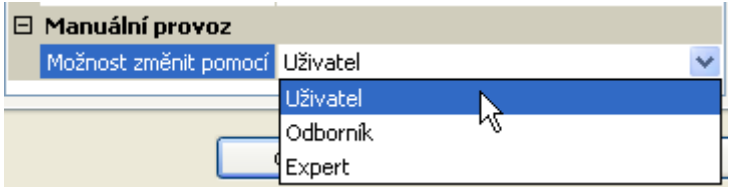

### <span id="page-14-1"></span>**Výstupy 7 až 10 jako analogové výstupy**

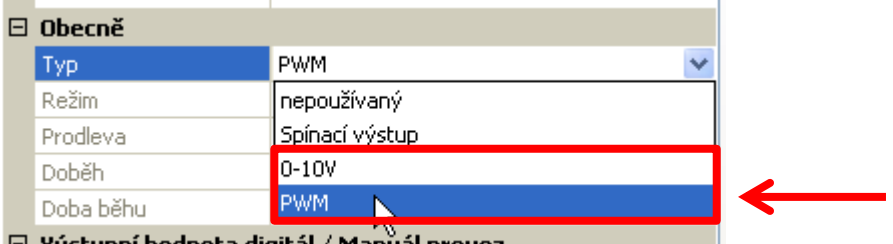

□ Yystupni hodnota digital / Manual.proyoz

Tyto výstupy poskytují napětí od 0 do 10V, např. k regulaci výkonu hořáků (modulace hořáků) nebo regulaci počtu otáček elektronických čerpadel.

Výdej je dle volby jako napětí (**0 - 10 V**) nebo jako signál **PWM**.

Je-li v modulech RSM610-**24** nebo RSM610-**MB24** parametrizován **výstup 7** jako spínací výstup, výstup 0-10V nebo výstup PWM, pak to na tento výstup nemá žádný vliv, vydává permanentně 24V. V modulech RSM610-**MB** nebo RSM610-**MB24** nemůže být **výstup 9** parametrizován jako spínací výstup, výstup 0-10V nebo výstup PWM.

Mohou být ovládány funkcí PID nebo také jinými funkcemi. "**Určení měřítka**" nabízí možnost přizpůsobit **analogovou hodnotu** zdroje (s nebo bez desetinného místa) regulovanému rozsahu přístroje, který má být regulován.

V režimu **PWM** (pulzní šířková modulace) je vyslán pravoúhlý signál s hladinou napětí cca. **10V** a frekvencí **1kHz** s variabilním klíčovacím poměrem (0 - 100%).

#### **Působí-li několik funkcí (analogové hodnoty) současně na jeden analogový výstup, je vydána vyšší hodnota.**

Při aktivaci analogového výstupu pomocí **digitálního příkazu** může být určeno výstupní napětí mezi 0,00V a 10,00V (resp. 0,0% – 100,0 % při PWM). Digitální příkazy jsou **dominantní** vůči spojení s analogovou hodnotou.

Aktivace analogového výstupu pomocí "**dominantní Vyp**" a "**digitální Zap**" je možná díky následujícím digitálním signálům:

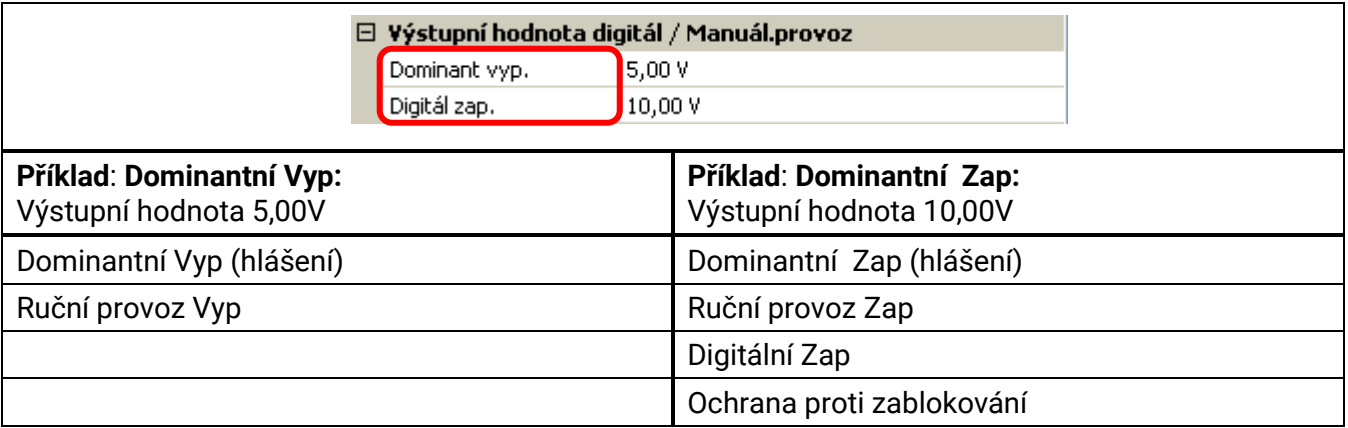

#### **Programování s TAPPS2 / Výstupy**

#### **Stav analogových výstupů**

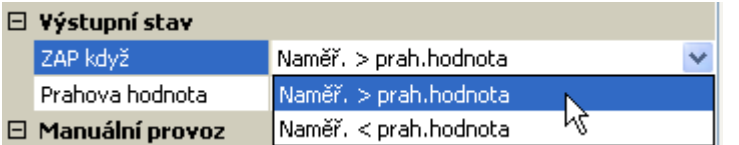

Pro **stav výstupu** lze určit, zda má být zobrazen stav výstupu **ZAP**, nad nebo pod nastavitelnou **prahovou hodnotu**.

**Příklad**: Pokud analogový výstup vysílá více než 3,00 V, pak je stav výstupu změněn z Vypnuto na Zapnuto.

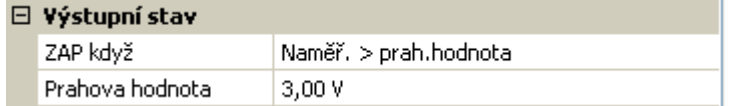

V závislosti na technických vlastnostech řízeného čerpadla, může být zobrazen stav výstupu ZAP, když čerpadlo skutečně běží.

Pokud se má zapnout spolu s analogovým výstupem (A7 – A10) **zároveň** i spínací výstup, musí být programování vhodně nastaveno.

**Příklad**: Jakmile se dostane stav analogového výstupu na ZAP, je tento pokyn ZAP předán pomocí logické funkce spínacímu výstupu.

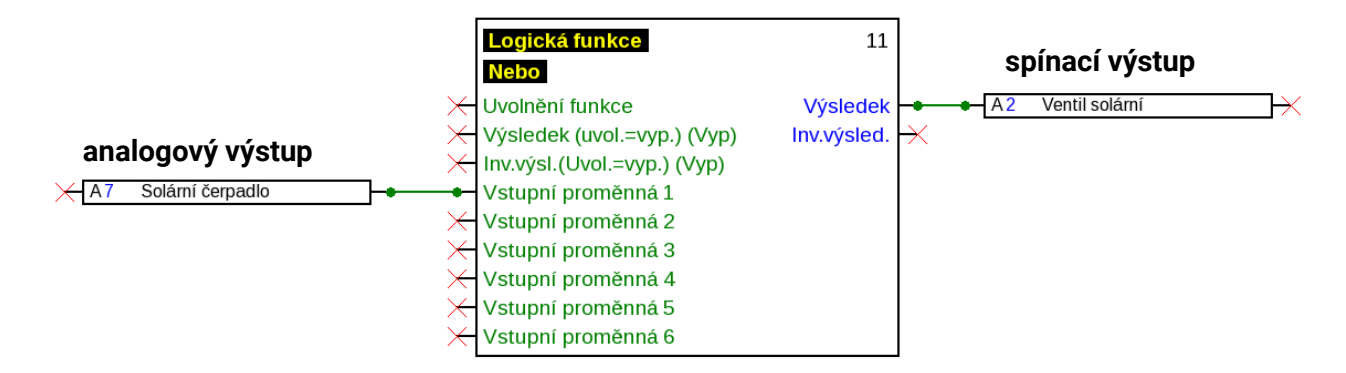

#### **Příklady různých měřítek**

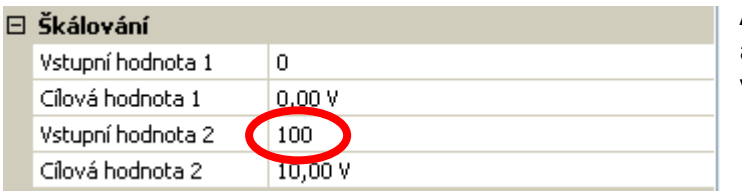

**Akční veličina funkce PID**: režim 0-10V, akční veličina 0 má odpovídat 0V, akční veličina 100 má odpovídat 10V:

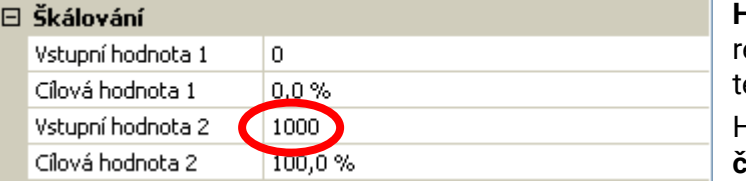

**Hodnota teploty**, např. analogové funkce: režim PWM, teplota 0°C má odpovídat 0%, teplota 100,0°C má odpovídat 100%. Hodnota teploty je převzata v 1/10°C **bez čárky**.

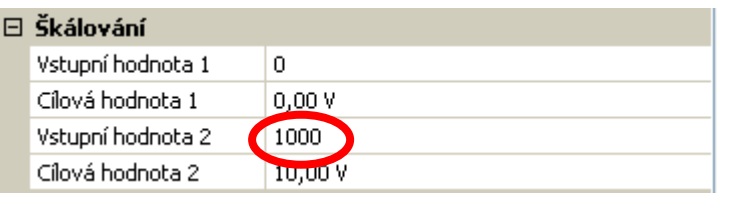

**Výkon hořáku**, např. od funkce požadavek teplé vody nebo údržby: režim 0-10V, výkon hořáku 0,0% má odpovídat 0V, 100,0% má odpovídat 10V:

Procentní hodnota je převzata v 1/10% **bez čárky**.

## <span id="page-16-0"></span>**Výstup 9 (jen u RSM610-MB a RSM610-MB24)**

Výstup 9 slouží v těchto modulech jako M-Bus-vstup a je proto vždy zobrazován jako "nepoužívaný".

## <span id="page-16-1"></span>**Název**

Zadání názvu výstupu můžete provést tím, že si vyberete z předem nastavených názvů z různých skupin názvů nebo z názvů, které definuje uživatel sám.

- **obecně**
- **Klimatizace**
- **Uživatel** (názvy definované uživatelem)

Dodatečně můžete přiřadit ke každému názvu číslo od 1 do 16.

## <span id="page-16-2"></span>**Přehled výstupů**

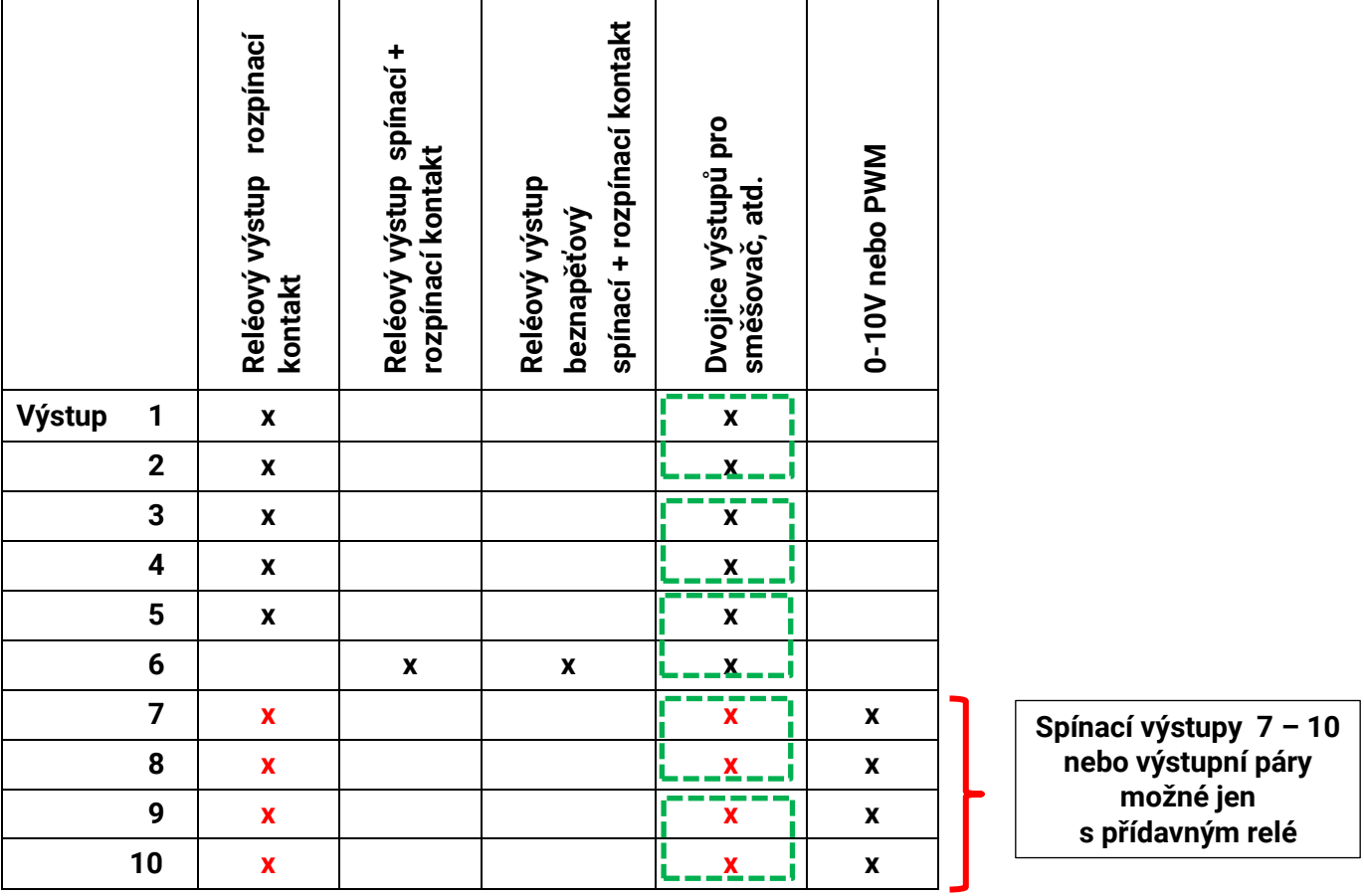

Výstup **A7** může být použit v modulech RSM610-**24** a RSM610-**MB24** jen jako zásobování napětím **24V**.

Výstup **A9** může být použit v modulech RSM610-**MB** a RSM610-**MB24** jen jako **M-Bus**-vstup.

#### **Programování s TAPPS2 / Výstupy**

## <span id="page-17-0"></span>**Ochrana proti zablokování**

Cirkulační čerpadla, která delší dobu neběží (např. čerpadlo topného okruhu v létě), mají často problémy s rozběhem v důsledku vnitřní koroze. Tento problém lze vyřešit tím, že je čerpadlo zapnuto periodicky na dobu 30 sekund.

V každém menu s výstupy je možné nastavit pro všechny výstupy **ochranu blokování**. Může být zadán časový okamžik i všechny výstupy, které mají být opatřeny ochranou blokování.

#### **Příklad:**

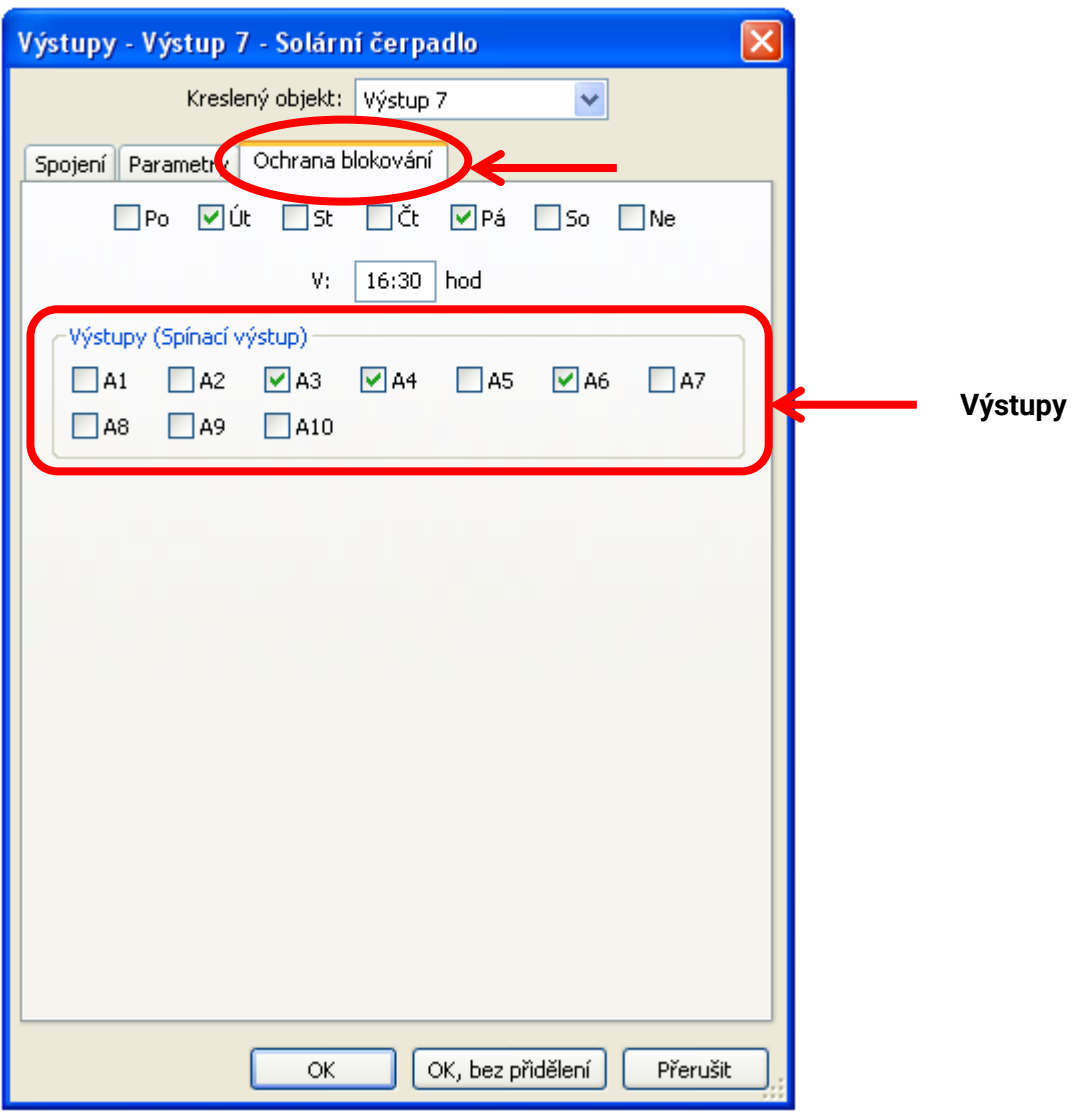

Na uvedeném příkladu jsou v úterý a v pátek uvedena do provozu od 16.30 hod čerpadla 3,4 a 6 po dobu 30 sekund a to tehdy, když nebyl výstup aktivní od startu modulu resp. od poslední aktivace ochrany blokování.

Modul nezapne všechny výstupy najednou, ale začne jedním výstupem, po uplynutí 30 sekund zapne další a tak dále.

## <span id="page-18-0"></span>**M-Bus (jen RSM610-MB a RSM610-MB24)**

Zařízení M-Bus je systém Master-Slave pro načtení dat z počítadel energie a objemu (elektrický proud, teplo, voda, plyn).

Vstup přístroje M-Bus je koncipován pro maximálně 4 přístroje M-Bus "unit loads", lze proto připojit až 4 M-Bus počitadla po 1 "unit load".Modul (Master) načítá hodnoty jednotlivých zařízení cyklicky, doba intervalu je nastavitelná.

**Modul ie proto vhodný jako Master pro paralelní zapojení maximálně čtyř počitadel M-Bus (Slaves).** Načteno může být **v součtu** max. 32 M-Bus hodnot pro každý modul. V systému M-Bus smí být jen jeden Master.

Toto menu obsahuje všechny údaje a nastavení, která jsou nutná pro vybudování sítě M-Bus.

## <span id="page-18-1"></span>**Nastavení**

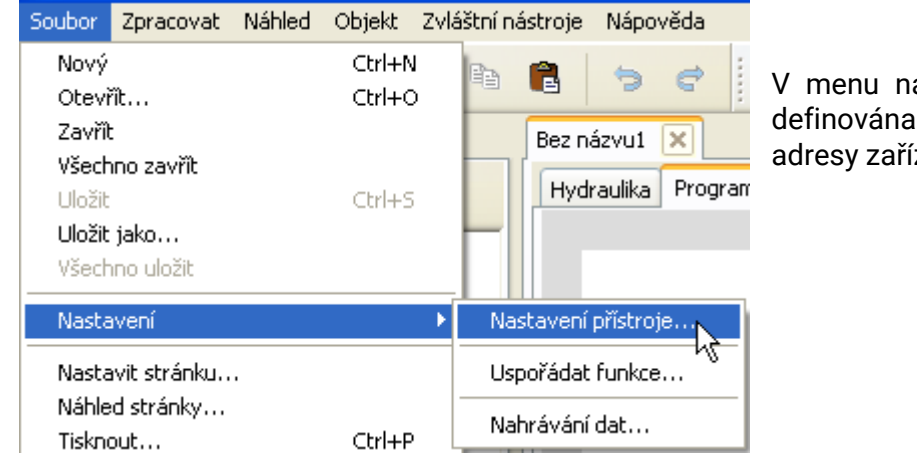

V menu nastavení přístroje / M-Bus jsou definována obecná nastavení pro M-Bus a adresy zařízení M-Bus.

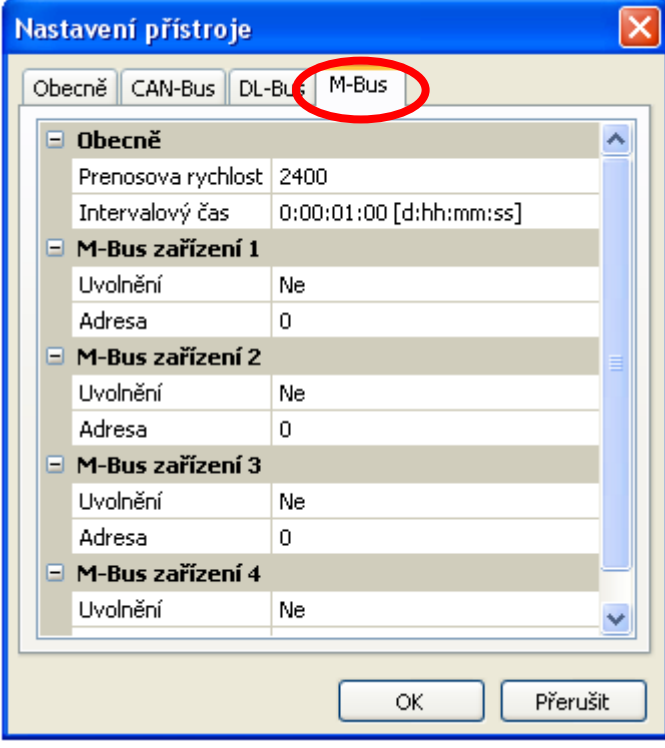

#### **Přenosová rychlost**

Standardní přenosová rychlost zařízení M-Bus je 2400 Baud. Nastavení od výrobce proto není nutné ve většině případů měnit.

#### **Intervalový čas**

Intervaly mohou být nastaveny v délce od 30 sekund až do 2 dní. Doba trvání intervalů zatěžuje baterii počitadel M-Bus, které jsou napájeny z baterie.

#### **M-Bus zařízení 1 – 4**

Pro každé zapojené zařízení M-Bus musí být nastaveno uvolnění na "**Ano**" a **adresa** Slave (mezi 0 a 250).

#### **Programování s TAPPS2 / M-Bus**

U **připojeného zařízení** M-Bus mohou být pomocí tlačítka "**Sezbam**" **načteny** informace o zařízení a přijatá data.

**Příklad**: Náhled C.M.I. pro připojené počitadlo zařízení M-Bus

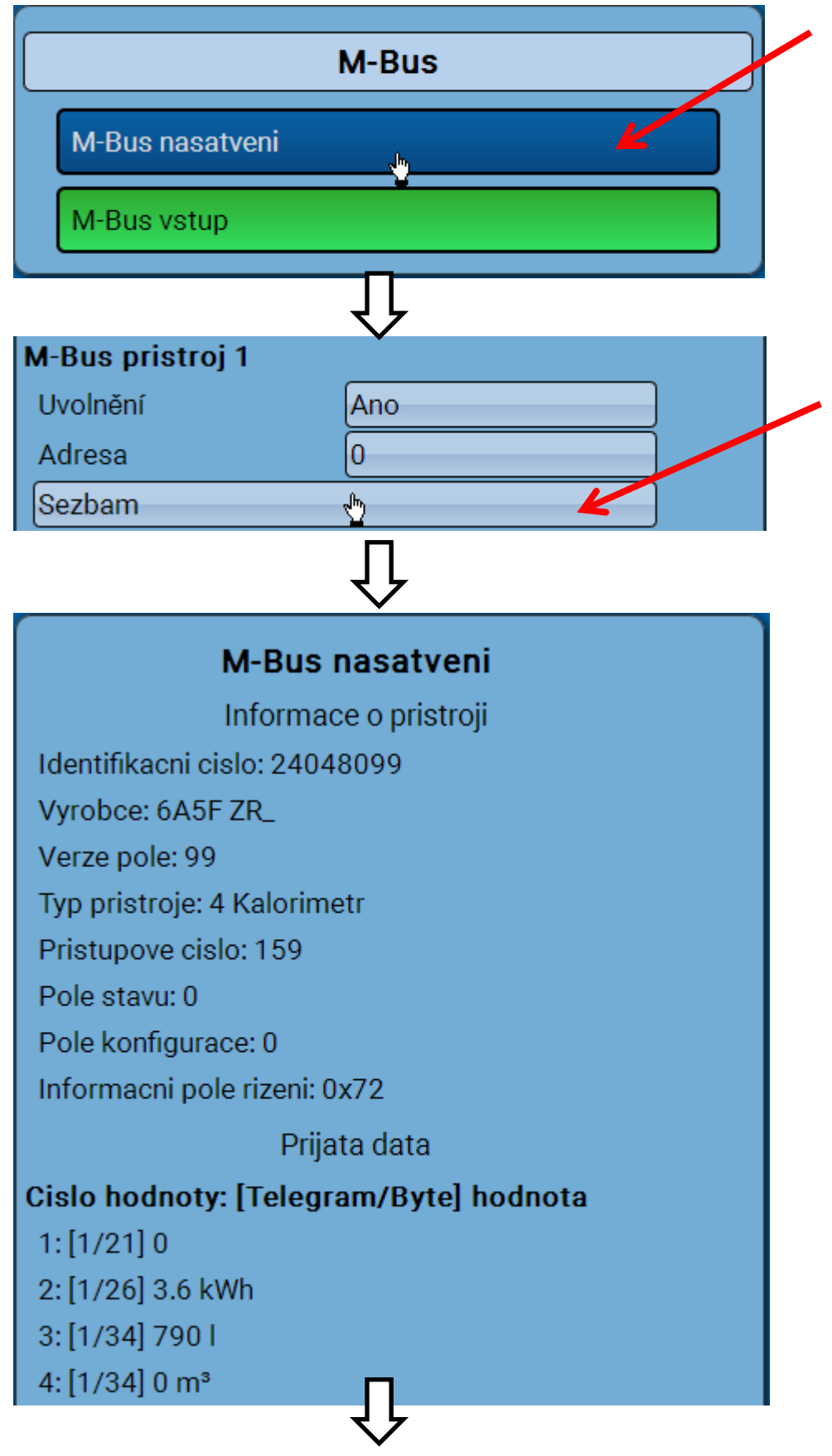

#### **Informace o pristroji**

V horní části jsou zobrazeny informace, které jsou specifické pro tento přístroj a výrobce.

#### **Prijata data**

Zde je možné zobrazit u každého počitadla až 128 hodnot. Pořadí vyplývá z telegram adresy a hodnoty **Startbyte**. Načtená hodnota je navíc zobrazeny s jednotkou.

**Příklad**: Hodnota 2 je z adresy Telegram 1 a ze startbyte 26. Hodnota 3 a hodnota 4 se vztahuje k byte 34, jen s odlišnými jednotkami.

Údaje k hodnotám jsou obsaženy v návodech od výrobce zařízení M-Bus.

## <span id="page-20-0"></span>**M-Bus vstupy**

Je možné naprogramovat až 32 M-Bus vstupů.

**Příklad**: Parametrizování vstupu 1 M-Bus

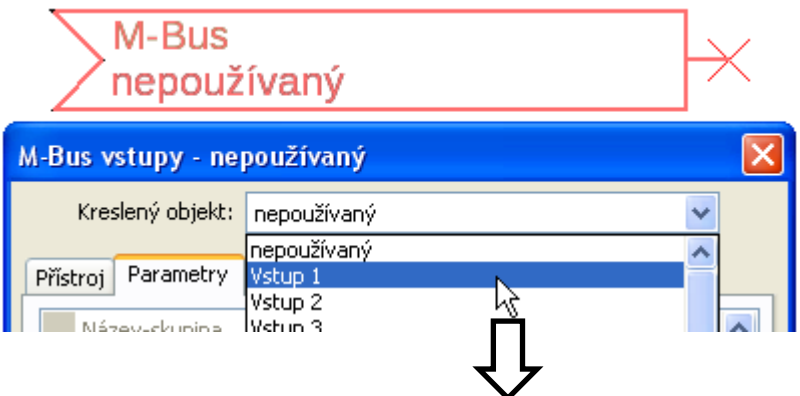

#### **Výběr**: **analogový** nebo **digitální**

Většinou jsou převzaty analogové hodnoty (=číselné hodnoty).

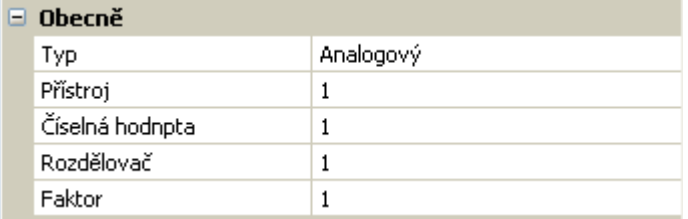

## <span id="page-20-1"></span>**Obečně**

**Přístroj**: Zadání **čísla přístroje** podle nastavení přístroje (1 – 4)

Číselná hodnota: Zadání číselné hodnoty ze "seznamu" načtených informací o přístroji (menu C.M.I. **nastavení M-Bus**)

**Rozdělovač / faktor**: Zadání rozdělovače nebo faktoru pro přizpůsobení načtené hodnoty skutečné veličině (např. Správná pozice desetinné čárky).

## <span id="page-20-2"></span>**Název**

Ke každému vstupu M-Bus může být přiřazen vlastní název. Název můžeme vybrat z různých skupin názvů nebo si je uživatel nadefinuje sám. Zadat lze až 16 indexových čísel.

#### **Příklad:**

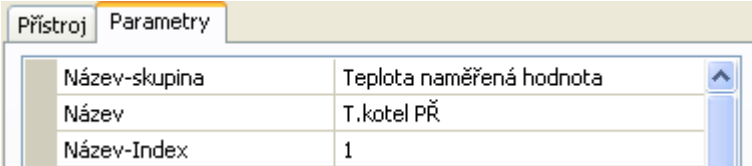

#### **Programování s TAPPS2 / M-Bus**

#### <span id="page-21-0"></span>**Jednotka**

Pokud je jako měřená veličina převzata "**Automaticky**", pak je v modulu použita jednotka, kterou poskytuje zařízení M-Bus.

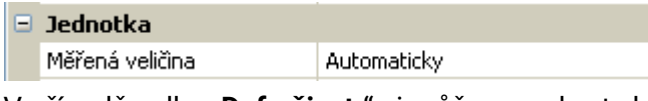

V případě volby "**Def.uživat.**" si můžeme vybrat vlastní **jednotku, opravu senzoru** a při aktivní **kontrole senzoru** kontrolní funkce.

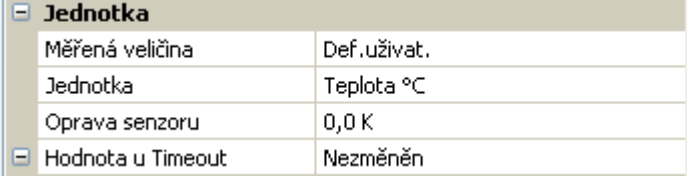

Každému vstupu M-Bus je přiřazena **jednotka**, která může být odlišná od jednotky přístroje M-Bus. K dispozici je mnoho jednotek.

#### **Oprava senzoru**

Hodnota vstupu M-Bus může být opravena o jednu pevnou rozdílovou hodnotu.

#### **Hodnota u Timeout**

Tato volba je zobrazena jen u měřené veličiny "**Def.uživat.**". Používání **není** v současné době k dispozici.

### <span id="page-21-1"></span>**Kontrola senzoru**

Díky kontrole senzoru nastavené na "**Ano**" je k dispozici **chyba senzoru** hodnoty M-Bus jako digitální vstupní proměnná funkce.

Tato aplikace je smysluplná jen tehdy, když jsou definovány pro chybu senzoru mezní a výstupní hodnoty, které si nadefinoval uživatel.

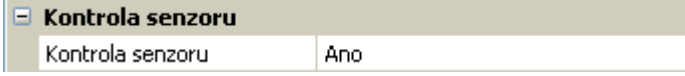

### <span id="page-21-2"></span>**Chyba senzoru**

Tato volba je zobrazována jen u měřené veličiny "**Def.uživat.**" a při **aktivní kontrole senzoru**.

**Chyba senzoru**: Stav "**Ne**" pro správnou hodnotu, která se pohybuje **v mezích** prahových hodnot, a "**Ano**" pro hodnotu, která se pohybuje **mimo** prahové hodnoty. Díky tomu můžeme reagovat např. na výpadek zařízení M-Bus.

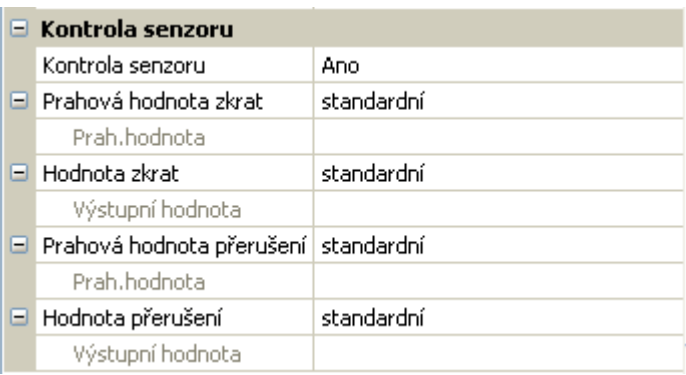

Pro smysluplné použití kontroly senzoru musí být přenastaveny mezní hodnoty pro zkrat a přerušení ze "standardní" na "**def.uživat.**" musí být definovány požadované mezní hodnoty. Následně jsou uživatelem definovány také požadované hodnoty pro zkrat a přerušení.

**Klesne-li** načtená měřená hodnota pod definovanou **mezní hodnotu pro zkrat** nebo měřená hodnota **naopak překročí mezní hodnotu pro přerušení**, pak jsou převzaty odpovídající **výstupní hodnoty** místo naměřené hodnoty.

Díky vhodné volbě mezních hodnot a výstupních hodnot může být modulu nadefinována při výpadku měřené hodnoty pevná hodnota tak, aby mohla funkce pracovat dál v nouzovém režimu (pevná hystereze: 10 resp. 1,0°C).

Mezní hodnota pro zkrat může být nadefinována jen jako nižší, než je mezní hodnota přerušení. **Příklad**: Teplota

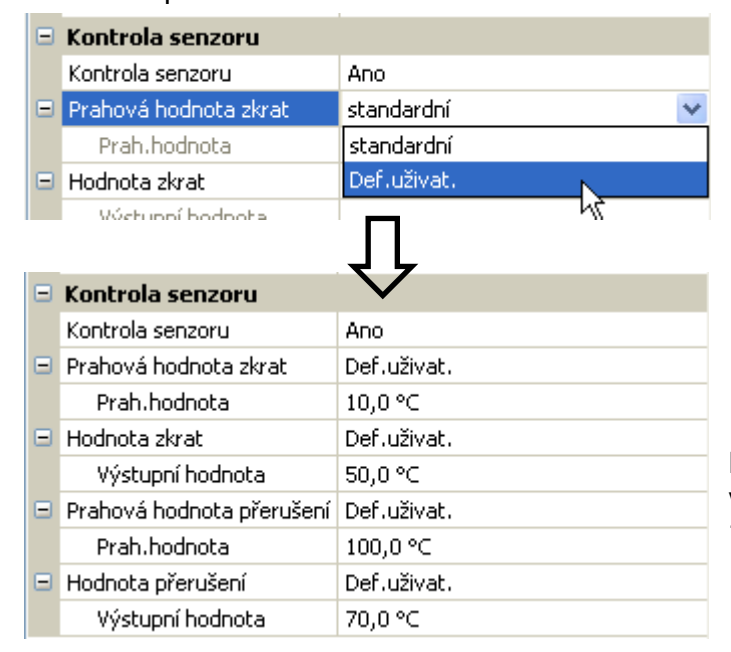

Pokud spadne měřená hodnota pod 10°C, je vydáno 50°C, stoupne-li měřená hodnota nad 100°C, je vydáno 70°C.

Po ukončení parametrizování (stisknete **OK**) je zobrazen vstup M-Bus v programovacím softwaru **TAPPS2** následovně:

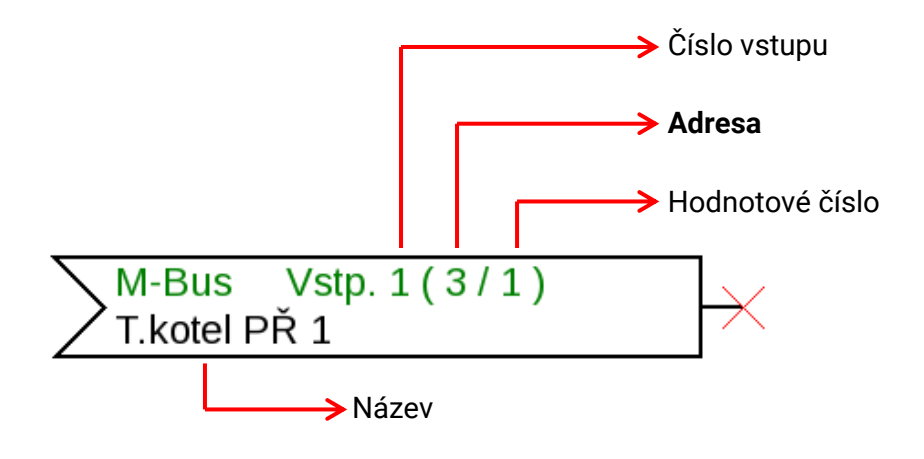

## <span id="page-23-0"></span>**Pevné hodnoty**

V tomto menu může být definováno až **64 pevných hodnot**, které mohou být používány např. jako vstupní proměnné funkcí.

#### **Příklad:**

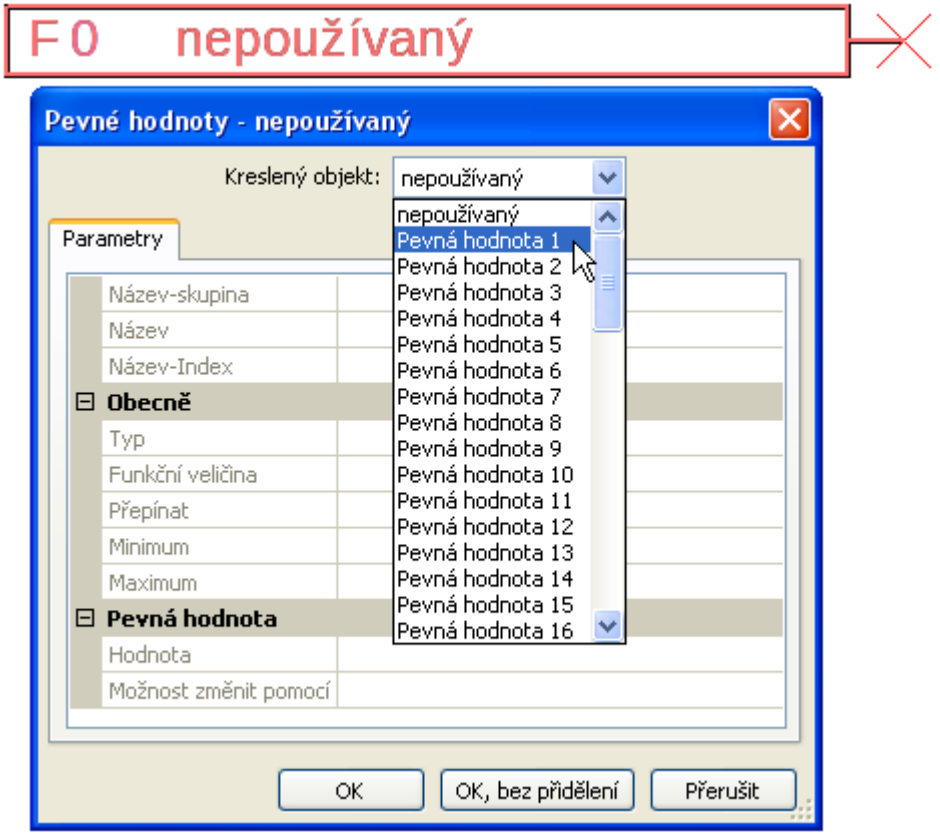

## <span id="page-23-1"></span>**Typ pevných hodnot**

Po výběru požadované pevné hodnoty je určen její typ.

- **Digitální**
- **Analogový**
- **Impulz**

## <span id="page-23-2"></span>**Digitální**

Výběr **měřené veličiny**

- **Vyp. / Zap.**
- **Ne / Ano**

#### $\Box$  Obecně

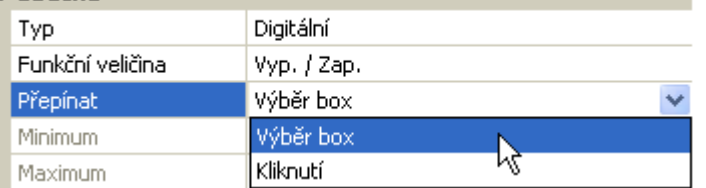

Výběr, zda může být přepnut stav pomocí výběrového boxu nebo jednoduchým kliknutím.

## <span id="page-24-0"></span>**Analogový**

Výběr z mnoha jednotek resp. rozměrů

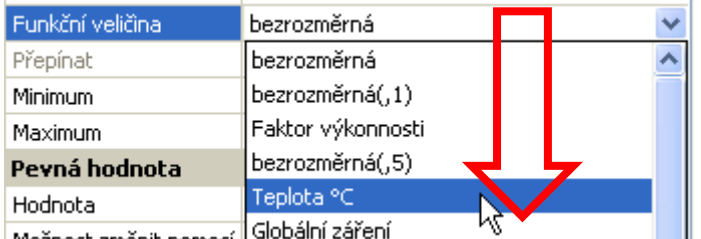

Možnoch znánik nomocí l

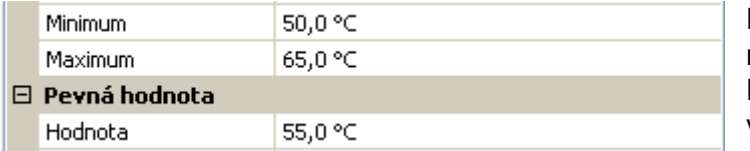

Po zadání **názvu** jsou určeny povolené mezní hodnoty a aktuální pevná hodnota. Hodnota může být v menu upravována jen v rozmezí těchto mezních hodnot.

### <span id="page-24-1"></span>**Impulz**

Pomocí této pevné hodnoty můžeme vytvářet krátké **impulzy** a sice tím, že se dotkneme příslušného pole v menu.

#### **Příklad:**

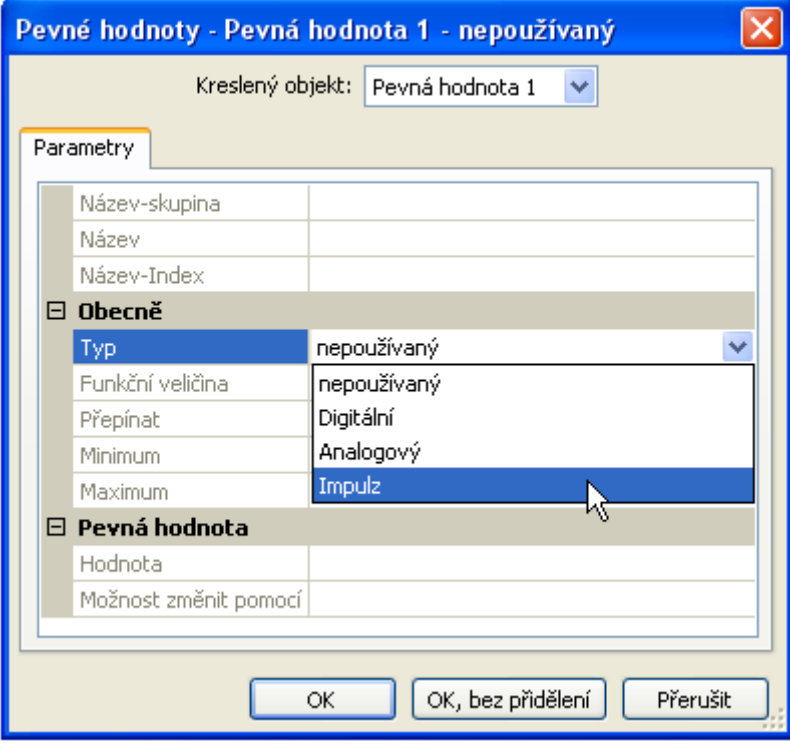

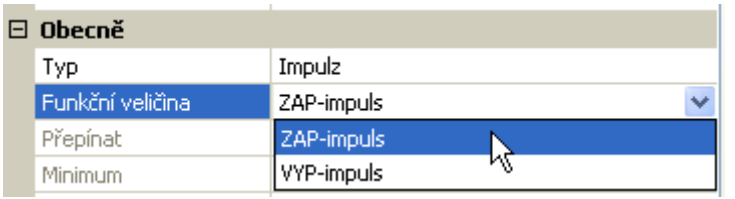

Výběr **funkční veličiny.** Po stisknutí je vvtvořen impulz ANO (z VYP na ZAP) nebo impulz VYP (ze ZAP ne VYP).

#### **Programování s TAPPS2 / Pevné hodnoty**

## <span id="page-25-0"></span>**Název**

Zadání názvu pevné hodnoty výběrem z přednastavených názvů nebo z názvů definovaných uživatelem.

Ke každému názvu můžeme dodatečně přiřadit číslo 1 – 16.

## <span id="page-25-1"></span>**Omezení pro změnu pevné hodnoty**

Pro **všechny** pevné hodnoty si můžeme nastavit, z jaké uživatelské roviny smí být daná pevná hodnota změněna:

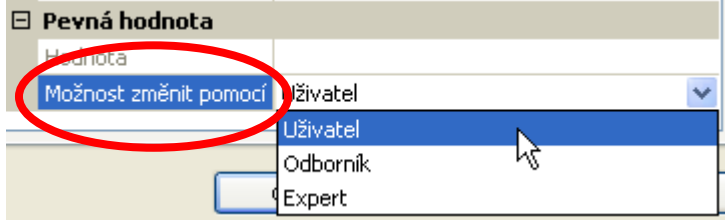

## <span id="page-26-0"></span>**CAN-Bus**

Síť CAN umožňuje komunikaci mezi přístroji CAN-Bus. Odesláním analogových nebo digitálních hodnot přes **síťové výstupy** mohou převzít ostatní přístroje CAN-Bus tyto hodnoty jako **síťové vstupy**. V jedné síti můžeme provozovat až 62 přístrojů CAN.

Každý přístroj CAN-Bus musí dostat v síti vlastní číslo uzlu.

**Stavba vedení** sítě CAN-Bus je popsána v montážním návodu.

Pokud je vložen do výkresu nějaký CAN-vstup nebo CAN-výstup, musí být nejprve určena nastavení regulace. Tato platí následně i pro všechny další prvky sítě CAN.

## <span id="page-26-1"></span>**Nastavení CAN pro modul RSM610**

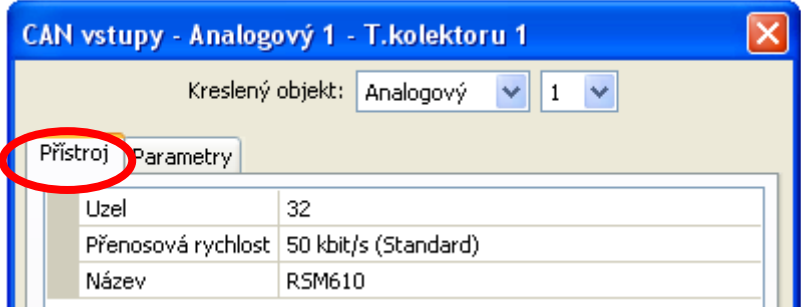

Tato nastavení mohou být provedena i v menu Soubor / Nastavení / Nastavení přístroje...":

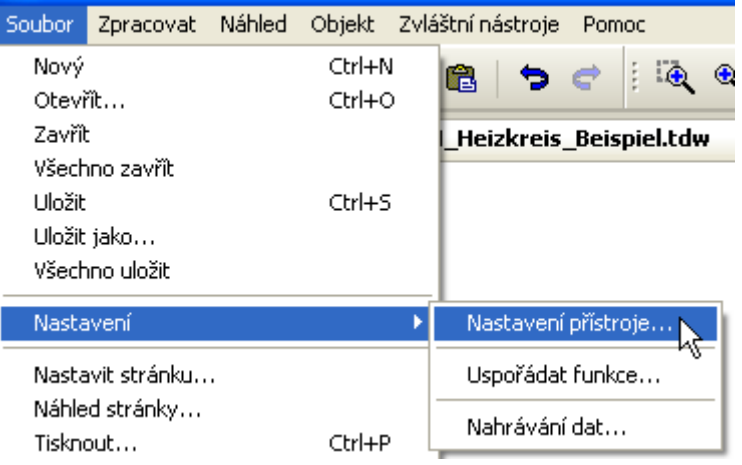

### **Uzel**

Určete **vlastní** číslo uzlu CAN (rozsah nastavení: 1 – 62). Číslo uzlu nastavené výrobcem pro daný modul je 32. Přístroj s číslem uzlu 1 nastaví časové razítko pro všechny ostatní přístroje CAN-Bus.

#### **Přenosová rychlost**

Standardní přenosová rychlost sítě CAN je **50 kbit/s** (50 kBaud) a je přednastavena pro většinu přístrojů CAN-Bus

**Pozor:** V síti CAN-Bus musí mít **všechny** přístroje v **stejnou** rychlost přenosu, aby mohly mezi sebou komunikovat.

Přenosová rychlost může být nastavena mezi 5 a 500 kbit/s, přičemž nižší přenosová rychlost umožňuje delší kabelové sítě (viz. Montážní návod).

#### **Programování s TAPPS2 / CAN-Bus**

#### **Název**

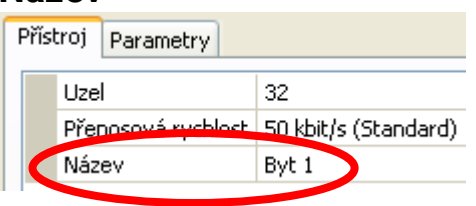

Každému modulu RSM610 může být přiřazen vlastní název.

## <span id="page-27-0"></span>**Nahrávání dat**

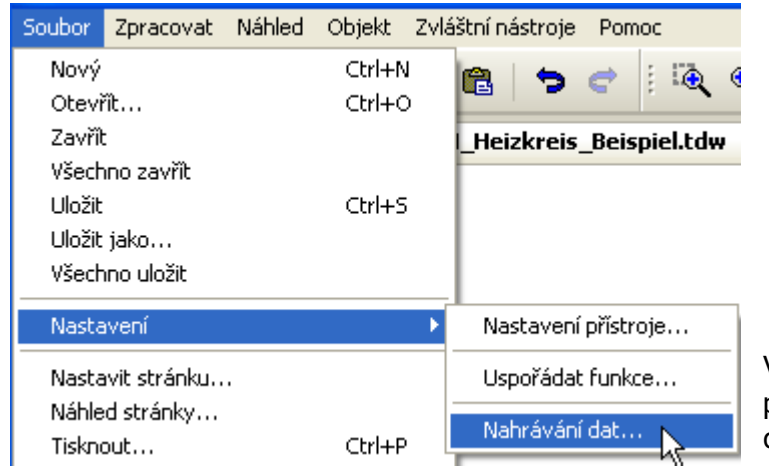

V tomto menu jsou definovány parametry pro záznam dat sítě CAN analogových a digitálních hodnot.

**Příklad:** TAPPS2 nabízí naprogramované vstupy a výstupy jako standardní nastvení. Toto nastavení může být změněno resp. doplněno.

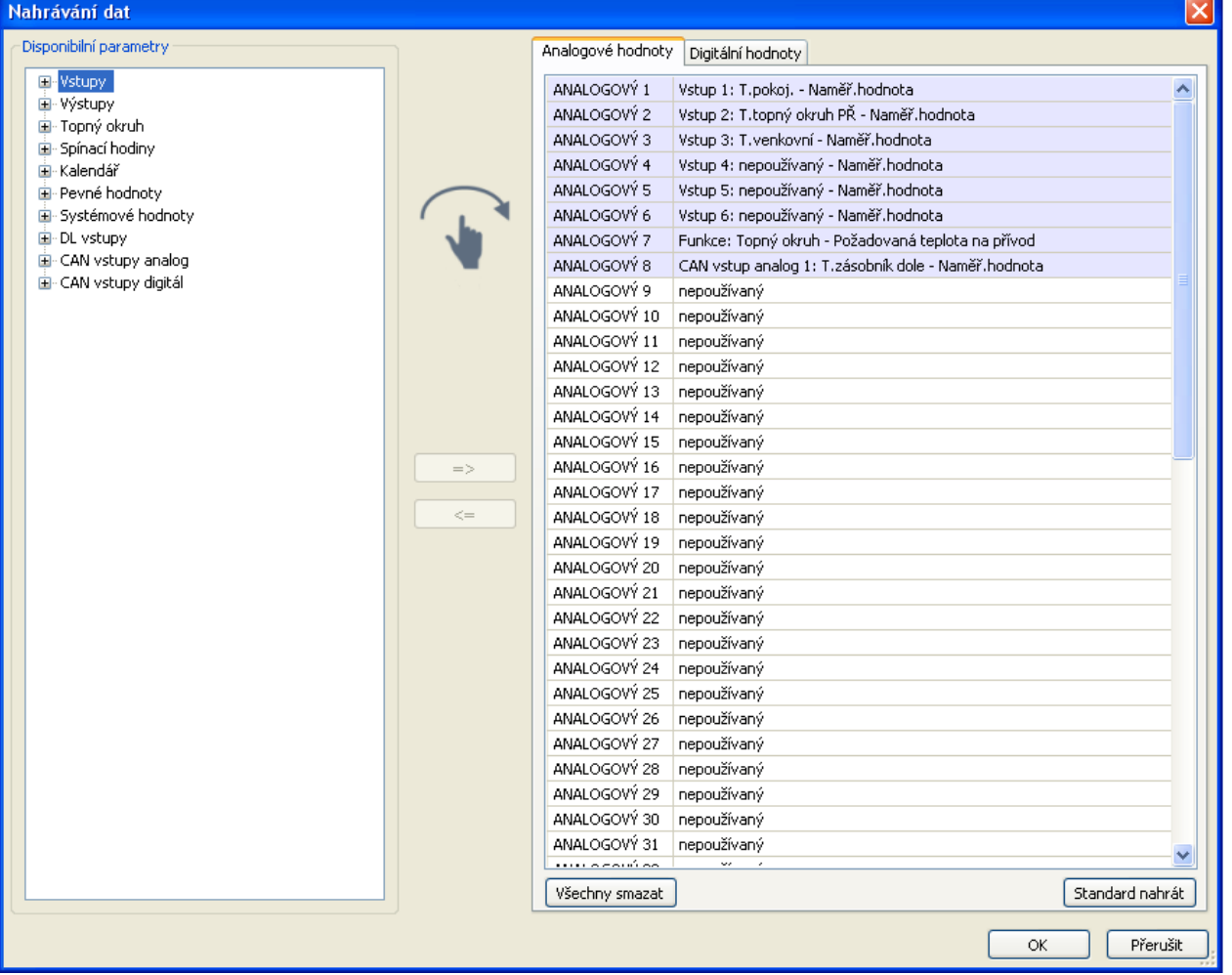

#### **Programování s TAPPS2 / CAN-Bus**

#### **Pro nahrávání dat CAN potřebujete rozhraní C.M.I. s verzí alespoň 1.25 a Winsol s verzí alespoň 2.06.**

Nahrávání dat CAN je možné pouze pomocí rozhraní C.M.I. Data pro nahrávání jsou volně volitelné. Nedochází k žádnému stálému výdeji dat. Na dotaz rozhraní C.M.I. si modul uloží aktuální hodnoty do vyrovnávací paměti a zabezpečí je tak pro přepsání (u požadavků druhého rozhraní C.M.I.), dokud nejsou data nahrána a vyrovnávací paměť pro logování dat není znovu uvolněna.

Potřebná nastavení rozhraní C.M.I. pro záznam dat přes CAN-Bus jsou popsána v online pomoci pro uživatelské rozhraní C.M.I.

Každá regulace může vydat maximálně 64 digitálních a 64 analogových hodnot, které jsou definovány v menu "**CAN-Bus / Nahrávání dat**" modulu RSM610.

Zdroji pro hodnoty, které mají být nahrány, mohou být vstupy, výstupy, funkční výstupní proměnné, pevné hodnoty, systémové hodnoty, vstupy DL, CAN a M-Bus.

**Upozornění: Digitální vstupy** musí být definovány v oblasti **digitálních** hodnot.

#### **Všechny funkce počitadla (Měřič energie, Kalorimetr, Počitač)**

Můžeme nahrát libovolné množství funkcí počitadla (ale maximálně 64 analogových hodnot). Hodnoty, které chceme nahrát, jsou zapsány jako všechny ostatní analogové hodnoty do seznamu "datový logging analogové hodnoty".

## <span id="page-29-0"></span>**CAN analogové vstupy**

Programovat můžete až 64 analogových síťových vstupů. Analogové vstupy nastavíte zadáním čísla uzlu **vysílače** a čísla výstupu CAN **vysílacího** uzlu.

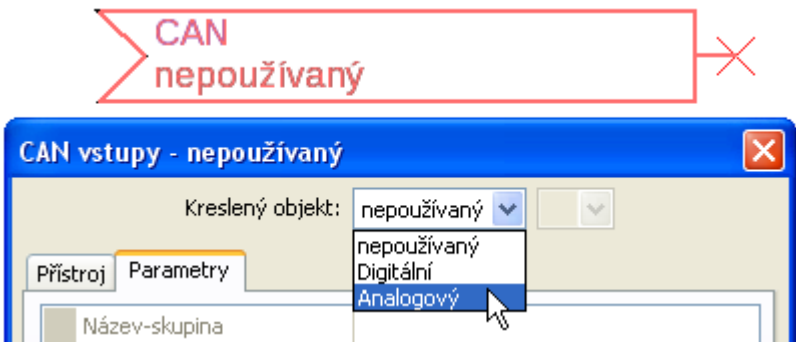

## <span id="page-29-1"></span>**Číslo uzlu**

Po zadání čísla **vysílacího uzlu** jsou prováděna další nastavení. Z přístroje s tímto číslem uzlu je převzata hodnota analogového síťového výstupu.

**Příklad:** U analogového síťového **vstupu** 1 je převzata **od** přístroje s číslem uzlu 1 hodnota analogového síťového **výstupu** 1.

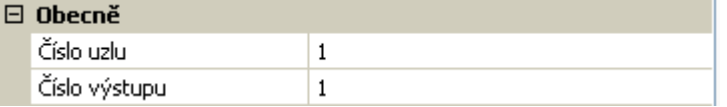

### <span id="page-29-2"></span>**Název**

Každý síťový vstup může být označen vlastním názvem. Název je vybrán jako u vstupů z různých skupin názvů nebo z názvů definovaných uživatelem.

#### **Příklad:**

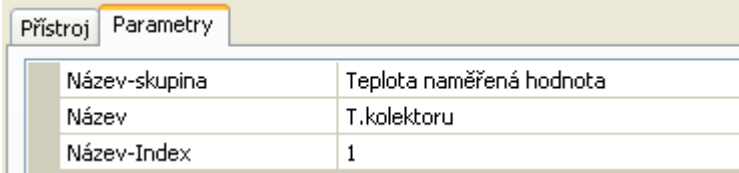

### <span id="page-29-3"></span>**CAN-Bus Timeout**

Stanovení času Timeout síťového vstupu (minimální hodnota: 5 minut).

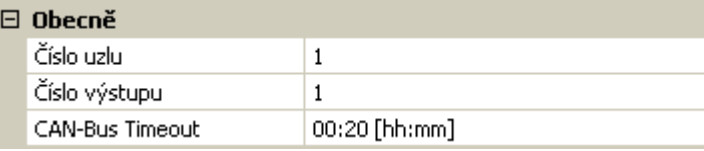

Pokud je tato informace načítána z CAN-Busu průběžně, je **síťová chyba** síťového vstupu *"***ne**".

Proběhla-li aktualizace hodnoty dříve než nastavený čas Timeout, změní se sítová chyba z "ne" na "ano". Pak lze určit, zda bude vydána naposledy zprostředkovaná hodnota nebo volitelná náhradní hodnota (jen při nastavení měřené veličiny: **Def.uživat.**).

Protože může být **síťová chyba** vybrána jako zdroj funkční vstupní proměnné, může regulace odpovídajícím způsobem reagovat na výpadek CAN-Busu nebo vysílacího uzlu.

V **systémových hodnotách** / obecně je k dispozici sítová chyba **všech** síťových vstupů.

### <span id="page-30-0"></span>**Jednotka**

Pokud je převzata jako měřená veličina "**Automaticky**", pak je v regulaci použita jednotka, která určuje uzel vysílače.

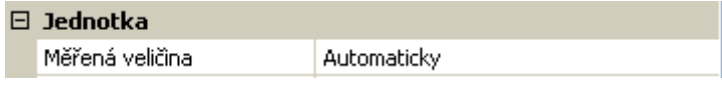

Při volbě "**Def.uživat.**" můžete vybrat vlastní **jednotku**, **opravu senzoru** a při aktivní **kontrole senzoru** kontrolní, monitorovací funkci.

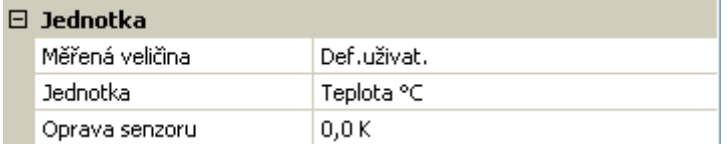

Ke každému síťovému vstupu je přiřazena vlastní jednotka, která se může lišit od jednotky vysílacího uzlu. K dispozici jsou různé jednotky.

**Oprava senzoru**: Tato hodnota síťového vstupu může být opravena o nastavenou pevnou hodnotu.

## <span id="page-30-1"></span>**Hodnota u Timeout**

Pokud je zjištěn čas Timeoutu, může být nastaveno, zda bude vydána naposledy zprostředkovaná hodnota ("nezměněna") nebo nastavitelná náhradní hodnota.

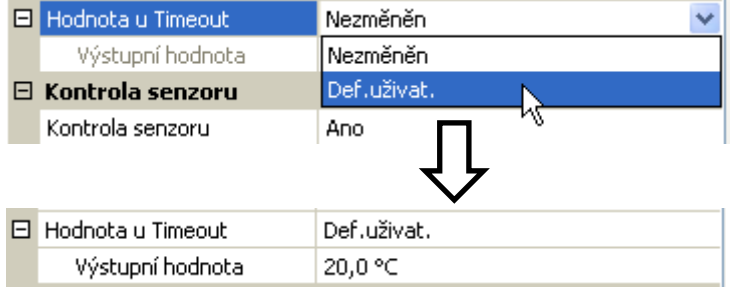

#### **Programování s TAPPS2 / CAN-Bus**

#### <span id="page-31-0"></span>**Kontrola senzoru**

Prostřednictvím kontroly senzoru "ano" je k dispozici chyba senzoru, ze kterého je převzat síťový vstup, jako vstupní proměnná nějaké funkce.

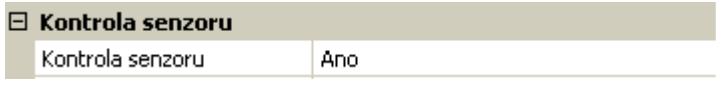

### <span id="page-31-1"></span>**Chyba senzoru**

Tato možnost je zobrazena jen u **aktivní kontroly senzoru a** u měřené veličiny "**Def.uživat.**".

Při aktivní "**kontrole senzoru**" je k dispozici **chyba senzoru** síťového vstupu jako vstupní proměnná hodnota funkce: status "**Ne**" pro správně fungující senzor a "Ano" pro poruchu (zkrat nebo přerušení). Můžeme tak reagovat na např. výpadek nějakého čidla.

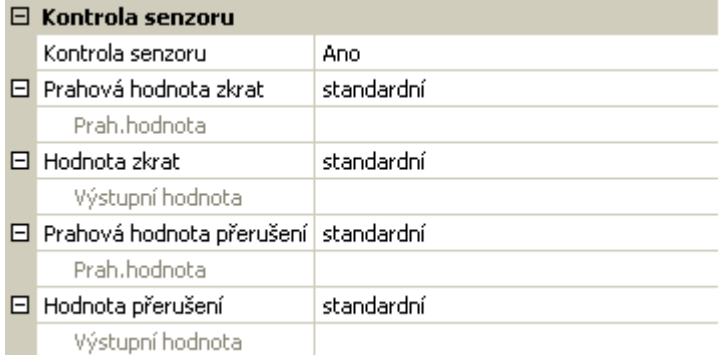

Pokud jsou vybrány **standardní** prahové hodnoty, pak je zobrazen zkrat při podkročení **měřené mezní hodnoty** a přerušení při překročení **měřené mezní hodnoty**.

**Standardní** hodnoty pro senzor teploty jsou při zkratu -9999,9°C a při přerušení 9999,9°C. Tyto hodnoty jsou použity v případě chyby pro interní výpočty.

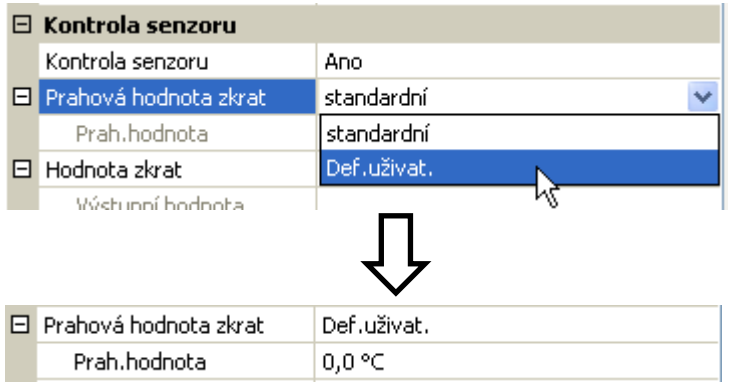

Vhodným výběrem mezních hodnot a hodnot pro zkrat nebo přerušení může být pro případ výpadku čidla u vysílacího uzlu předem nastavena pro modul nějaká pevná hodnota, aby mohla běžet funkce i nadále ale v nouzovém režimu (pevná hystereze: 1,0°C).

Prahová hodnota zkratu může být definována pod prahovou hodnotou pro přerušení.

V **systémových hodnotách** / všeobecné je k dispozici chyba senzoru **všech** vstupů, síťových vstupů a vstupů DL.

## <span id="page-31-2"></span>**CAN digitální vstupy**

Naprogramovat můžeme až 64 digitálních síťových vstupů. Ty jsou nastaveny zadáním **vysílacího**  čísla uzlu a čísla síťového výstupu **vysílacího** uzlu.

Parametrizování je téměř identické s analogovými síťovými vstupy.

Pod **měřená veličina / Def.uživat.** může být změněno **zobrazení** pro digitální síťový vstup z **VYP / ZAP na Ne / Ano** a může být nastaveno, zda bude vydán při překročení hodnoty času Timeout naposledy zprostředkovaný stav ("nezměněn") nebo vybraný náhradní stav.

## <span id="page-32-0"></span>**CAN analogové výstupy**

Naprogramovat můžete až 32 analogových síťových výstupů. Ty jsou nastaveny uvedením **zdroje** v regulaci.

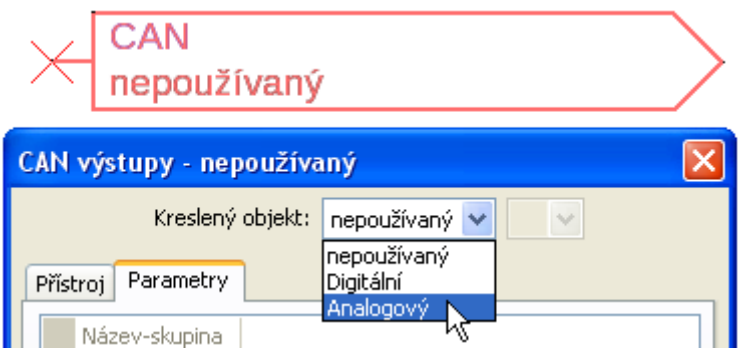

Spojení se zdrojem v modulu, ze kterého pochází hodnota pro CAN-výstup.

- **Vstupy**
- **Výstupy**
- **Funkce**
- **Pevné hodnoty**
- **Systémové hodnoty**
- **DL-Bus**

#### **Příklad**: Zdroj vstup 3

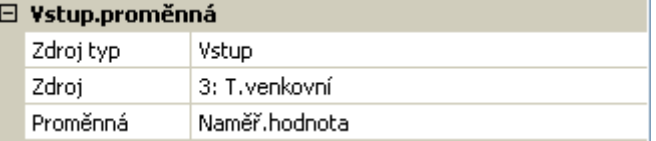

#### <span id="page-32-1"></span>**Název**

Ke každému analogovému síťovému výstupu může být zadán vlastní název. Název vybíráte stejně jako název pro vstupy z různých skupin názvů nebo z názvů definovaných uživatelem.

#### **Příklad**:

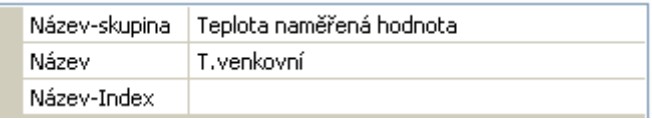

### <span id="page-32-2"></span>**Podmínka vysílání**

#### **Příklad**:

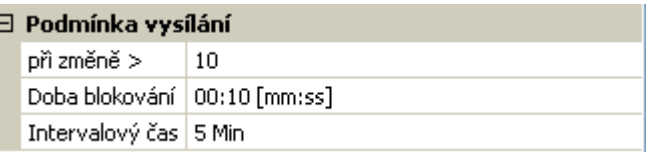

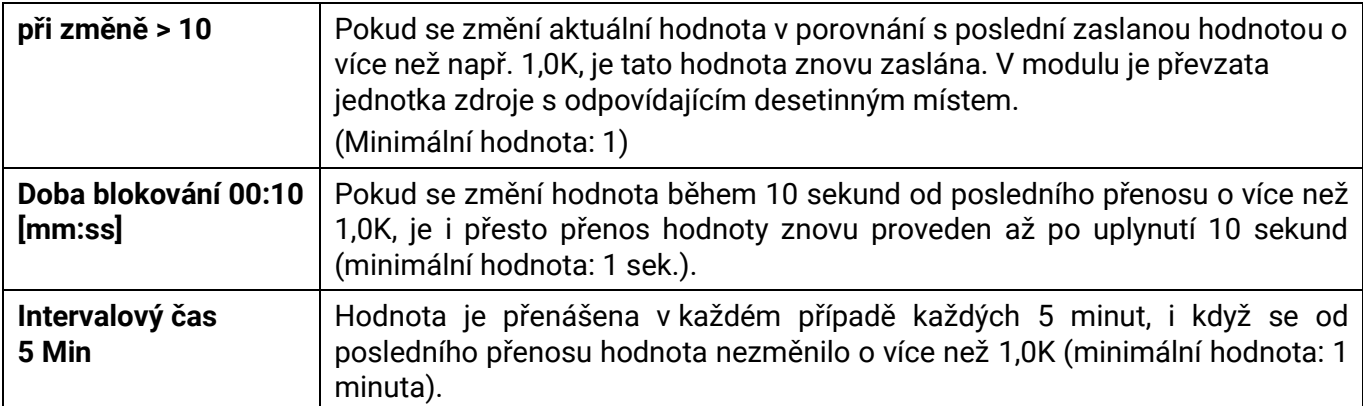

#### **Programování s TAPPS2 / CAN-Bus**

## <span id="page-33-0"></span>**CAN digitální výstupy**

Můžete naprogramovat až 32 digitálních síťových výstupů. Tyto jsou nastaveny uvedením **zdroje** v modulu.

Parametrizování je identické až na přenosové podmínky s parametrizováním analogových síťových výstupů.

#### <span id="page-33-1"></span>**Název**

Každému digitálnímu síťovému výstupu může být přidělen vlastní název. Název vybíráte stejně jako název pro vstupy z různých skupin názvů nebo z názvů definovaných uživatelem.

#### **Příklad**:

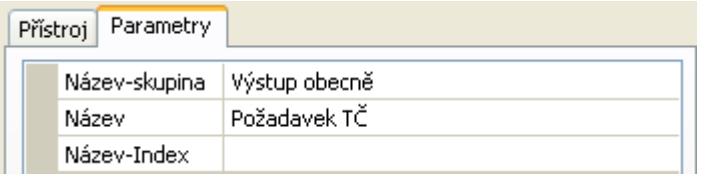

## <span id="page-33-2"></span>**Podmínka vysílání**

#### **Příklad:**

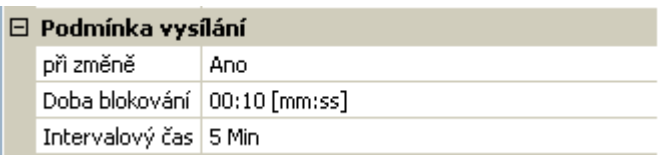

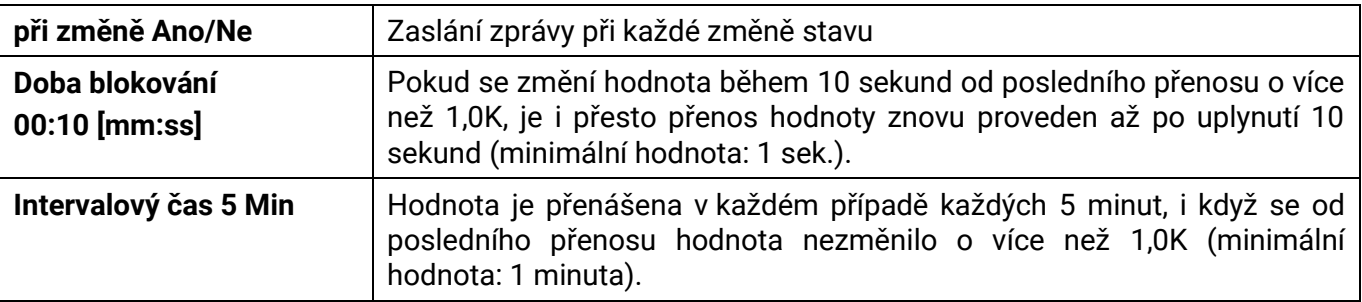

## <span id="page-34-0"></span>**DL-Bus**

DL-Bus slouží jako sběrnicové vedení pro různá čidla a/nebo slouží k záznamu měřených hodnot ("logování dat") prostřednictvím rozhraní C.M.I. nebo D-LOGGu.

DL-Bus je dvoupólové datové vedení a je kompatibilní pouze s produkty firmy Technische Alternative. Síť DL-Busu pracuje nezávisle na síti CAN-Busu.

Toto menu obsahuje všechny údaje a nastavení, která potřebujete pro stavbu sítě DL-Busu. **Stavba vedení** sítě DL-Busu je popsána v montážním návodu této regulace.

## <span id="page-34-1"></span>**DL-nastavení**

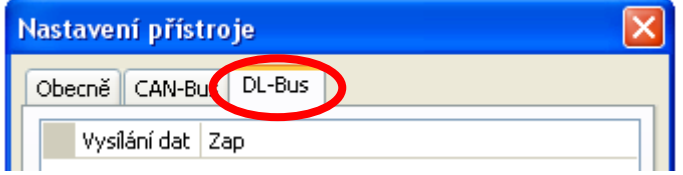

V menu Soubor / Nastavení / Nastavení přístroje / DL-Bus může být zapínáno nebo vypínáno **vysílání** dat pro **nahrávání dat**  prostřednictvím vedení DL-Bus a pro zobrazení v pokojovém čidlu **RAS-PLUS**. Pro logování dat DL je používáno rozhraní C.M.I.. Jsou vydány

jen vstupní a výstupní hodnoty a 2 kalorimetry, ale nejsou vydány žádné hodnoty síťových vstupů.

## <span id="page-34-2"></span>**DL-vstup**

Pomocí vstupu datového vedení jsou převzaty hodnoty senzoru od senzorů DL-Busu. Naprogramovat můžete až 32 vstupů datového vedení.

**Příklad**: Parametrizování vstupu datového vedení 1

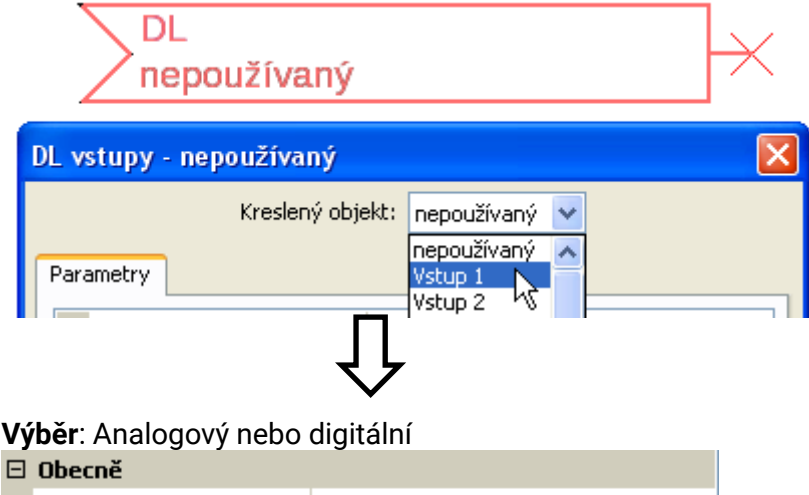

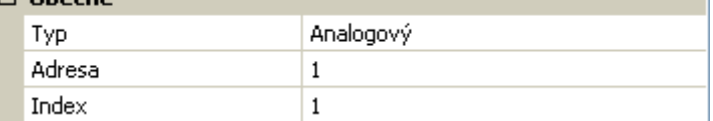

## <span id="page-34-3"></span>**Adresa DL-Busu a index DL-Busu**

Každý senzor datového vedení musí mít vlastní **adresu DL-Busu**. Nastavení adresy senzoru datového vedení je popsáno v datovém listu senzoru.

Většina senzorů DL může evidovat různé měřené hodnoty (např. objemový proud a teploty). Pro každou měřenou hodnotu musí být zadán vlastní **index**. Příslušný index můžete získat v datovém listu senzoru datového vedení.

#### <span id="page-35-0"></span>**Programování s TAPPS2 / DL-Bus Název**

Ke každému vstupu datového vedení může být zadán vlastní název. Název vybíráte stejně jako název pro vstupy z různých skupin názvů nebo z názvů definovaných uživatelem

#### **Příklad:**

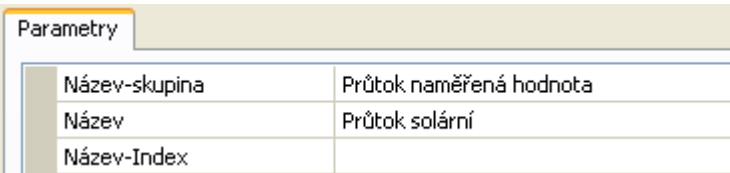

## <span id="page-35-1"></span>**DL-Bus Timeout**

Pokud je informace načítána DL-Busem průběžně, je chyba sítě DL-Vstupu "Ne".

Pokud není regulací odeslána po třikrát opakovaném dotazu na hodnotu čidla datového vedení žádná hodnota, pak se změní **chyba sítě** z "**Ne**" na "**Ano**". Pak lze nastavit, zda bude vydána naposledy přenesená hodnota nebo volitelná náhradní hodnota (jen u nastavení měřená veličina: **Def.uživat.**).

Protože může být **chyba sítě** vybrána také jako zdroj funkční vstupní proměnné, můžete odpovídajícím způsobem reagovat na výpadek DL-Busu nebo čidla datového vedení.

V systémových hodnotách / všeobecné je k dispozici chyba sítě **všech** vstupů datového vedení.

### <span id="page-35-2"></span>**Jednotka**

Je-li jako měřená veličina převzata veličina "**Automaticky**", pak je v regulaci použita ta jednotka, kterou určuje čidlo datového vedení.

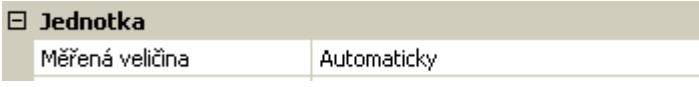

Při výběru veličiny "**Def.uživat.**" si můžete vybrat vlastní **jednotku**, **opravu senzoru** a při aktivní **kontrole senzoru** monitorovací funkci.

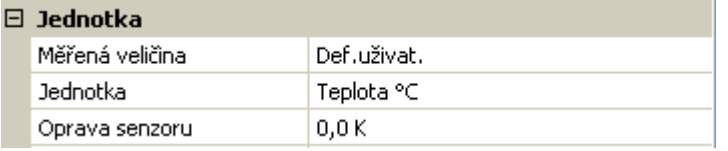

Každému vstupu datového vedení je přiřazena **jednotka**, která se může lišit od jednotky čidla datového vedení. K dispozici je mnoho jednotek.

**Oprava senzoru**: Hodnota vstupu datového vedení může být opravena o pevnou rozdílovou hodnotu.

## <span id="page-35-3"></span>**Hodnota u Timeout**

Tento výběr je zobrazen jen u měřené veličiny "**Def.uživat.**".

Pokud je zjištěn čas Timeoutu, může být nastaveno, zda bude vydána naposledy zprostředkovaná hodnota ("nezměněna") nebo volitelná náhradní hodnota

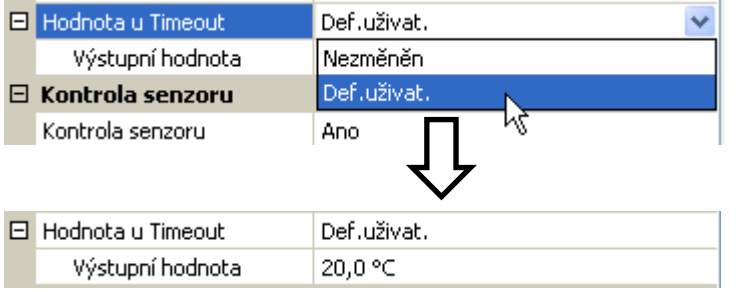
### **Kontrola senzoru**

Díky kontrole senzoru "**Ano**" je k dispozici **chyba senzoru** pro ten senzor, od kterého je převzat vstup datového vedení, jako vstupní proměnná funkce.

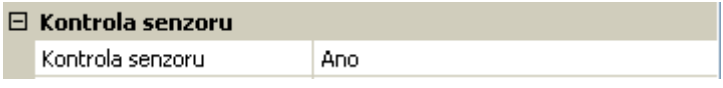

## **Chyba senzoru**

Tato možnost je zobrazena jen u **aktivní kontroly senzoru a** u měřené veličiny "**Def.uživat.**".

Při aktivní "**kontrole senzoru**" je k dispozici **chyba senzoru** datového vedení vstupu jako vstupní proměnná hodnota funkce: status "**Ne**" pro správně fungující senzor a "**Ano**" pro poruchu (zkrat nebo přerušení). Můžeme tak reagovat na např. výpadek nějakého čidla.

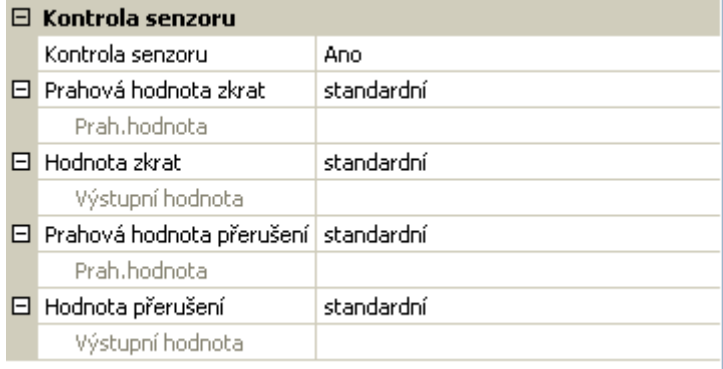

Pokud jsou vybrány **standardní** prahové hodnoty, pak je zobrazen zkrat při podkročení **měřené mezní hodnoty** a přerušení při překročení **měřené mezní hodnoty**.

**Standardní** hodnoty pro senzor teploty jsou při zkratu -9999,9°C a při přerušení 9999,9°C. Tyto hodnoty jsou použity v případě chyby pro interní výpočty.

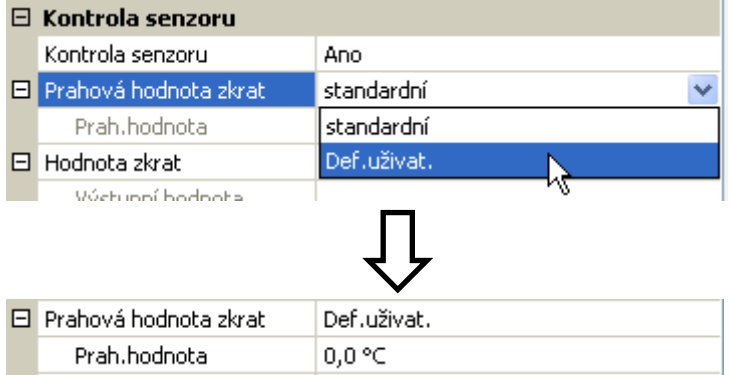

Vhodným výběrem mezních hodnot a hodnot pro zkrat nebo přerušení může být pro případ výpadku nějakého čidla předem nastavena pevná hodnota tak, aby mohla dále pracovat funkce i v nouzovém režimu (pevná hystereze: 1,0°C).

Prahová hodnota zkratu může být definována pod prahovou hodnotou pro přerušení.

V systémových hodnotách / všeobecné je k dispozici chyba senzoru **všech** vstupů, síťových vstupů a vstupů datového vedení.

## **DL-digitální vstupy**

DL-Bus je připraven na to, aby mohly být převzaty také digitální hodnoty. V současné době ale ještě není k dispozici žádný příklad použití.

Parametrizováníje téměř identické s analogovými vstupy datového vedení.

Pod **měřená veličina / Def.uživat.** může být změněno **zobrazení** pro digitální DL vstup **na Ne / Ano.**

### **Programování s TAPPS2 / DL-Bus Zátěž sběrnice čidly datového vedení**

Napájení a předávání signálu čidly DL-Busu probíhá **společně** pomocí dvoupólového vedení. Dodatečná podpora zásobování proudem prostřednictvím nějakého externího síťového přístroje (jako u CAN-Busu) není možná.

Díky relativně vysoké spotřebě proudu čidel musí být zohledněna "zátěž sběrnice":

Modul RSM610 zajišťuje maximální zátěž sběrnice = **100%**. Zátěž sběrnic čidel datového vedení je uvedena v technických datech daného čidla.

**Příklad**: čidlo datového vedení FTS4-50DL má zátěž **25%**. Můžeme proto připojit maximálně 4 FTS4- 50DL k sběrnici DL-Bus..

## **DL-výstup**

Prostřednictvím výstupu datového vedení mohou být odesílány analogové a digitální hodnoty do sítě DL-Busu. Např. může být vydán **digitální příkaz** k aktivování čidla O<sup>2</sup> datového vedení O2.

**Příklad**: Parametrizování výstupu datového vedení 1

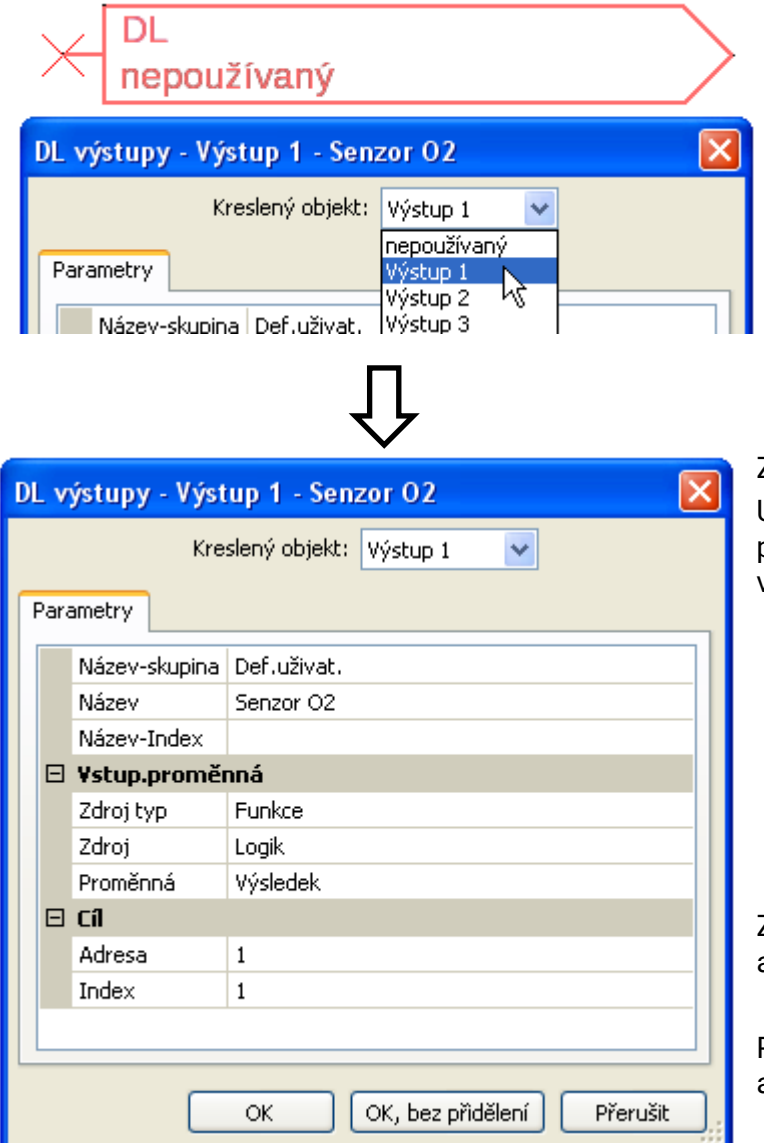

Zadání názvu

Uvedení zdroje v regulaci, ze kterého pochází hodnota pro výstup datového vedení.

- **Vstupy**
- **Výstupy**
- **Funkce**
- **Pevné hodnoty**
- **Systém. hodnota**
- **CAN-Bus Analog**
- **CAN-Bus Digital**

Zadání cílové adresy čidla DL, které má být aktivováno.

Pro aktivaci čidla O<sub>2</sub> nemá index žádný vliv a může být zanedbán.

# **Systémové hodnoty**

Na výběr jako **zdroj** jsou k dispozici následující systémové hodnoty pro funkční vstupní proměnné a výstupy CAN a DL:

- **Obecně**
- **Doba**
- **Datum**
- **Slunce**

### Systémové hodnoty "Obecně"

Tyto systémové hodnoty umožňují provést odpovídající naprogramování z důvodu monitorování (sledování) regulačního systému.

- **Start regul.**
- **Senzor chyba vstupy**
- **Senzor chyba CAN**
- **Senzor chyba DL**
- **Sit' chyba CAN**
- **sit' chyba DL**

**Start regulace** proběhne 40 sekund po spuštění přístroje resp. po resetování a vytvoří 20 sekund dlouhý impulz, jeho smyslem je sledovat proces spuštění regulace (např. po výpadcích proudu) při nahrávání dat. Z tohoto důvodu by měl být v nahrávání dat nastaven intervalový čas na 10 sekund.

**Chyba senzor** a **chyba sítě** představují obecné digitální hodnoty (ne/ano) bez ohledu na chybový stav určitého senzoru, resp. síťového vstupu.

Pokud se objeví u některého ze senzorů nebo síťových vstupů chyba, pak se změní odpovídající stav celé skupiny z "Ne" na "Ano".

- **Sekunda (aktuálního času) Den**
- **Minuta (aktuálního času) Měsíc**
- **Hodina (aktuálního času) Rok (bez údaje o století)**
- 
- 
- **Hodinový impulz Den v roce**
- **Letní čas (Digitální hodnota VYP/ZAP) Denní impulz**
- **Časový údaj (hh:mm) Měsíční impulz**

### **Systémové hodnoty "Doba" Systémové hodnoty "Datum"**

- 
- 
- 
- **Sekundový impulz Den v týdnu (počínaje pondělím)**
- **Minutový impulz Kalendářní týden** 
	-
	-
	-
	- **Roční impulz**
	- **Týdenní impulz**

"Impulzní" hodnoty vytváří jeden impulz za jednu jednotku času.

## **Programování s TAPPS2 / Systémové hodnoty Systémové hodnoty "Slunce"**

- **Východ slunce** (čas)
- **Západ slunce** (čas)
- **Minuty do východu slunce** (stejného dne, neběží přes půlnoc)
- **Minuty od východu slunce**
- **Minuty do západu slunce**
- **Minuty od západu slunce** (stejného dne, neběží přes půlnoc)
- **Výška slunce** (viz funkce zastínění)
- **Směr slunce** (viz funkce zastínění)
- **Výška slunce > 0°** (digitální hodnota ZAP/VYP)

# **Nastavení přistroje**

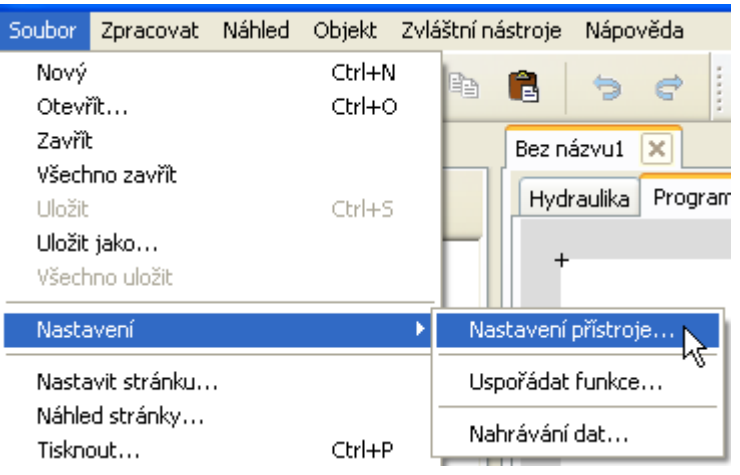

V tomto menu jsou prováděna globální nastavení pro modul, CAN-Bus a DL-Bus.

# **Obecně**

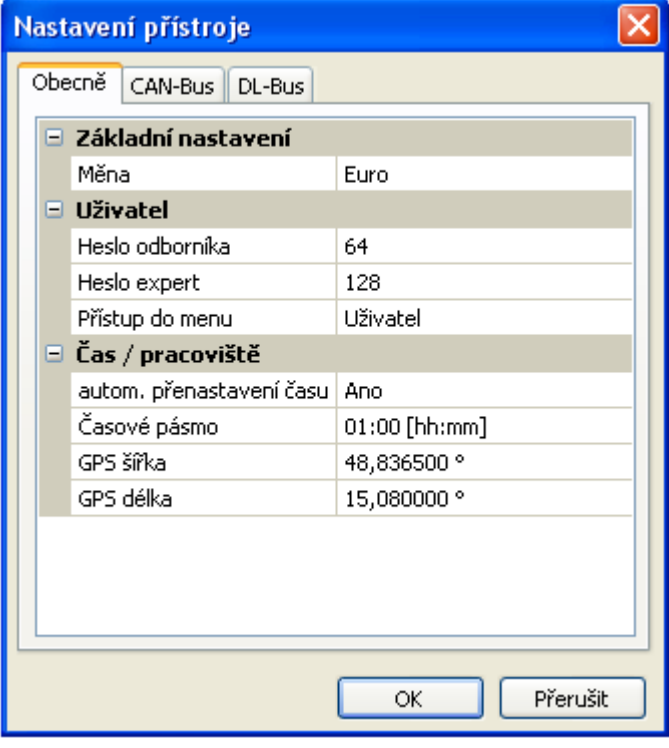

## **Měna**

Výběr měny pro výpočet výnosu

## **Heslo odbornika / expert**

Zadání hesel pro toto programování.

## **Přistup do menu**

Potvrzení do jaké uživatelské úrovně **Hlavního menu** je přístup povolen.

Pokud je přístup do menu povolen pouze **Odborníkovi** nebo **Expertovi**, musí být při výběru hlavního menu ze startovní stránky Přehledu funkcí zadáno příslušné **Heslo**.

## **Čas / místo**

- **automatické nast. času** pokud "ano", bude automaticky posunut čas na letní a sice podle zadání EU.
- Časové pásmo 01:00 znamená časová zóna "UTC + 1 hodina". UTC znamená "Universal Time Coordinated", dříve označované také jako GMT (= Greenwich Mean Time).
- **GPS šířka** zeměpisná šířka podle GPS (= global positioning system satelitně řízený navigační systém),
- **GPS délka** zeměpisná délka podle GPS

Pomocí hodnot pro zeměpisnou délku a šířku jsou zjišťována data o slunci, která se vztahují k danému stanovišti. Mohou být použita ve funkci (např. funkci zastínění).

Nastavení od výrobce pro GPS data se vztahuje ke stanovišti společnosti Technische Alternative ve městě Amaliendorf / v Rakousku.

## **CAN- / DL- / M-Bus**

Tato nastavení jsou popsána v kapitolách CAN-Bus, DL-Bus a M-Bus.

# C.M.I. Menu

# **Změna požadované hodnoty**

## **Příklad:**

Změna hodnoty "T.pokoj.normální" funkce topného okruhu

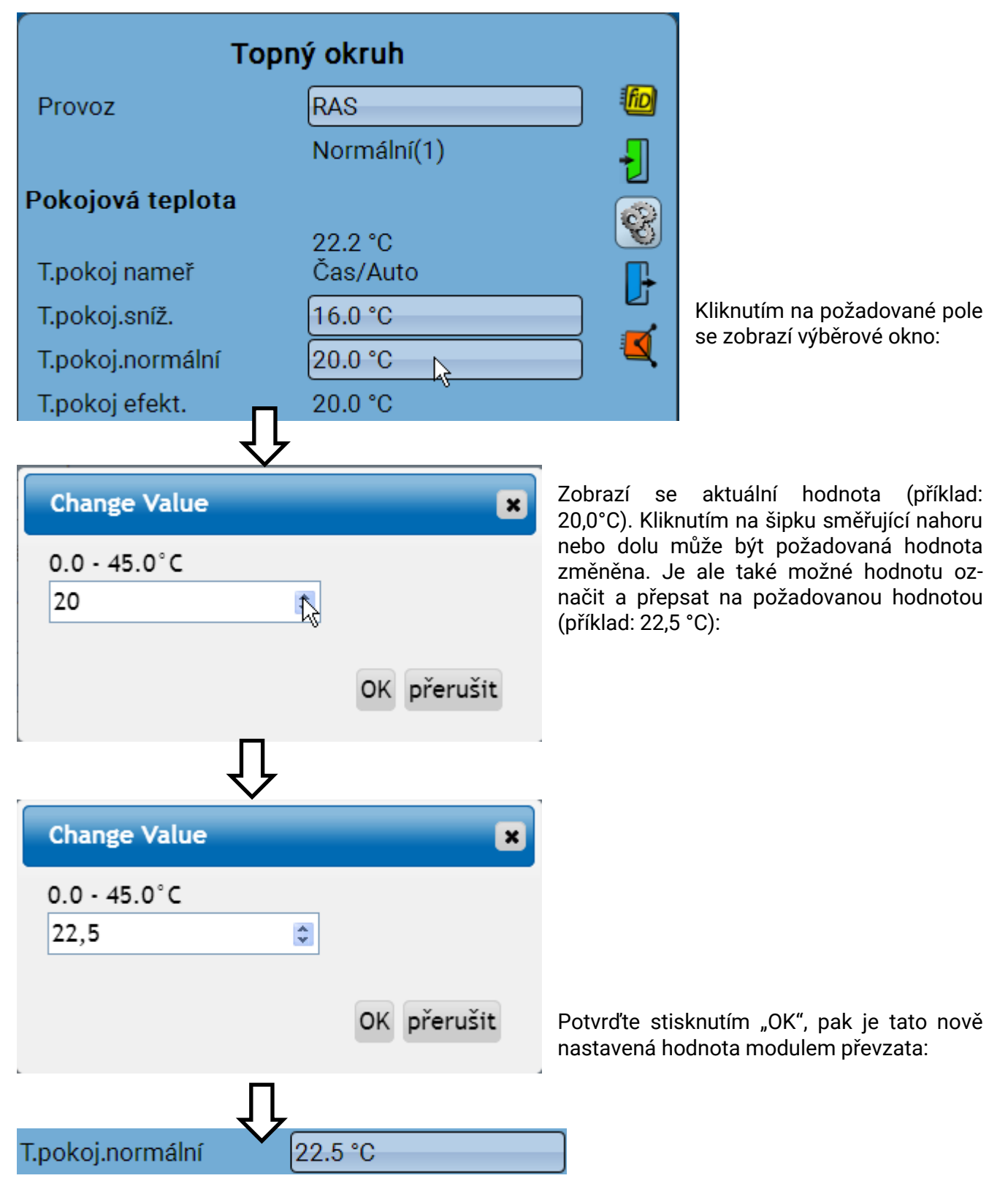

### **C.M.I. Menu**

# **Založení nových prvků**

### **Založení vstupů nebo výstupů, pevných hodnot, funkcí hlášení, CAN-Busu nebo DL-Busu**

Příklad: založení doposud nepoužívaného výstupu als spínacího výstupu:

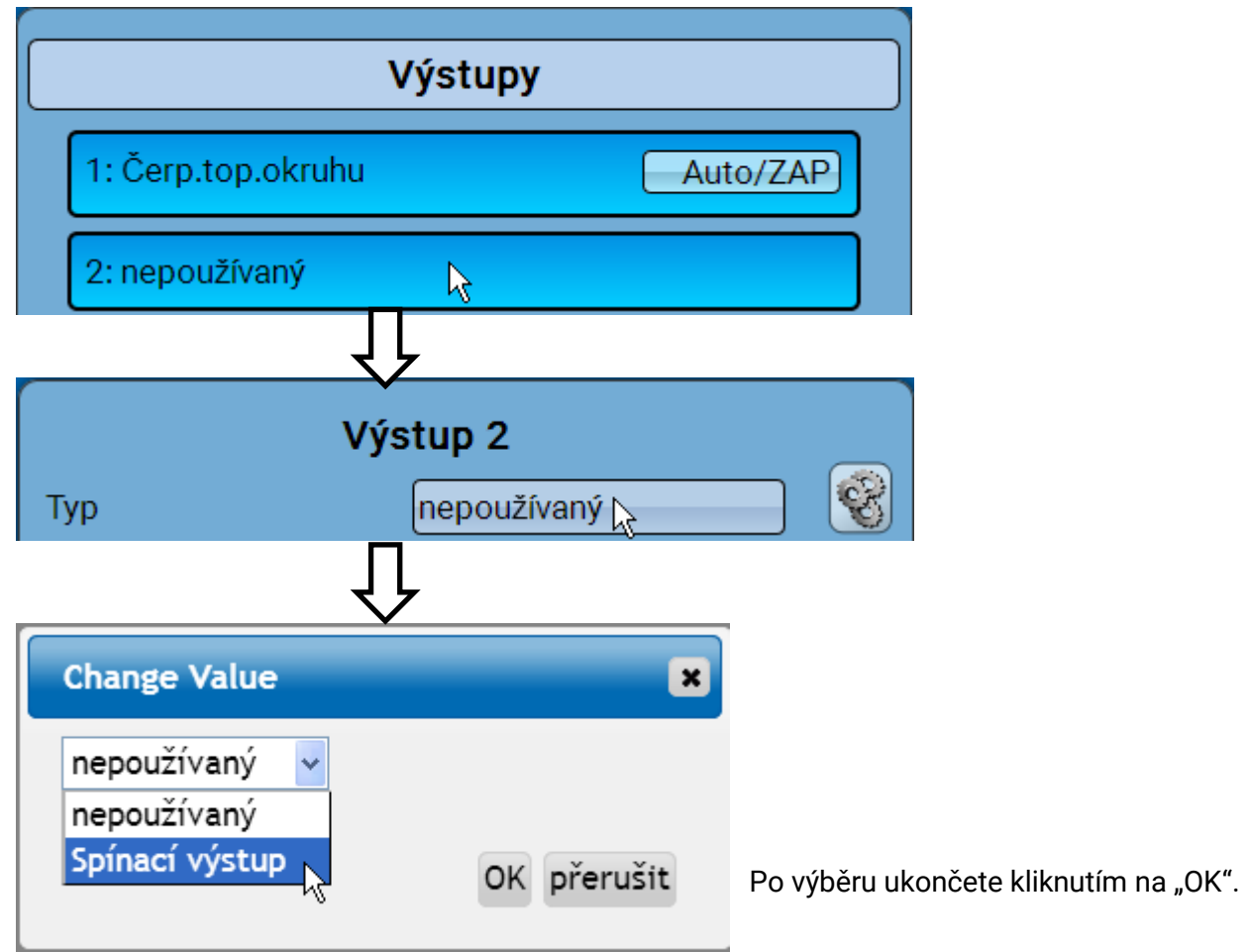

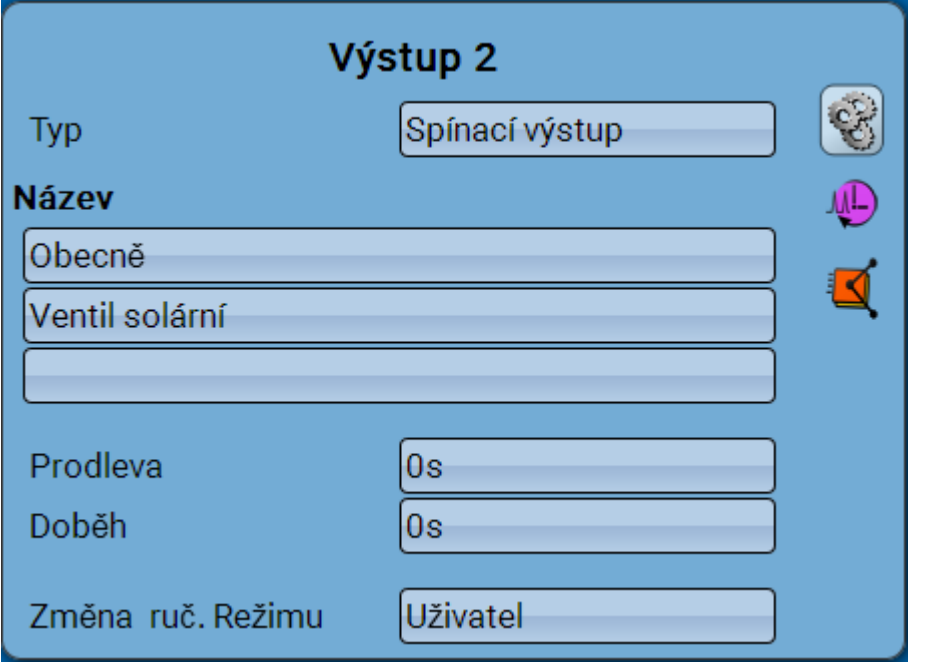

Následně může být zadán název a mohou být provedena další nastavení.

# **Datum / čas / místo**

Ve stavovém řádku vpravo nahoře je zobrazeno **datum** a **čas**.

**V síti CAN jsou převzaty hodnoty pro Datum a Časový údaj od síťového uzlu 1.**

Výběrem tohoto stavového pole se dostanete do menu s údaji pro datum, čas a místo.

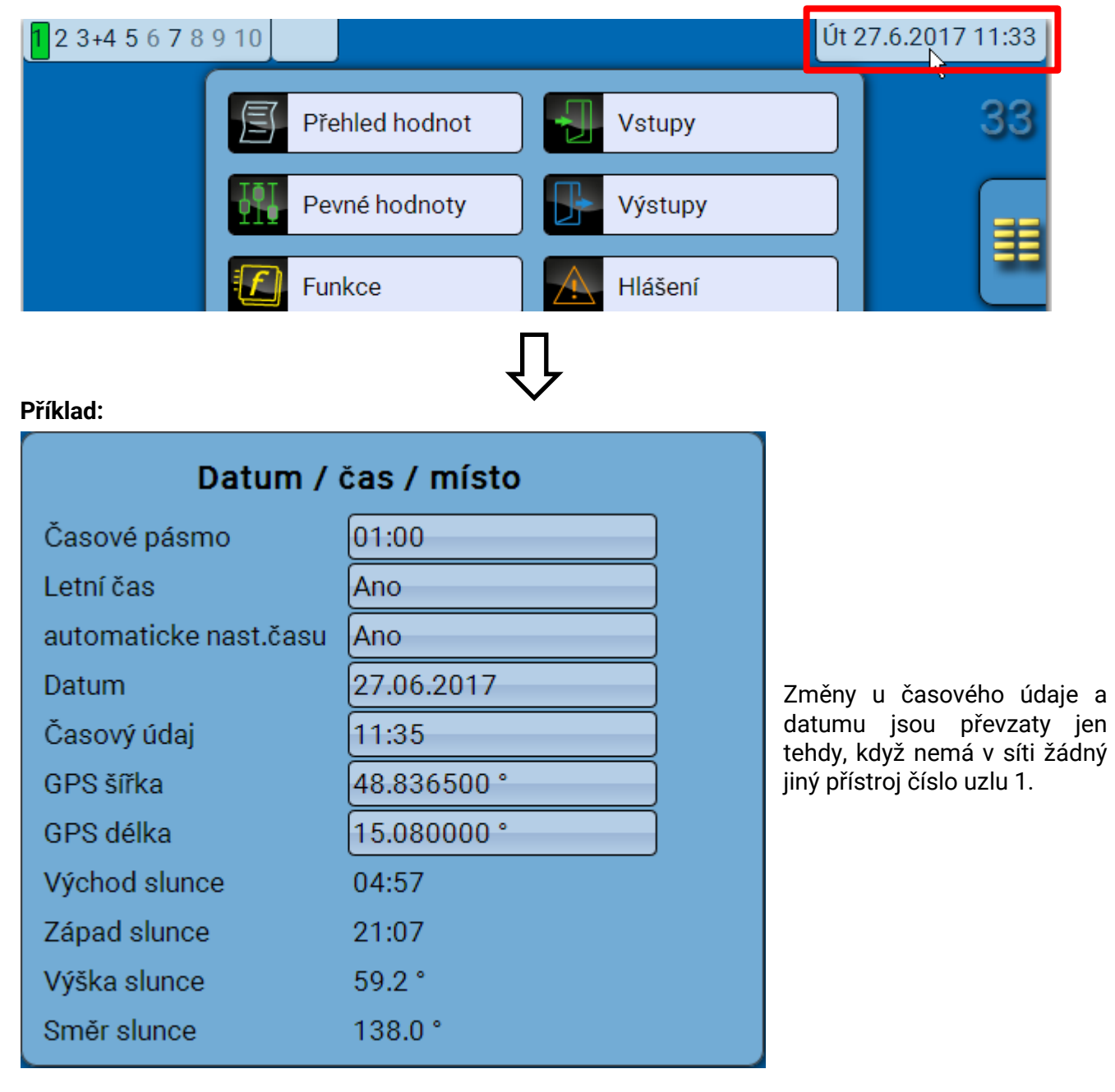

### **C.M.I. Menu / Datum / Čas / Místo**

Nejprve se zobrazí parametry pro systémové hodnoty.

- **Časové pásmo** Zadání časového pásma v poměru k **UTC** (= "Universal Time Coordinated", dříve označované také jako GMT (= Greenwich Mean Time)). V uvedeném příkladu je nastaveno časové pásmo "UTC + 01:00".
- Letní čas "ano", pokud je letní čas aktivní.
- **automatické nast. času** pokud "ano", bude automaticky posunut čas na letní a sice podle zadání EU.
- **Datum** zadání aktuálního dne (DD.MM.RR).
- **Časový údaj** zadání aktuálního času
- **GPS šířka** zeměpisná šířka podle GPS (= global positioning system satelitně řízený navigační systém),
- **GPS délka** zeměpisná délka podle GPS

Pomocí hodnot pro zeměpisnou délku a šířku jsou zjišťována data o slunci, která se vztahují k danému stanovišti. Mohou být použita ve funkci (např. funkci zastínění).

Nastavení od výrobce pro GPS data se vztahuje ke stanovišti společnosti Technische Alternative ve městě Amaliendorf / v Rakousku.

- **Východ slunce**  Čas
- **Západ slunce**  Čas
- **Výška slunce**  údaj v ° měřeno o geometrického horizontu (0°),
	- Zenit =  $90^\circ$
- **Směr slunce** údaj v ° měřeno od severu (0°) sever =  $0^{\circ}$ východ = 90° jih =  $180^\circ$ západ = 270°

# **Přehled hodnot**

V tomto menu jsou zobrazeny aktuální hodnoty **vstupů** 1 – 6, **vstupů datového vedení** a analogových a digitálních **síťových vstupů**.

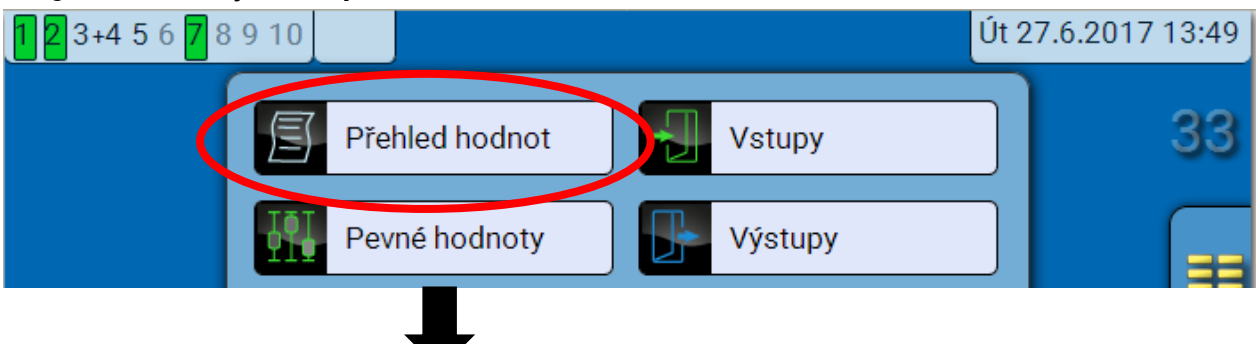

Různé hodnoty jsou viditelné při volbě požadované skupiny.

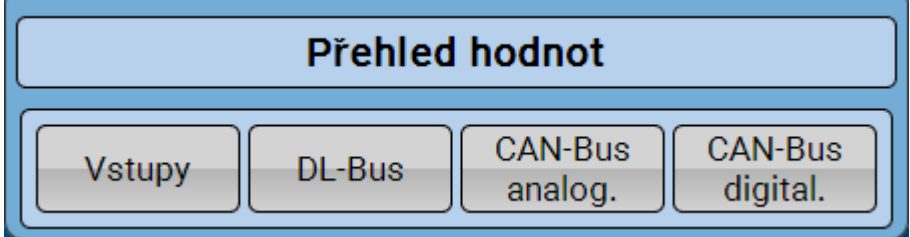

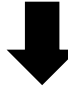

**Příklad**: Vstupy

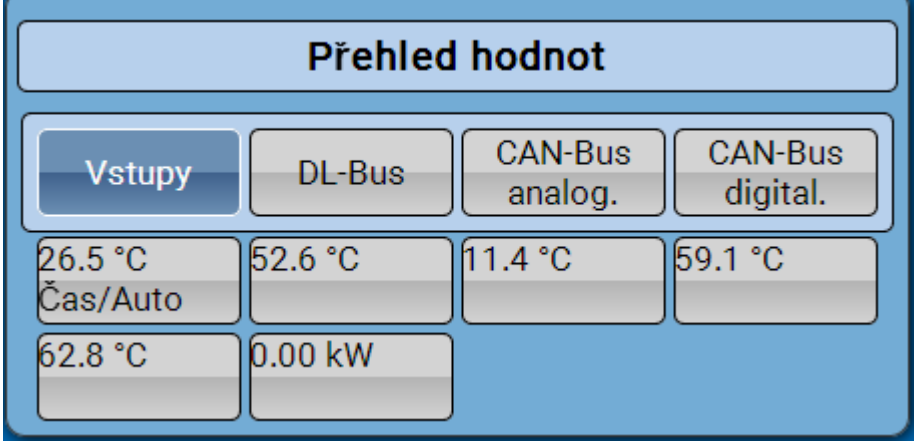

## **Vstupy**

**Metoda** parametrování pomocí rozhraní C.M.I. je vždy stejná, zde je proto popsáno jako příklad jen parametrování vstupů.

Modul má **6 vstupů** pro analogové (měřené hodnoty), digitální (ZAP/VYP) signály nebo impulzy.

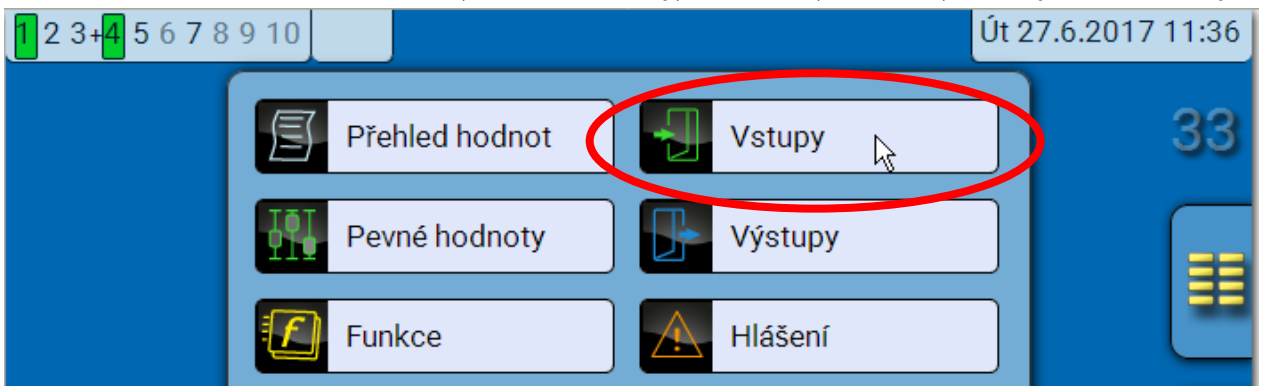

Po zvolení hlavního menu se zobrazí vstupy s jejich názvem a aktuální naměřenou hodnotou resp. stavem.

**Příklad** zařízení, které je již naprogramováno, vstup 6 není ještě používán**:**

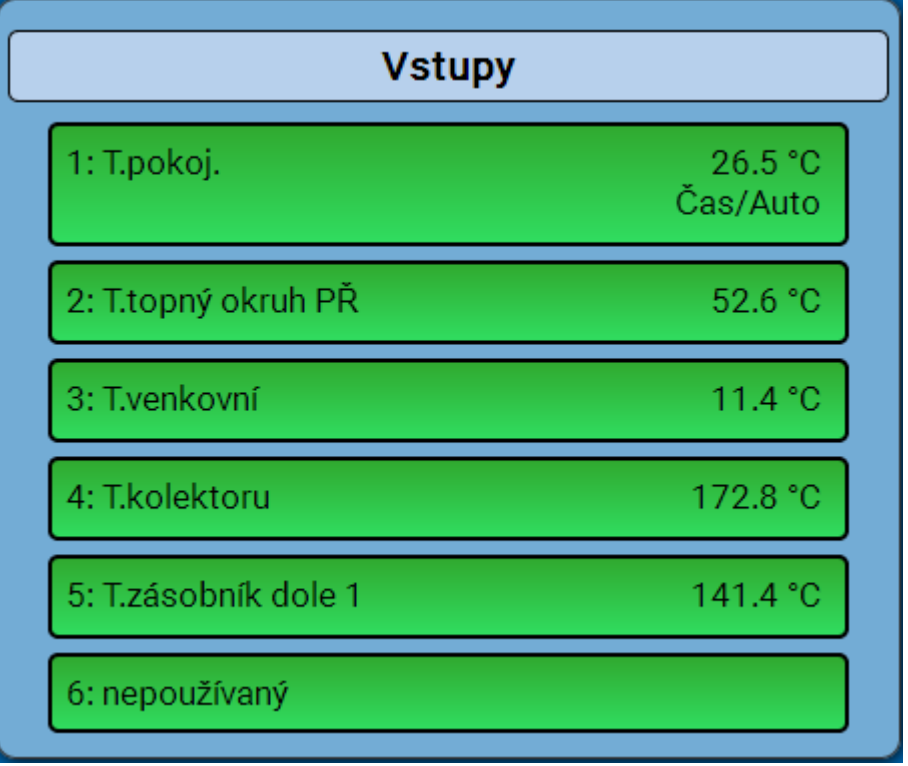

## **Parametrizování vstupů**

## **Typ senzoru a měřená a procesní veličina**

Po zvolení požadovaného vstupu musíte určit typ senzoru.

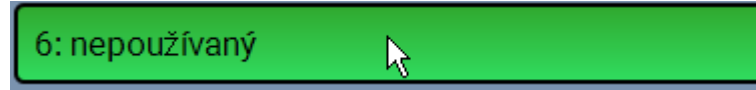

Nedříve musíte vybrat typ vstupního signálu

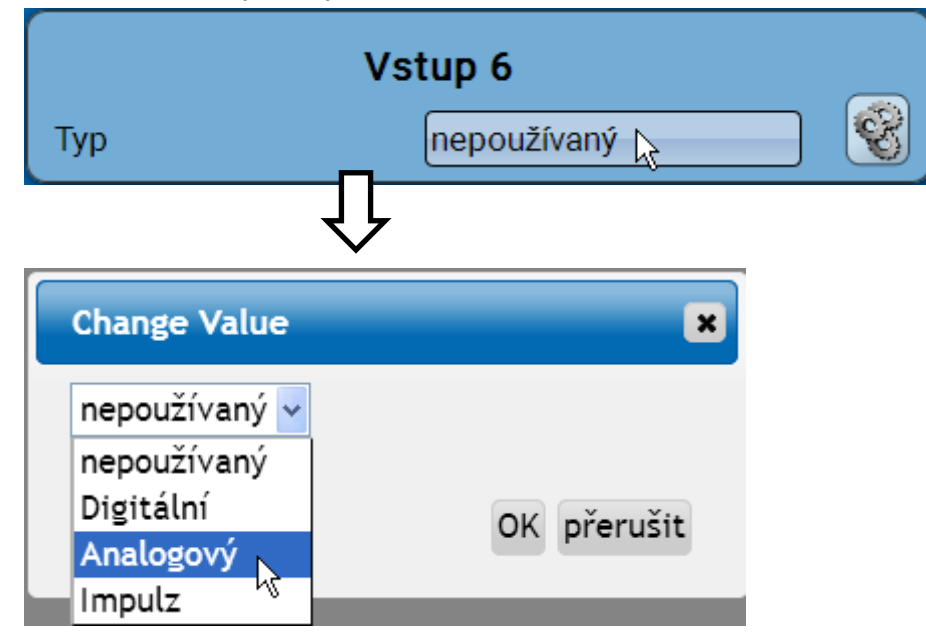

Pak je proveden výběr **měřené veličiny.** Pro měřenou veličinu "**Teplota**" musí být definován i **typ senzoru**.

> • **Absolutní vlhkost** • **Tlak bar, mbar, Pascal**

• **Metr krychlový**

• **Průtok (l/min, l/h, l/d,** 

Pro měřené veličiny **napětí a odpor** je vybrána procesní veličina:

- **bezrozměrná**
- **bezrozměrná (,1)**
- **Faktor výkonnosti**
- **bezrozměrná(,5)**
- **Teplota °C**

• **Procent**

- **Globální záření**
- **Obsah CO<sup>2</sup> ppm**
- 
- **m³/min, m³/h, m³/d)**
- **Výkon**

• **Litr**

• **Napětí**

- **Síla proudu mA**
- **Síla proudu A**
- **Odpor**
- **Rychlost km/h**
- **Rychlost m/s**
- **Stupeň (úhel)**

Následně musí být určen rozsah hodnot s měřítkem. **Příklad** Napětí/globální záření:

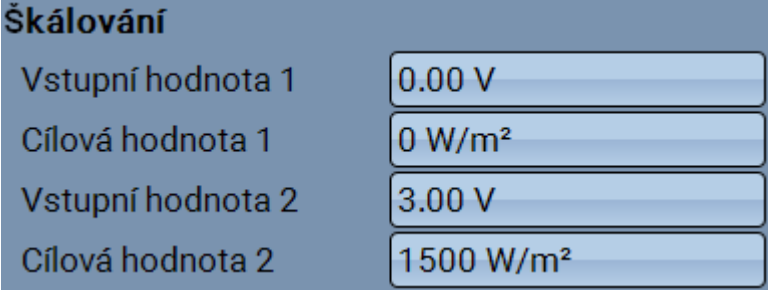

0,00V odpovídá 0 W/m², 3,00V jsou 1500 W/m².

## **C.M.I. Menu / Vstupy**

## **Impulzní vstup**

Vstup **6** může evidovat impulzy s **max. 20 Hz** a alespoň **25 ms** délkou impulzu (**S0**-impulzy). Vstupy **2 - 5** mohou evidovat impulzy s **max. 10 Hz** a alespoň **50 ms** délkou impulzu.

## **Výběr měřené veličiny**

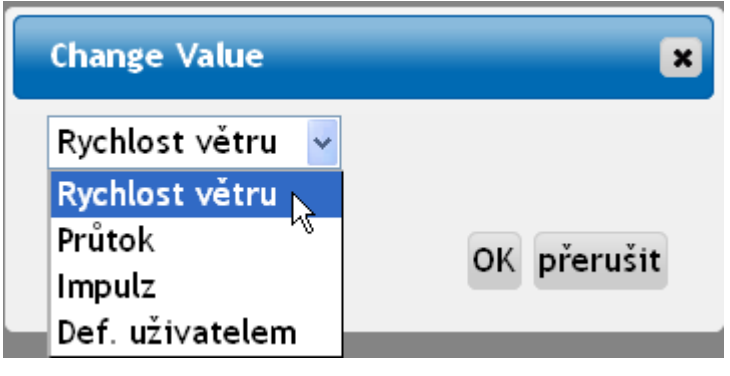

## **Rychlost větru**

Pro měřenou veličinu "**rychlost větru**" musí být zadán kvocient. To je signální frekvence při **1 km/h**. **Příklad:** senzor větru **WIS01** vydá při rychlosti větru 20 km/h každou sekundu jeden impulz (= 1Hz).

Proto je frekvence při 1 km/h rovna 0,05Hz.

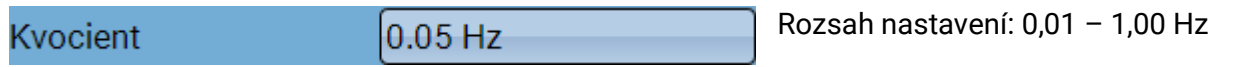

### **Průtok**

Pro měřenou veličinu "**průtok**" musí být zadán kvocient. To je průtočné množství v litrech za jeden impulz.

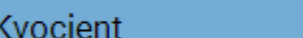

Rozsah nastavení: 0,1 – 100,0 l/impulz

### **Impulz**

Tato měřená veličina slouží jako vstupní proměnná pro funkci "**Počitač**", čitač impulzů s jednotkou "impulzy".

### **Definováno uživatelem**

Pro měřenou veličinu "**Def. uživatelem**" musí být zadán kvocient **a** jednotka

 $0.5$   $I/Imp$ 

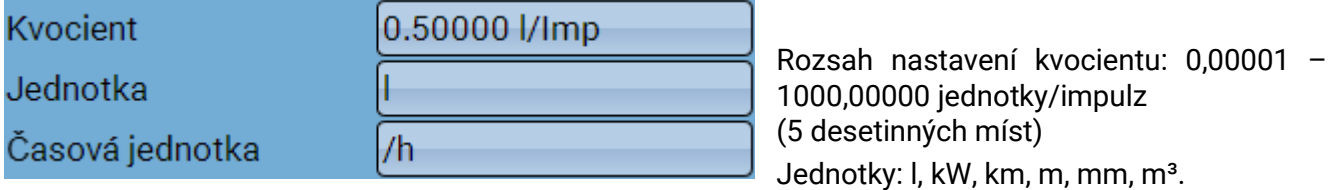

Pro I, mm a m<sup>3</sup> musí být navíc zvolena jednotka času. Pro km a m jsou předem pevně nastaveny jednotky času.

**Příklad**: Pro funkci "počitadlo energie" může být použita jednotka "kW". Ve výše uvedeném příkladu bylo zvoleno 0,00125 kWh/Impulz, což odpovídá 800 impulzům/kWh.

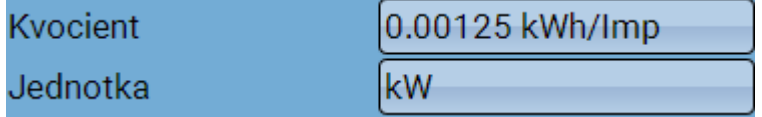

## **Název**

Zadání vstupního názvu výběrem předem zadaných názvů z různých skupin názvů nebo názvů definovaných uživatelem.

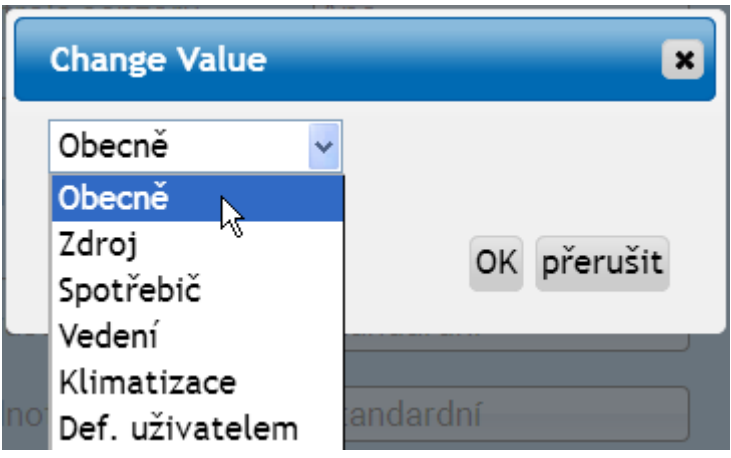

Každému názvu může být navíc přiřazeno číslo 1 – 16.

**Oprava senzoru, Střední hodnota, Kontrola senzoru (pro analogové senzory)**

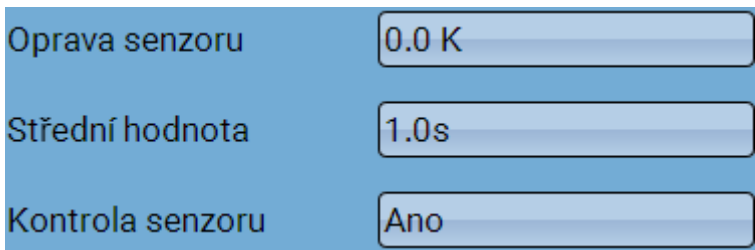

Aktivní "**kontrola senzoru**" (zadání: "**Ano**") provede automaticky v případě zkratu resp. přerušení proudu chybové hlášení: v horní statusové liště je zobrazen výstražný trojúhelník, v menu "Vstupy" je rozbitý senzor označen červeným rámečkem.

### **Příklad:**

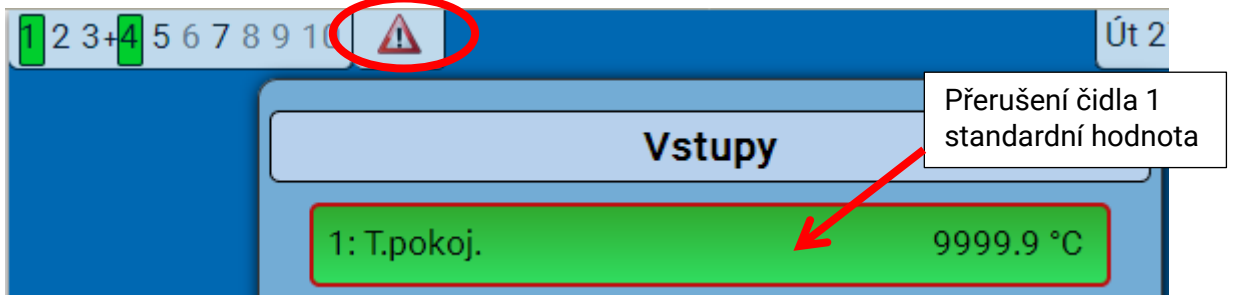

**C.M.I. Menu / Výstupy**

# **Výstupy Zobrazení stavu výstupů**

**Příklad** zařízení, které je již naprogramováno:

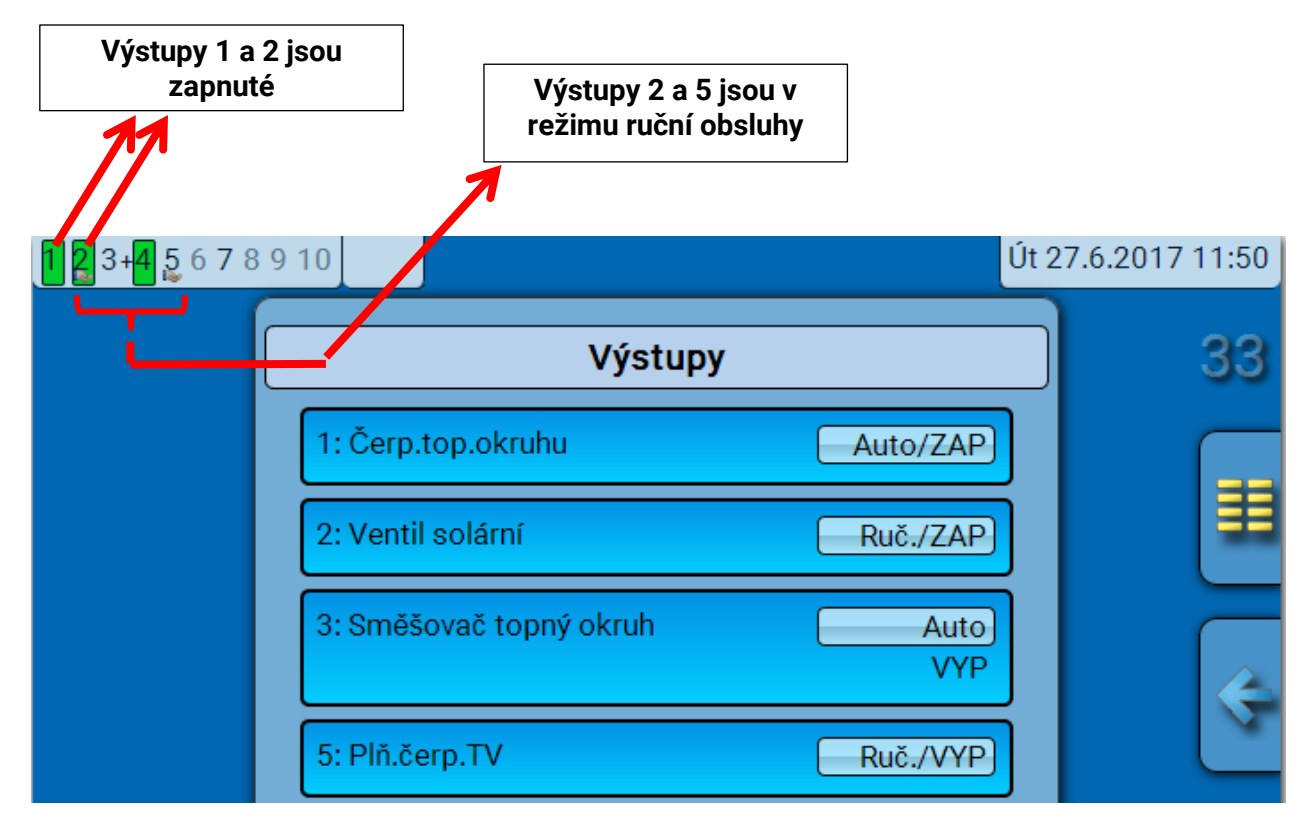

**Zapnuté** výstupy jsou zvýrazněny **zeleně**.

Výstupy v režimu **manuální obsluhy** jsou označeny **symbolem ruky** pod číslem výstupu.

Příklad: Dominantně zapnuté výstupy (pomocí funkce "Hlášení"):

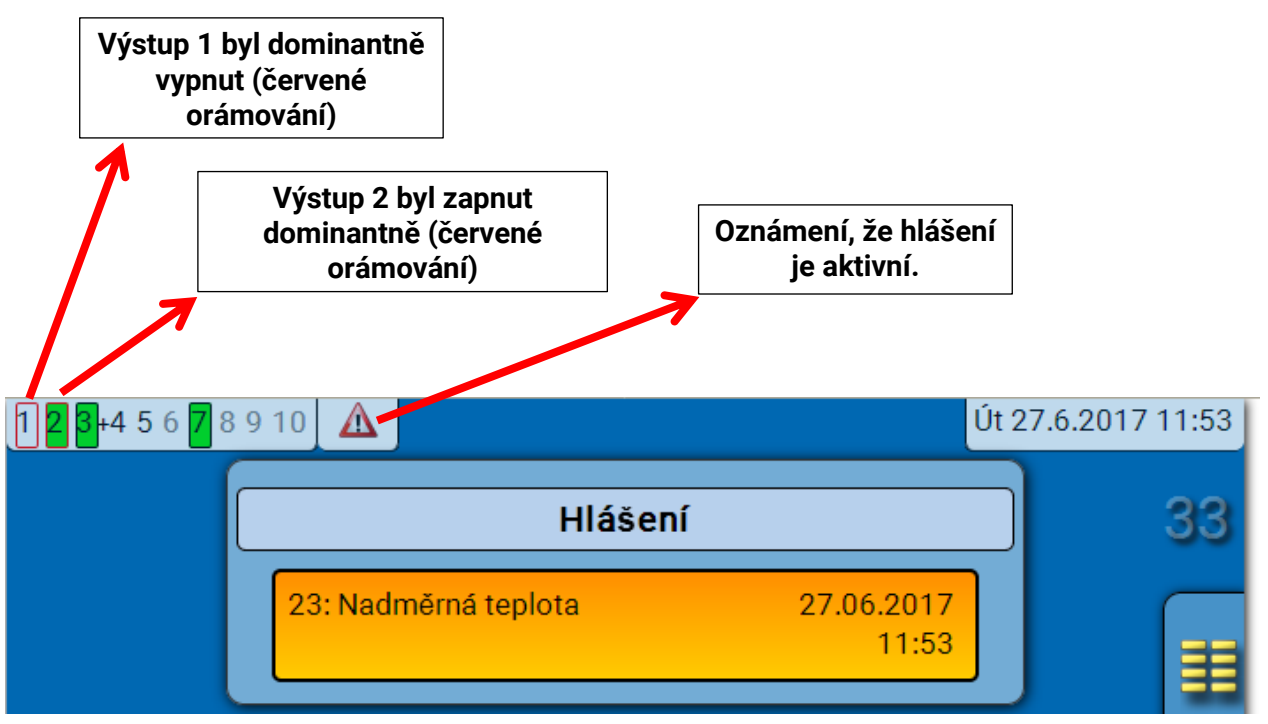

## **Zobrazení analogových výstupů**

V menu C.M.I. jsou zobrazeny informace o provozním stavu a výstupní hodnotě analogového výstupu. Stav výstupu může být kliknutím změněn.

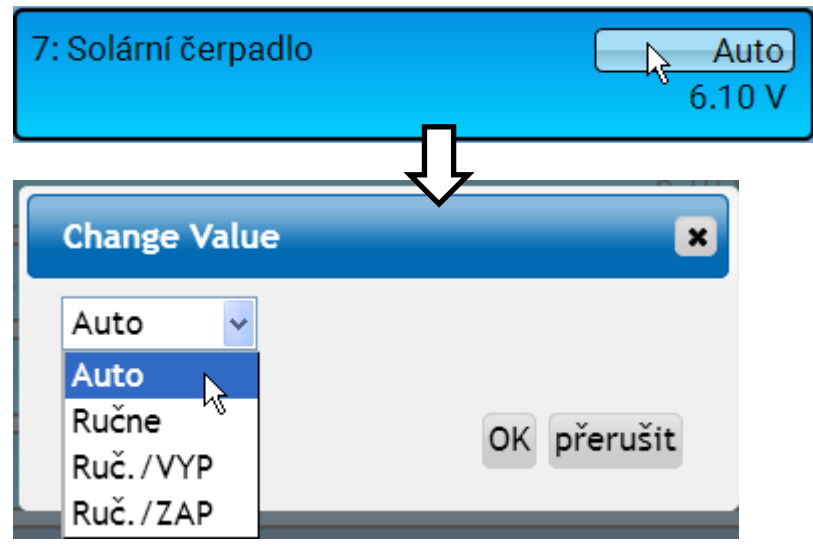

- **Auto**: výdej podle zdroje a měřítka
- **Ručne**: nastavitelná hodnota
- Ruč./VYP: výdej podle nastavení "Dominantní vyp."
- Ruč./ZAP: výdej podle nastavení "Digitální zap."

**C.M.I. Menu / Výstupy**

#### **Počitadlo pro výstupy** VII)

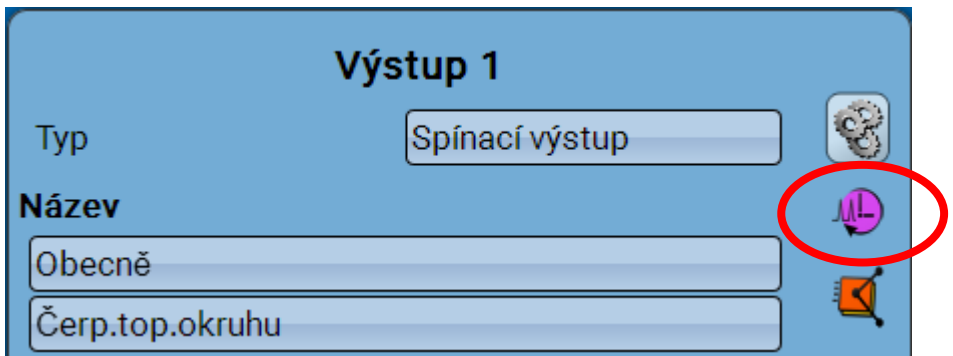

Výběrem symbolu můžeme načíst **pro každý výstup** provozní hodiny a impulzy (sepnutí).

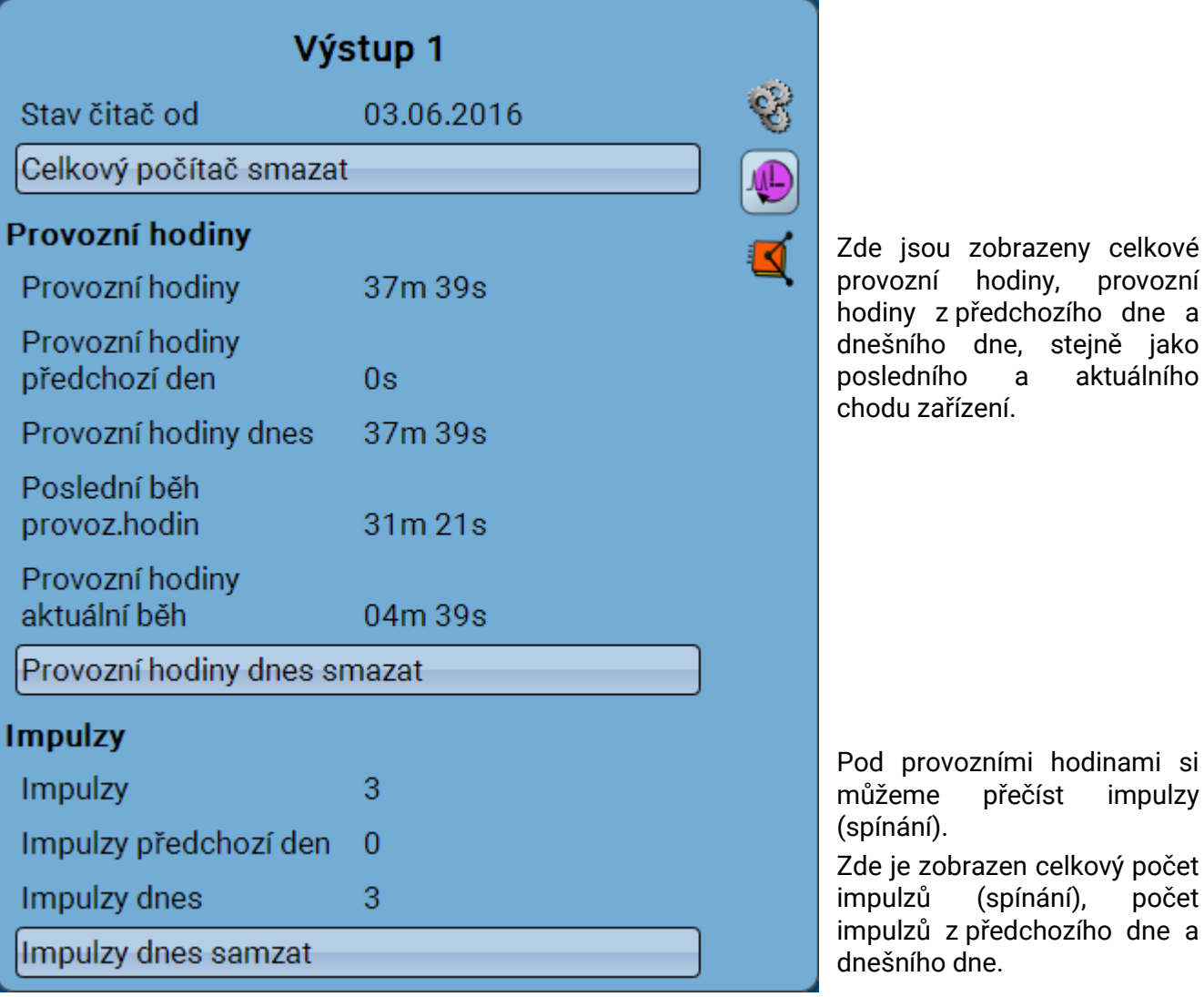

**Příklad**: U výstupu 1 můžeme přečíst stav na počitadle od 3.6.2016.

- ➢ **POZOR:** Stavy na počitadle jsou zapisovány každou hodinu do interní paměti. V případě výpadku proudu se proto mohou ztratit data, která byla evidována během jedné hodiny.
- ➢ Při nahrávání funkčních dat musí být zodpovězen dotaz, zda mají být převzaty uložené stavy na počitadle.

## **Smazání stavu počitadla**

### **Smazání celkových stavů počitadel**

Po kliknutí na tlačítko se zobrazí dotaz, zda chcete smazat **celkové** stavy počitadel a "**předchozí**  den" počitadla provozních hodina a počitadla impulzů. Stavy počitadel "dnes" a "poslední běh" a **"aktuální běh**" se tím nesmažou.

### **Smazání provozních hodin nebo impulzů z dnešního dne**

Po kliknutí na pole se zobrazí dotaz, zda chcete smazat **dnes** zaznamenané provozní hodiny resp. impulzy. Provozní hodiny z "poslední běh" a "aktuální běh" tím smazány nejsou.

# **Zobrazení spojení**

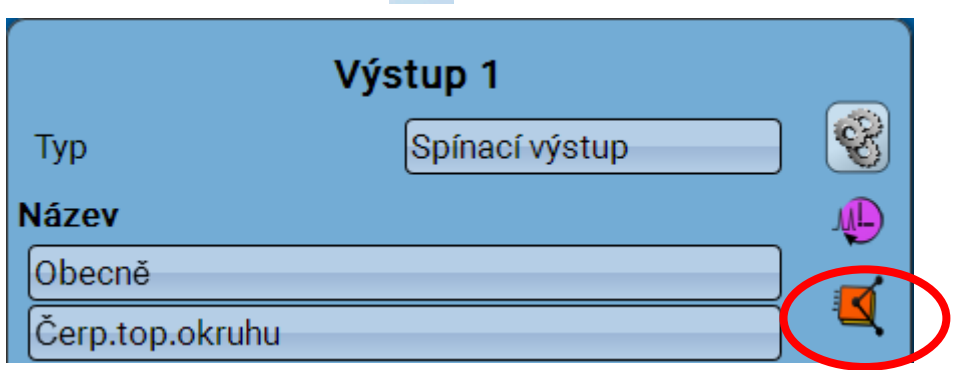

Pokud si vyberete tento symbol, zobrazí se pro tento výstup spojení, která jsou k dispozici, i s jejich funkcemi.

### **Příklad:**

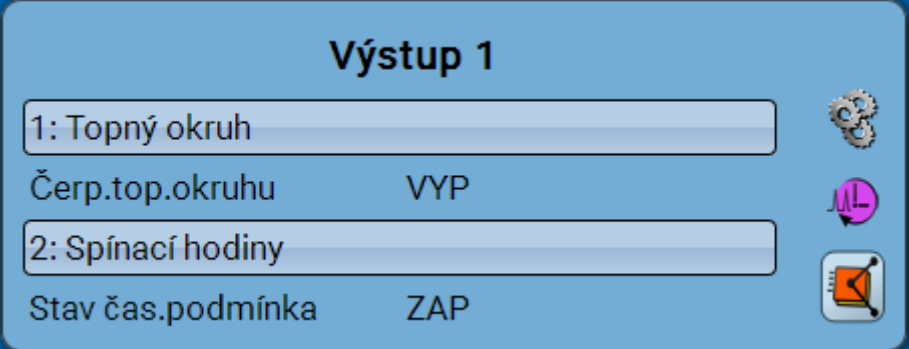

V tomto případě je řízen výstup 1 u 2 funkcí, přičemž je právě spuštěna funkce 2 (spínací hodiny). Výběrem funkce se dostanete **přímo** do parametrizování této funkce.

# **Pevné hodnoty**

# **Změna digitální pevné hodnoty**

Volbou spínacího pole **na světlém pozadí** můžete změnit pevnou hodnotu.

**Příklad**: Přepnutí ze **ZAP** na **VYP** pomocí výběrového boxu

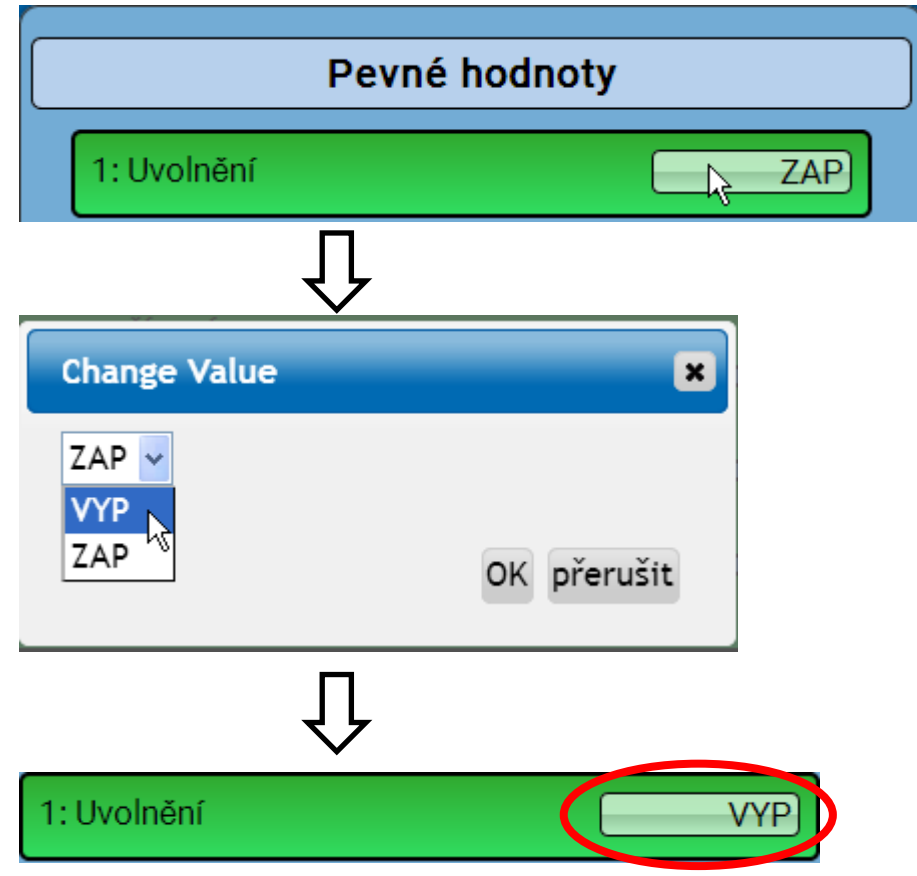

## **Změna analogové pevné hodnoty**

**Volbou** spínacího pole **na světlém pozadí** můžete změnit pevnou hodnotu. **Příklad:**

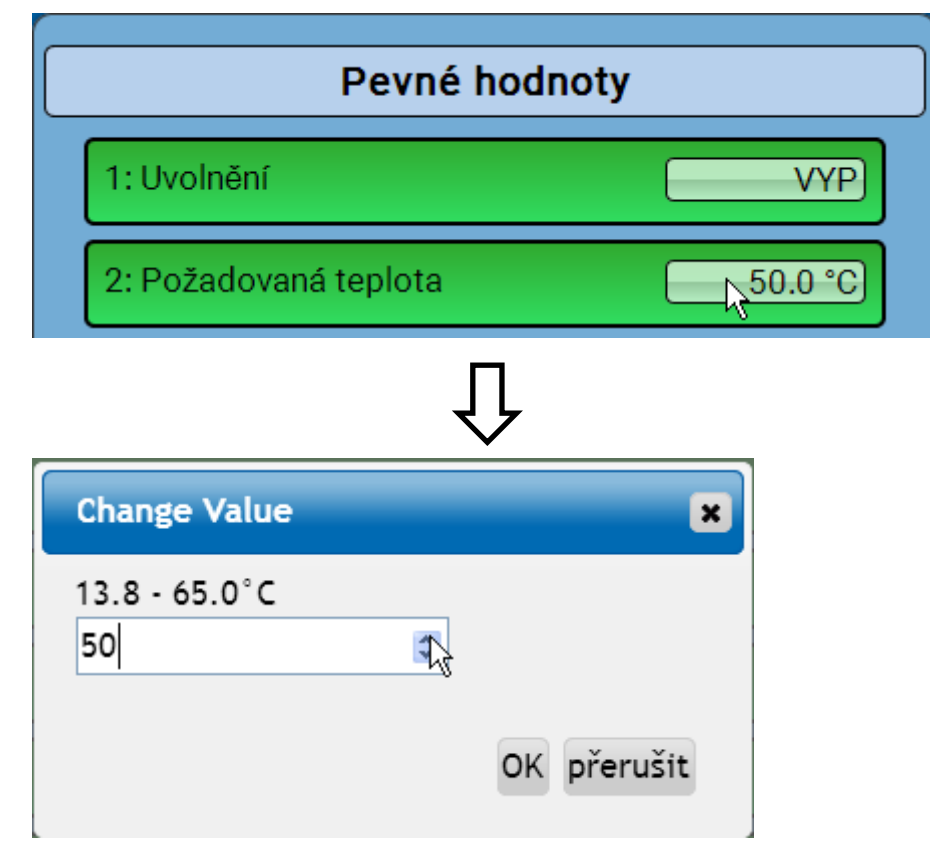

Zobrazí se aktuální hodnota (příklad: 50,0°C). Kliknutím na šipku Nahoru nebo Dolu můžete změnit požadovanou hodnotu. Je ale také možné označit hodnotu a přepsat ji novou požadovanou hodnotou:

## **Aktivování pevné hodnoty impulzu**

Kliknutím na spínací pole se **světlým pozadím** můžete impulz aktivovat.

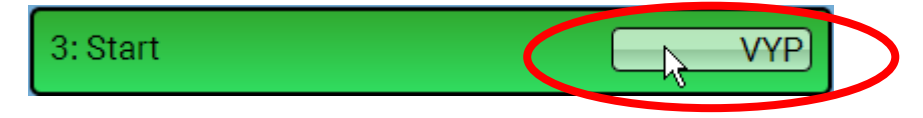

### **C.M.I. Menu / Základní nastavení**

## **Základní nastavení**

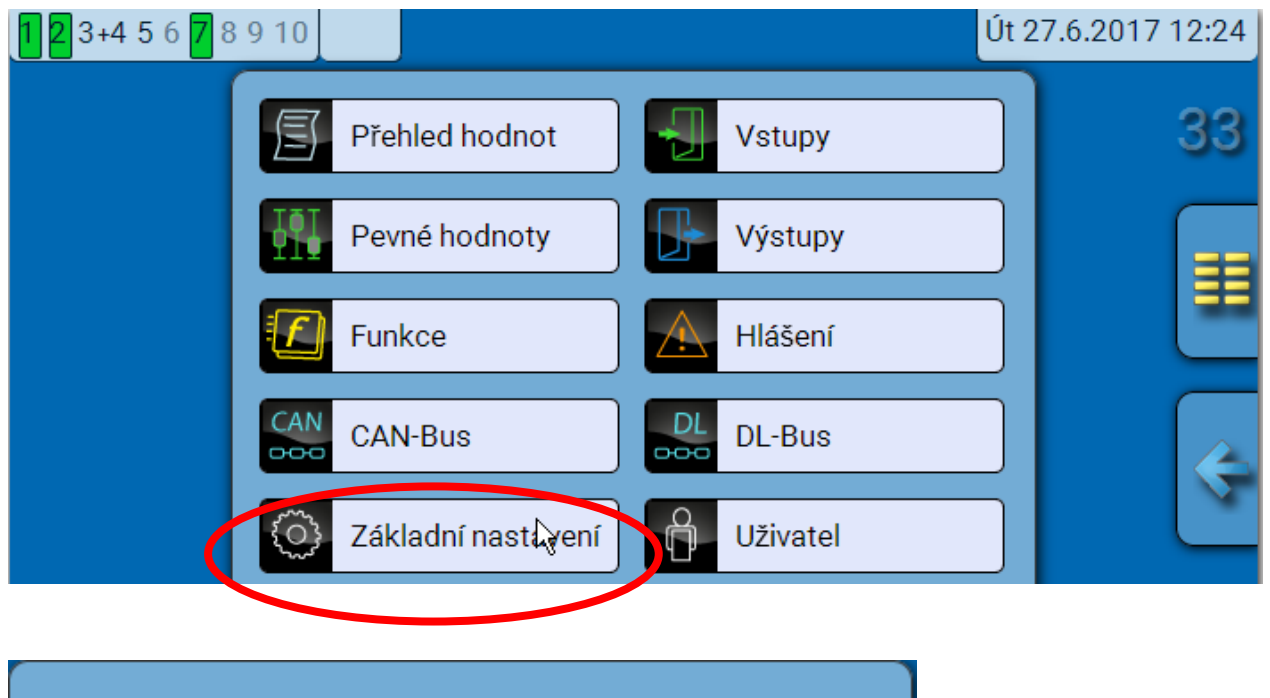

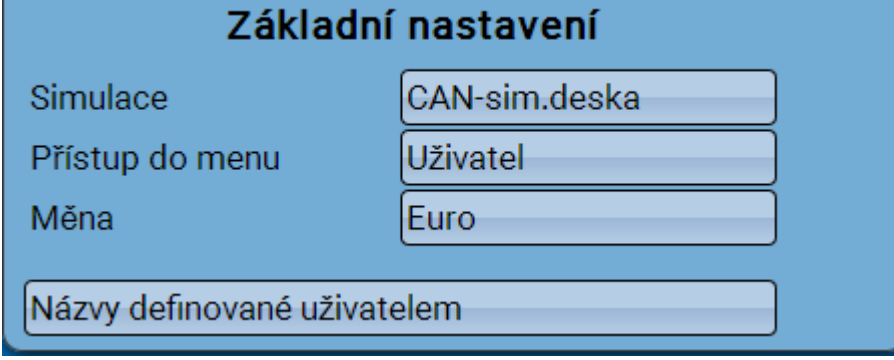

Tato nabídka je přístupná pouze pro "Odborníka" nebo "Experta".

V tomto menu jsou prováděna nastavení, která v důsledku platí pro všechny další menu.

**Simulace** - Možnost aktivovat režim simulace (možné je v režimu pro experta):

- Není tvořena průměrná hodnota venkovní teploty v regulaci topného okruhu.
- Všechny teplotní vstupy jsou měřeny jako čidla PT1000, i když jsou definovány jako jiné typy senzorů.
- Žádné vyhodnocení pokojového čidla jako RAS.
	- **Výběr**: **VYP**
	- **Analogový** Simulace s vývojovou sadou EWS16x2
	- **CAN-sim.deska** Simulace s SIM-BOARD-USB-UVR16x2 pro simulaci v zařízení

Režim simulace je automaticky ukončen při opuštění roviny určené pro experta.

**Přistup do menu** - Potvrzení do jaké uživatelské úrovně **Hlavního menu** je přístup povolen. Pokud je přístup do menu povolen pouze **Odborníkovi** nebo **Expertovi**, musí být při výběru hlavního menu ze startovní stránky Přehledu funkcí zadáno příslušné **Heslo**.

**Měna** – Výběr měny pro výpočet výnosu

**Názvy definované uživatelem** – pro označení všech prvků si můžete vybrat z předem nastavených názvů rozdělených v různých skupinách nebo z názvů definovaných uživatelem.

Uživatel může definovat **až 100 různých názvů**. Maximální počet znaků pro jeden název je **24**

# **Verze a sériové číslo**

V tomto menu se nacházejí **sériová čísla**, interní výrobní data a jména aktuálních funkčních dat (s datem).

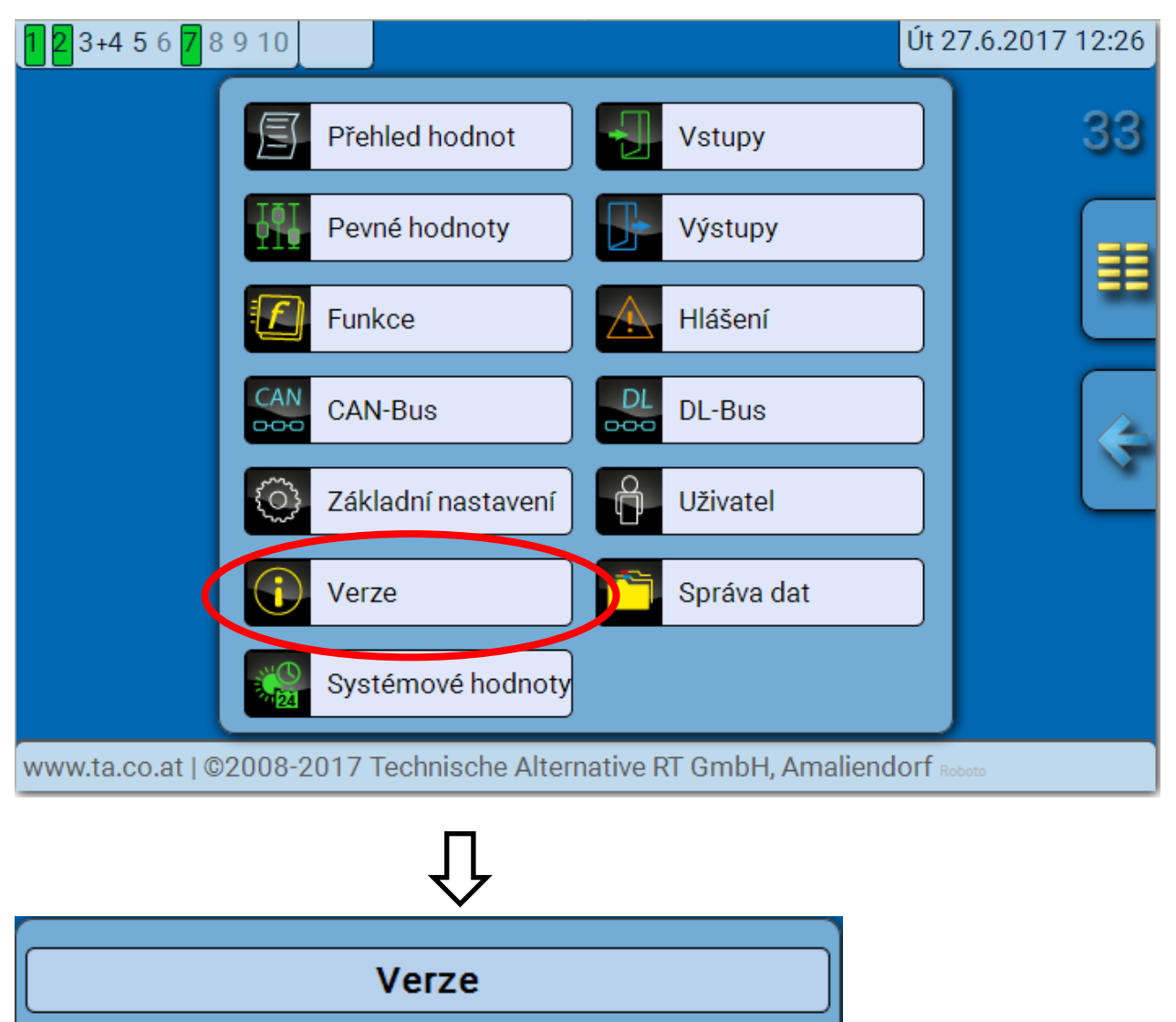

Verze: V 1.10 Sériové číslo: RSM610-001008 Datum vyroby: 19.11.2015 Hardware (viko): 01S Rev: A97 Aktual.funkční data: RSM610 2016-12-14 13-34.dat  $(27.6.2017 - 11:19)$ Interní kód: 91FAB624

Sériové číslo je vidět i na typovém štítku modulu.

## **C.M.I. Menü / Hlášení**

# **Hlášení**

Toto menu C.M.I. zobrazuje aktivovaná hlášení.

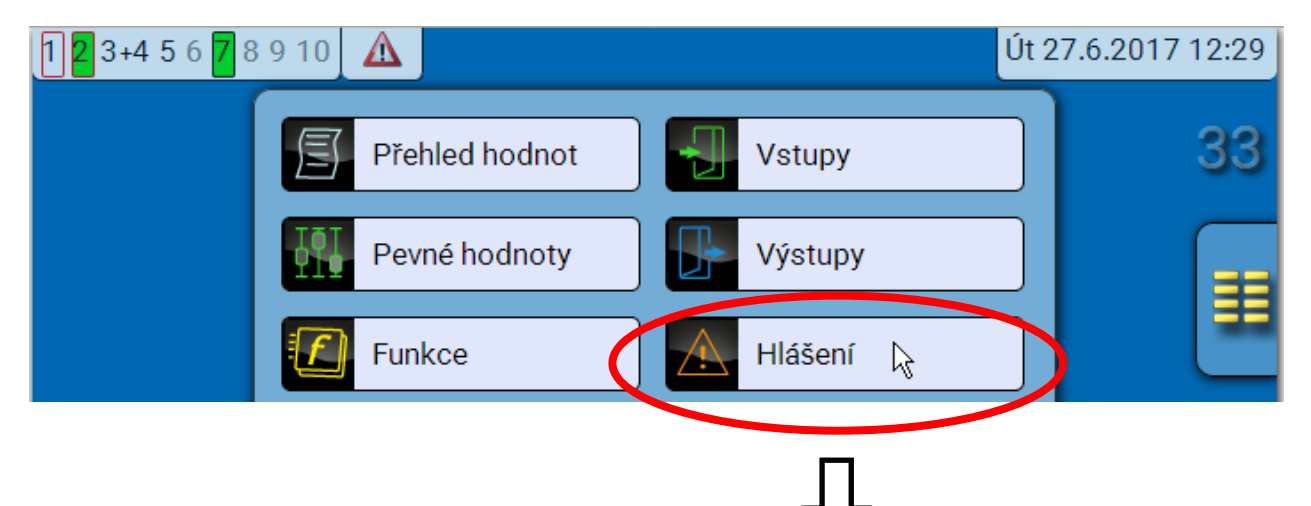

**Příklad**: Hlášení 23 je aktivní.

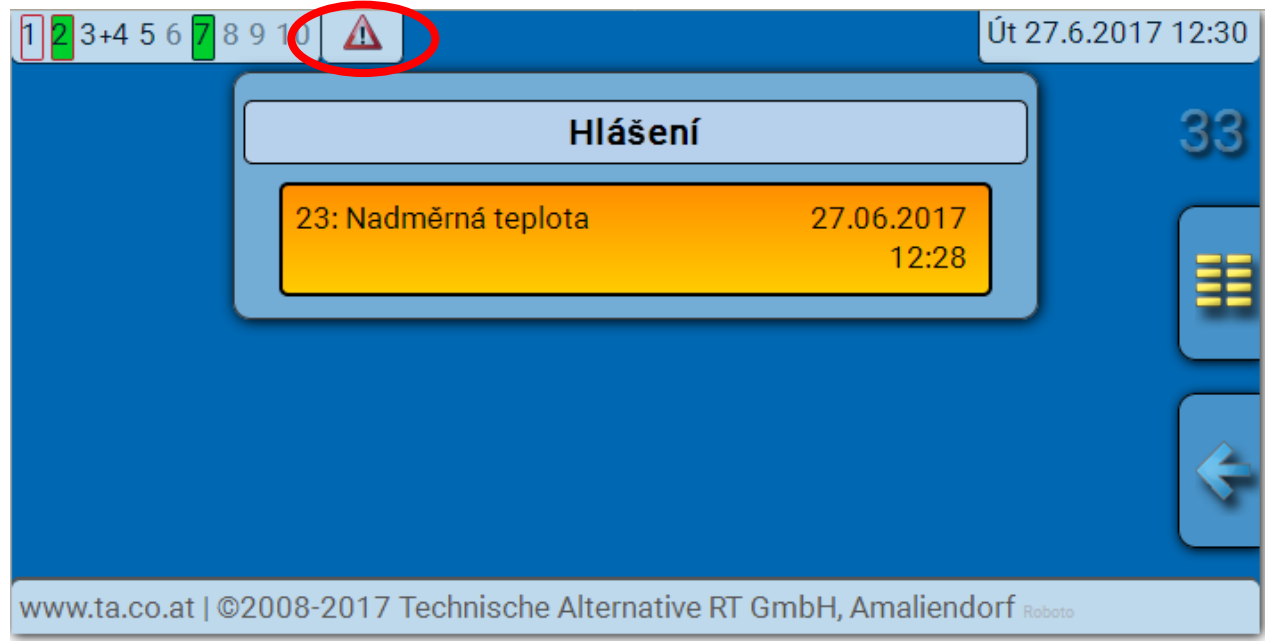

Pokud je aktivní alespoň jedno hlášení, je zobrazen v horním stavovém řádku výstražný trojúhelník.

Přesnější vysvětlivky jednotlivých hlášení jsou uvedeny v úvodu "**Programování / díl 2: Funkce, Kapitola hlášení**".

# **Uživatel**

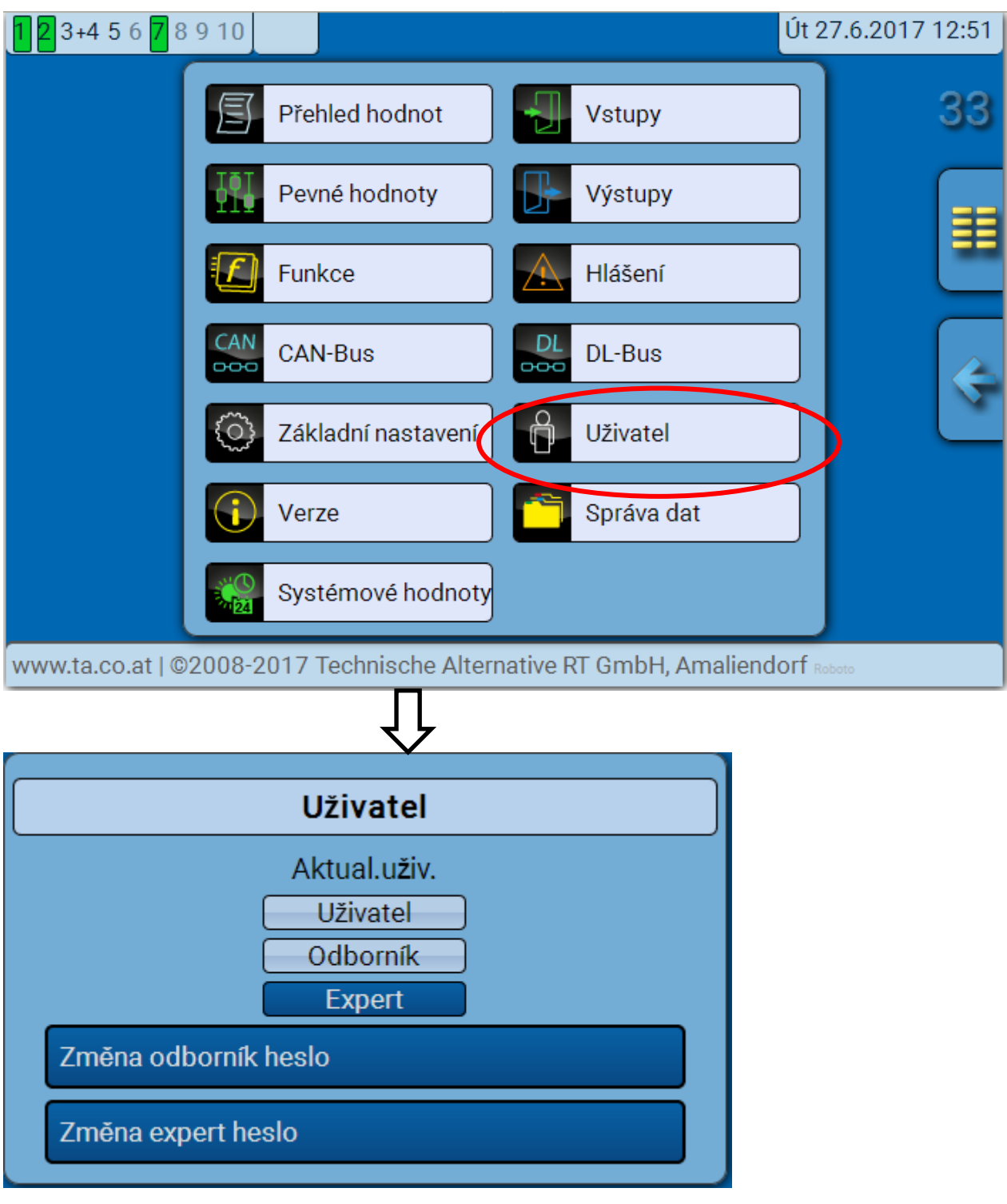

# **Aktuální uživatel**

Při vstupu do menu modulu je uživatel v **uživatelské rovině**.

Pro vstup do úrovně odborník nebo expert je nutné zadat **heslo**, které může předem nastavit projektant.

**Po nahrání funkčních dat z roviny pro experta nebo odborníka skočí regulace zpět do úrovně uživatele a převezme naprogramovaná hesla.**

**Po spuštění regulace se nachází regulace vždy v rovině určené uživateli.**

**Heslo je uloženo v programu TAPPS2 a může být změněno při přístupu v rovině experta rpsotřednictvím regulace UVR16x2 nebo CAN-MTx2.**

## **Seznam povolených akcí**

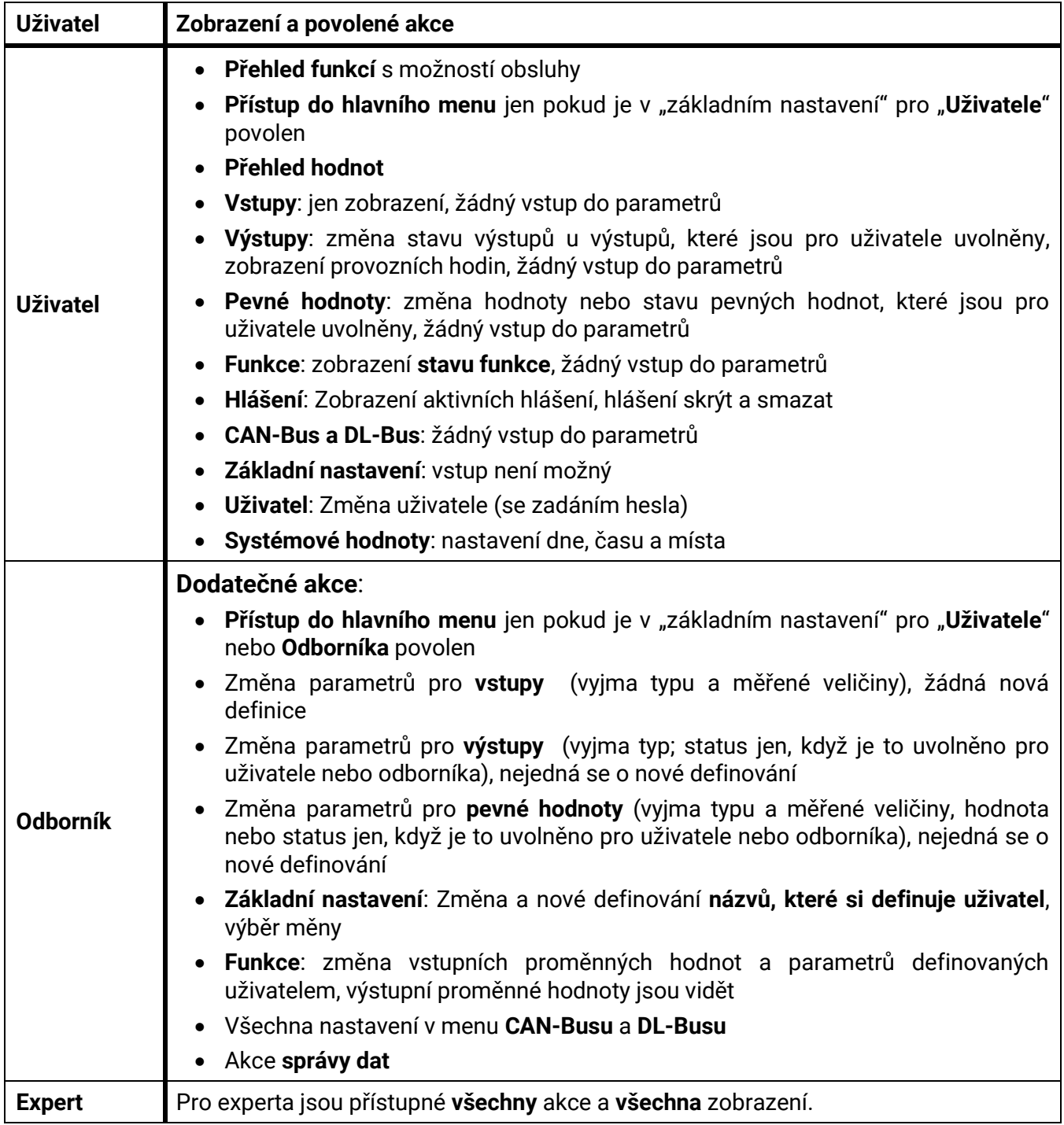

### **Automatické přepínání**

V normálním případě se regulace přepne po 30 minutách **po přihlášení** jako Expert nebo Odborník zpět do **uživatelského módu**.

# **Správa dat Menu C.M.I. - Správa dat**

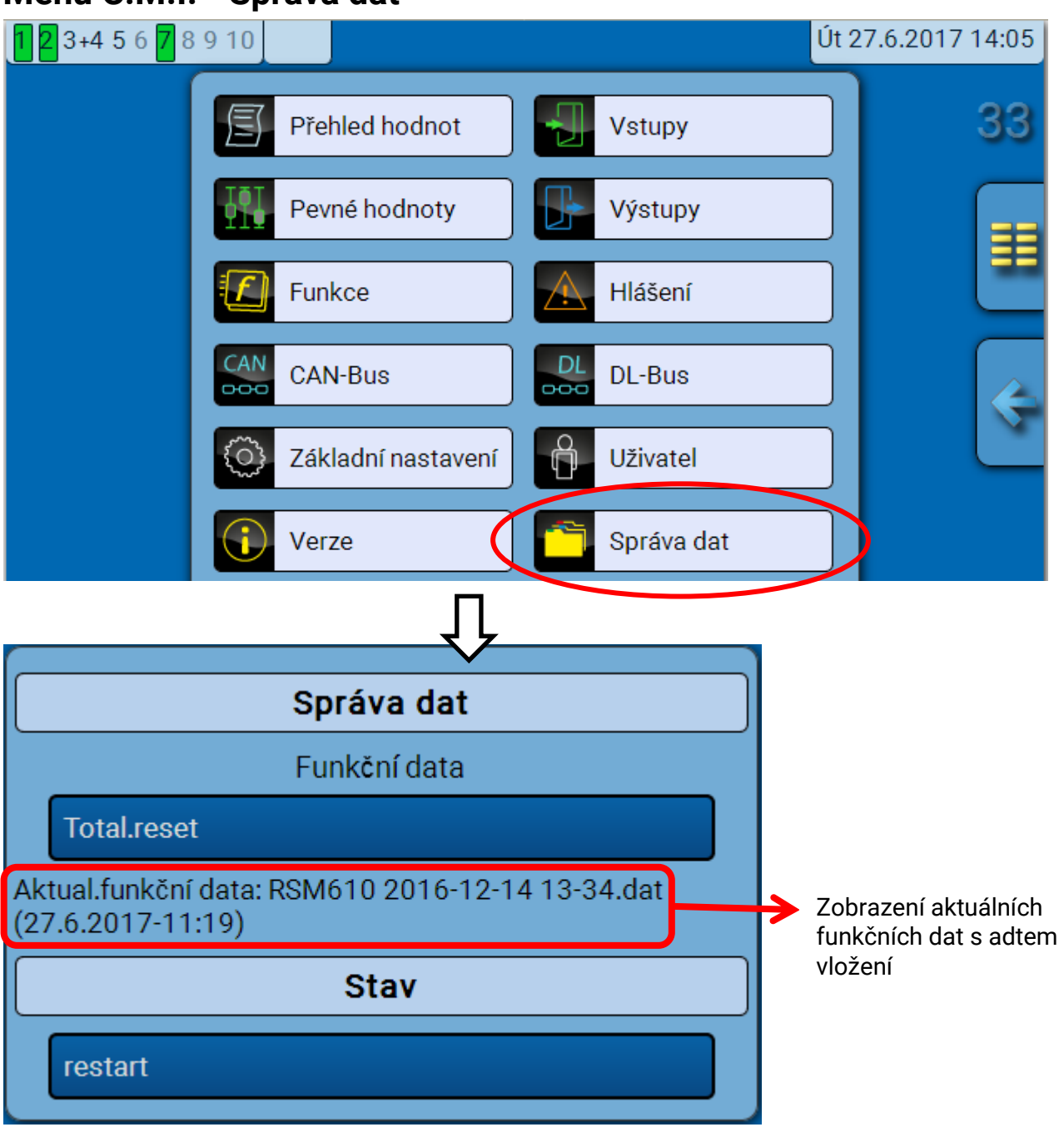

## **Totální reset**

Totální reset je možné provést jen z roviny pro odborníka nebo experta a po potvrzení potvrzovacího dotazu.

**Totální reset** smaže funkční moduly, nastavené parametry pro všechny vstupy a výstupy, vstupy a výstupy pro Bus, pevné a systémové hodnoty. Nastavení pro číslo účtu CAN a rychlost CAN-Busu zůstává zachováno.

Po stisknutí je zobrazen bezpečnostní dotaz, zda má být proveden celkový reset.

## **Restart**

Na konci menu "Správa dat" je možnost, po bezpečnostní otázce, restartovat regulaci, bez odpojení ze sítě.

### **Správa dat**

## **Nahrání funkčních dat nebo update firmwaru prostřednictvím C.M.I.**

V menu C.M.I. **Správa dat** mohou být nahrána nebo uložena funkční data a může být nahrán firmware (provozní systém) do modulu.

**Pro každý jazyk je nutná vlastní verze provozního systému.** Není proto v nabídce modulu volba jazyka, kterou například nabízí regulace UVR16x2.

Nejprve se musí nahrát požadovaný soubor na SD kartu C.M.I.. Následně se přenese soubor na modul RSM610.

Tyto akce jsou provedeny jednoduše tím, že levým tlačítkem myši objekt označíte a táhnete do místa, kam je chcete nahrát (metoda "**Drag & Drop**").

**Příklad:** Nahrání funkčních dat z SD karty do modulu RSM610

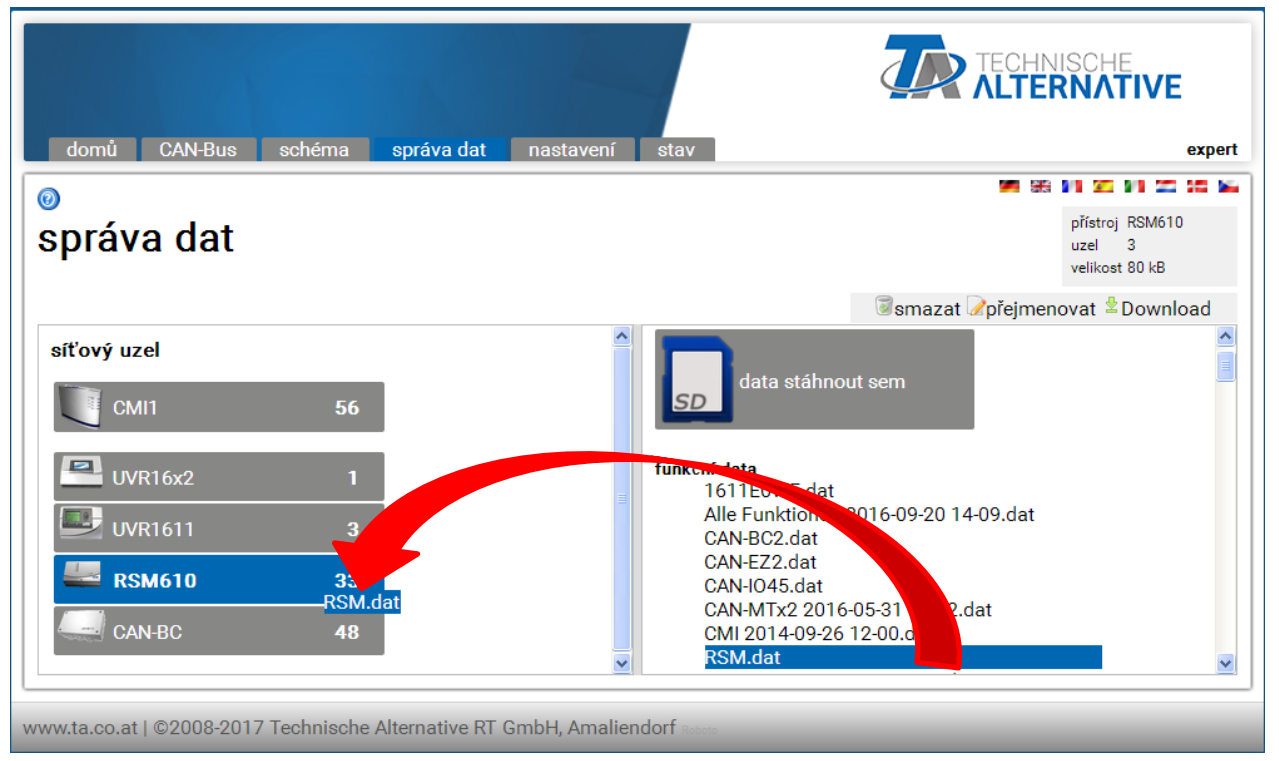

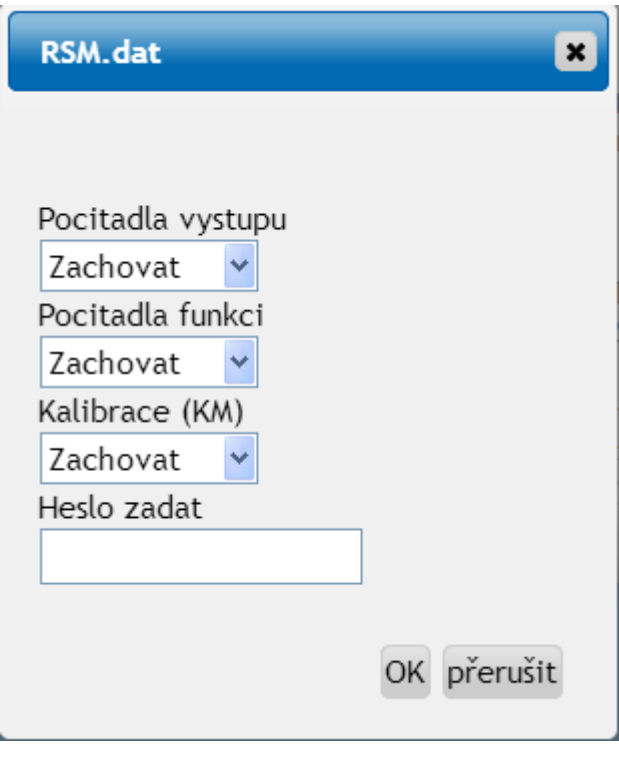

Před zahájením přenosu dat se objeví dotaz na požadovaný postup při zachování stavů počitadel a musí být zadáno **heslo experta** nebo **odborníka**.

## **Nahrávání funkčních dat nebo update firmwaru prostřednictvím regulace UVR16x2 nebo CAN-MTx2**

Přenos dat je možný jen v rovině určené odborníkovi nebo expertovi v menu **Správa dat**.

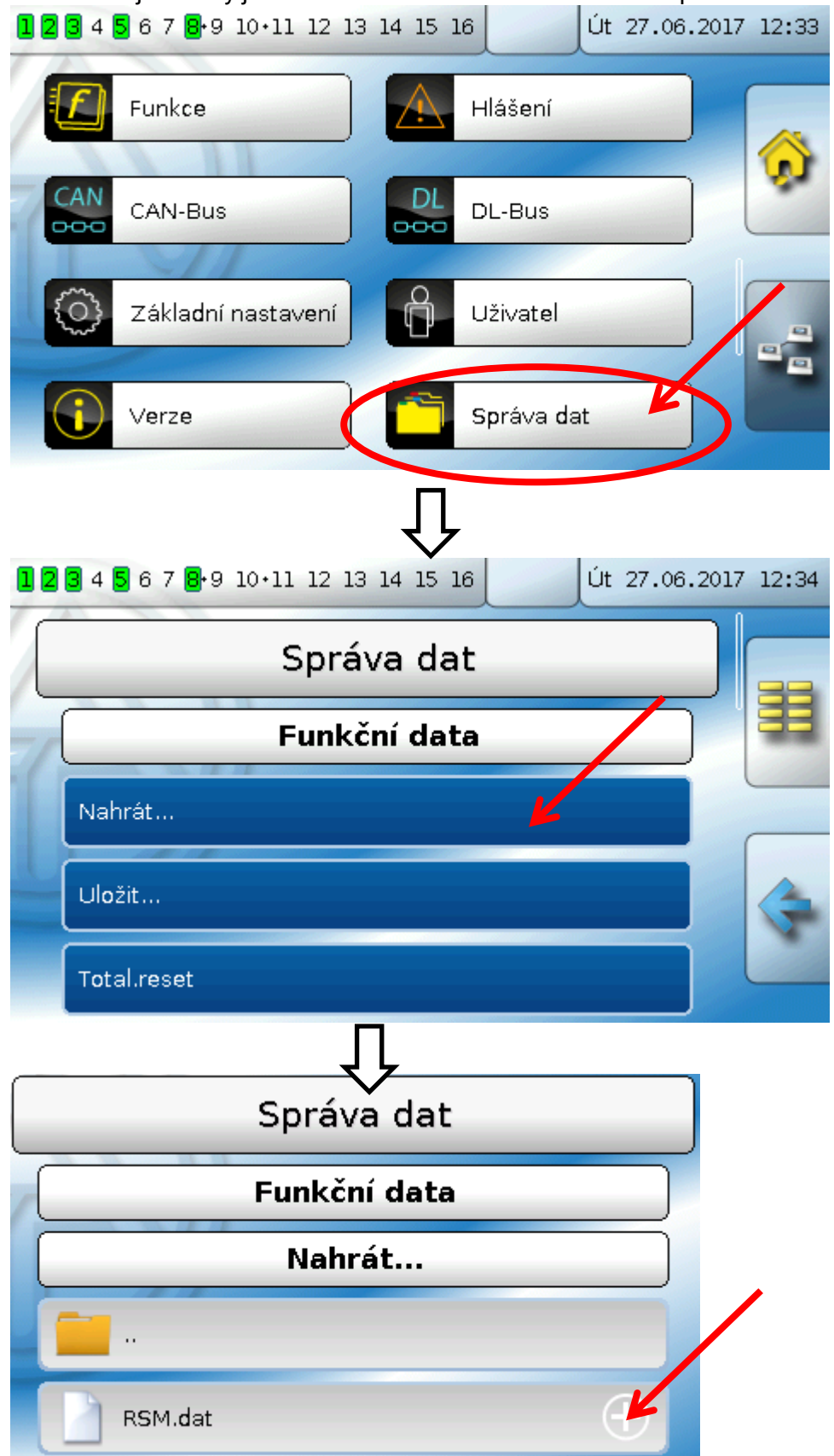

Pro odeslání souboru do RSM610 musíte kliknout na symbol znaménka Plus, pak se možný výběr zobrazí.

## **Správa dat**

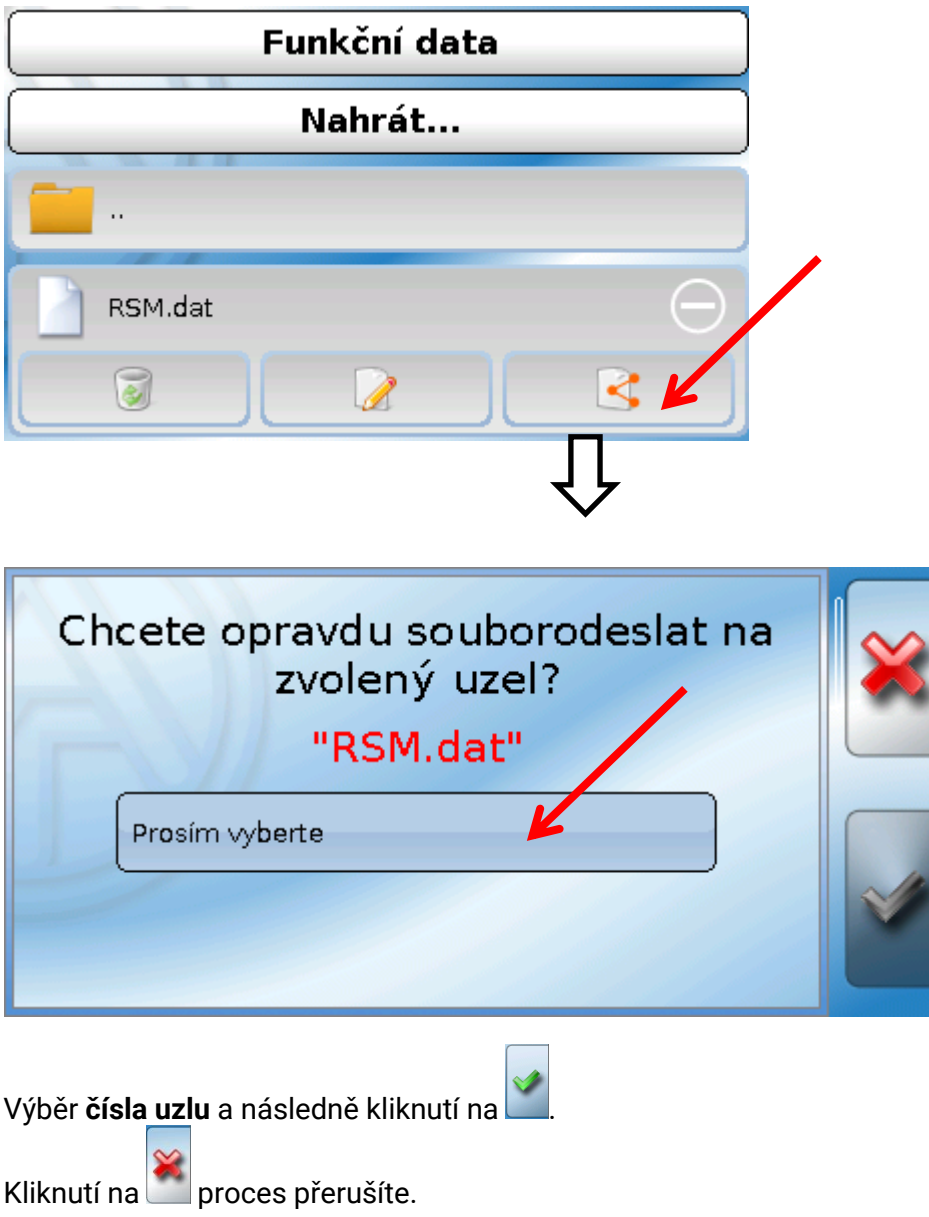

Přenos dat je možný až po zadání hesla pro experta nebo odborníka cílového přístroje.

# Resetování

**Krátkým stisknutím tlačítka** (tenkou tužkou) reset na přední straně regulace a uvolněním tlačítka **dříve, než** zazní pískání, se regulace resetována (= Reset).

**Totální resetování**: **dlouhým stisknutím tlačítka** začne dioda Status **rychle** blikat. Toto tlačítko musí být podrženo do té doby, než rychlé blikání přejde do pomalého blikání.

**Totální resetování** smaže všechny funkční moduly, parametrování všech vstupů a výstupů, vstupů Bus a výstupů Bus, pevné a systémové hodnoty a nastavení CAN-Bus.

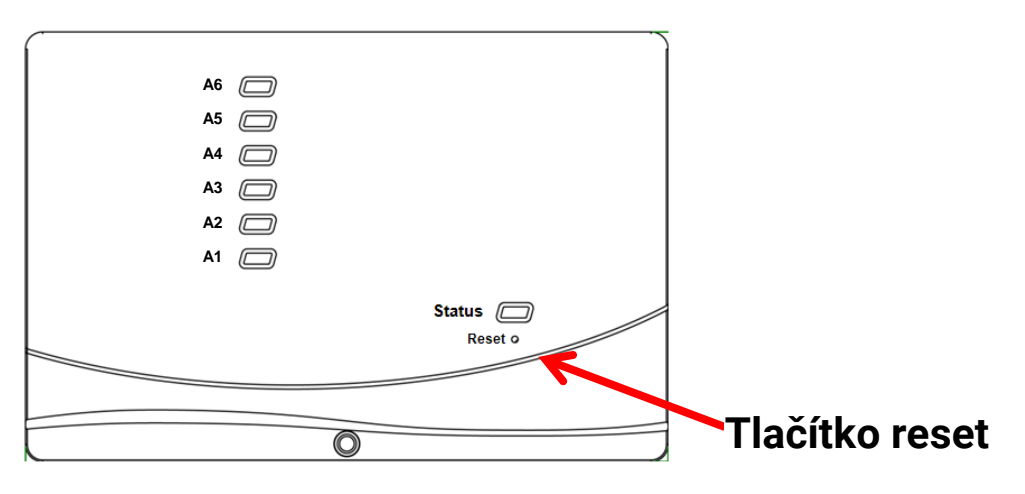

# LED indikátor stavu

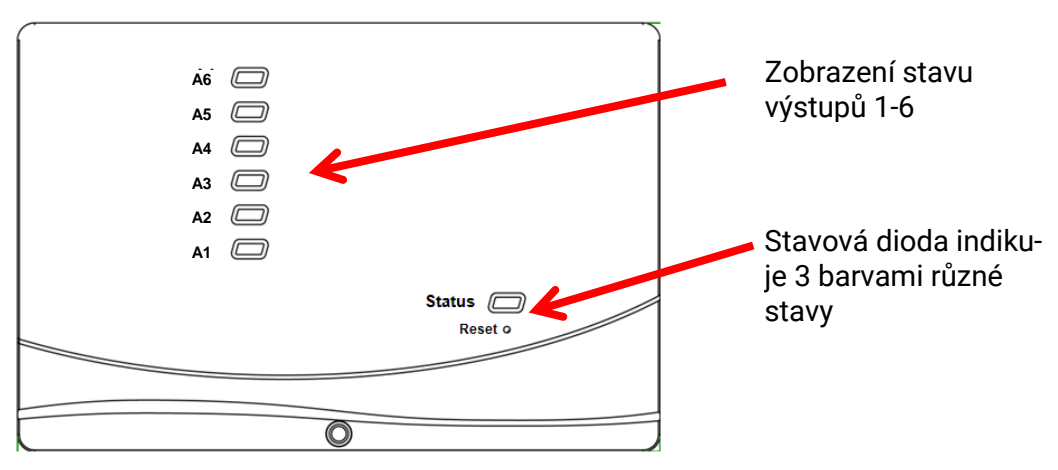

Aktivní **hlášení** může být zobrazeno změnou stavové diody. Nastavení je provedeno v menu **Parametrizování funkce "Hlášení".** 

## **Indikace stavu zařízení při spuštění regulace**

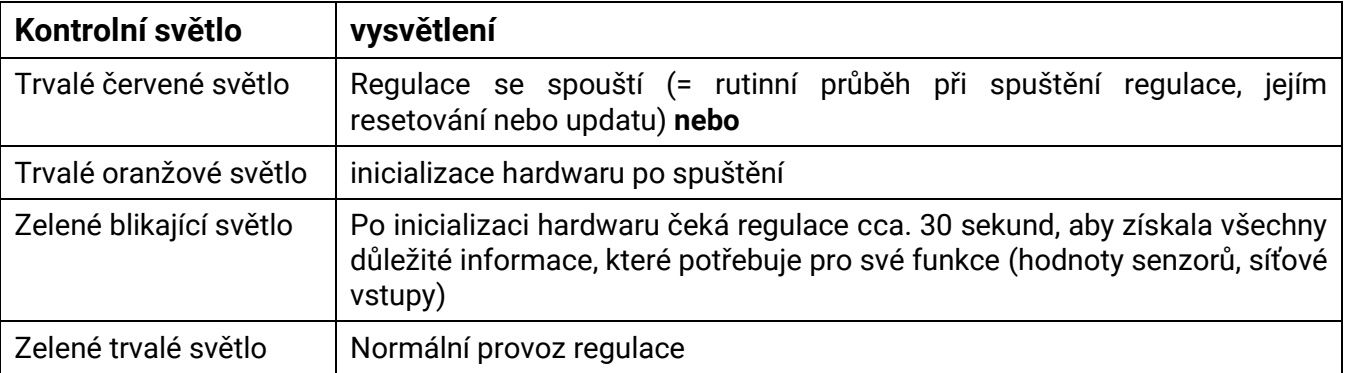

# Technické údaje regulace RSM610

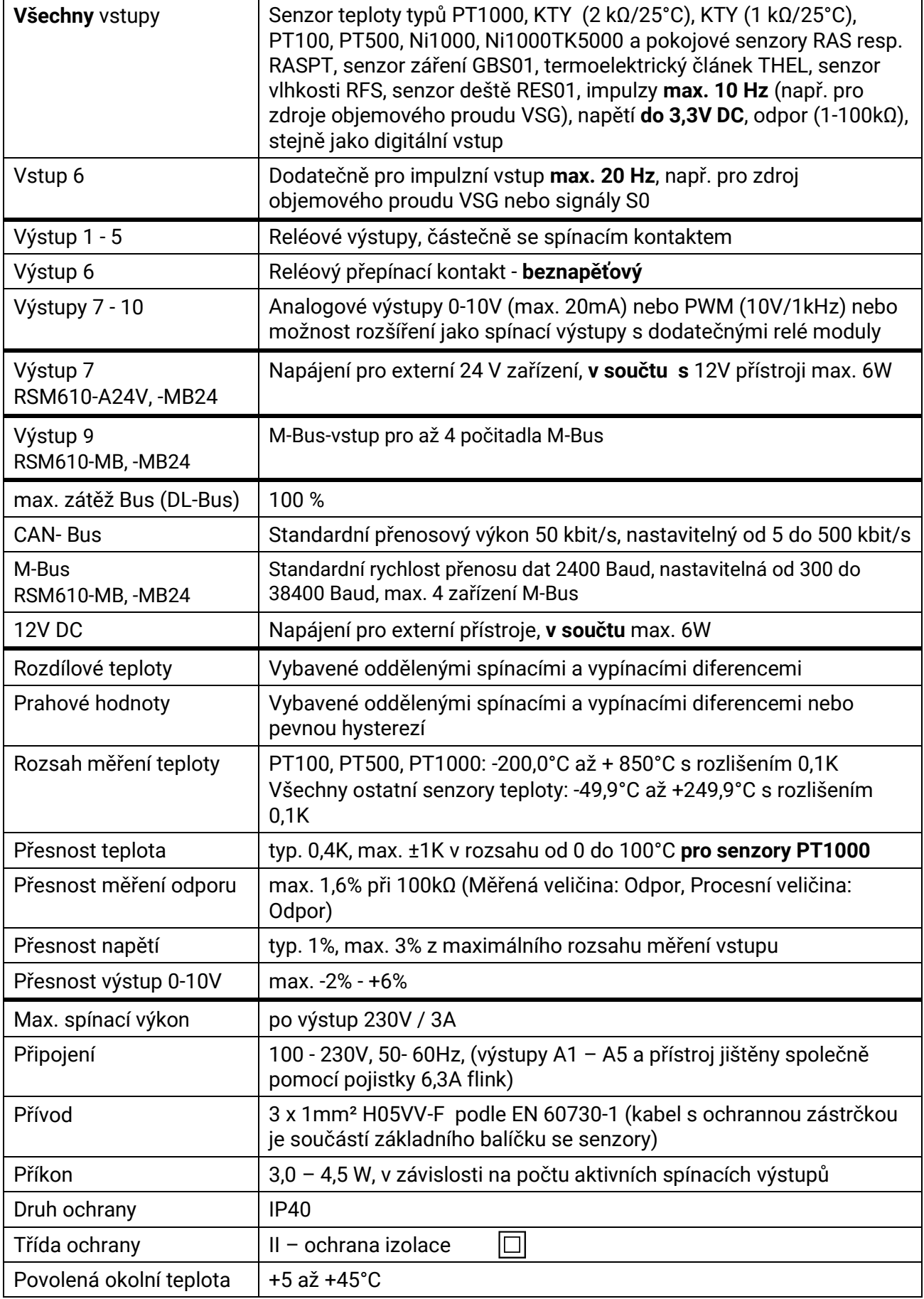

### **Impressum**

Tento návod k obsluze je chráněn autorským právem. Použití mimo rámec autorského práva vyžaduje schválení ze strany firmy Technische Alternative RT GmbH. Platí to zejména pro kopírování, překlady a elektronická média.

### **SUNPOWER s.r.o., Václavská 40/III,37701 Jindřichův Hradec**

Tel.731744188 fax.384388167 e-mail: [office@sunpower.cz](mailto:office@sunpower.cz) -- www.sunpower.cz --

# **Technische Alternative RT GmbH**

A-3872 Amaliendorf Langestraße 124

Tel ++43 (0)2862 53635 Fax ++43 (0)2862 53635 7

E-Mail: [mail@ta.co.at](mailto:mail@ta.co.at) --- [www.ta.co.at](http://www.ta.co.at/) --- © 2018

 $\epsilon$